# **Universidad de las Ciencias Informáticas**

**Facultad 2**

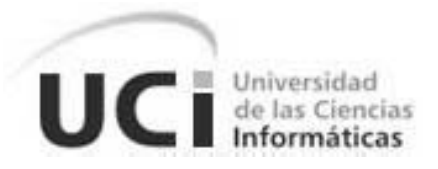

**Título:** "Subsistema de Planificación, Análisis y Control. Módulo de Registro de Auditores. Análisis y Diseño".

Trabajo de Diploma para optar por el Título de Ingeniero en Ciencias Informáticas.

> **Autores:** Tobías Aquiles Sánchez Ricardo Carlos Manuel Labañino Toirac

> > **Tutor**: Ing. Temis Betancourt Villavicencio

**Julio 2008 "Año 50 de la Revolución" Ciudad de la Habana**

"Si supiese qué es lo que estoy haciendo, no le

llamaría investigación. EVerdad?"

Albert *Einstein* 

"El secreto de la sabiduría es no tener miedo a

equivocarnos."

Paulo Coelho

# DECLARACIÓN DE AUTORÍA

Declaramos que somos los únicos autores de este trabajo y autorizamos al MAC y a la Universidad de las Ciencias Informáticas a hacer uso del mismo en su beneficio. Para que así conste firmamos la presente a los \_\_\_\_ días del mes de \_\_\_\_\_\_\_\_ del año 2008.

Autor: Tobías Aquiles Sánchez Ricardo Autor: Carlos Manuel Labañino Toirac

\_\_\_\_\_\_\_\_\_\_\_\_\_\_\_\_\_\_\_\_\_\_\_ Tutor: Ing. Temis Betancourt Villavicencio

 $\frac{1}{\sqrt{2}}$  ,  $\frac{1}{\sqrt{2}}$  ,  $\frac{1}{\sqrt{2}}$  ,  $\frac{1}{\sqrt{2}}$  ,  $\frac{1}{\sqrt{2}}$  ,  $\frac{1}{\sqrt{2}}$  ,  $\frac{1}{\sqrt{2}}$  ,  $\frac{1}{\sqrt{2}}$  ,  $\frac{1}{\sqrt{2}}$  ,  $\frac{1}{\sqrt{2}}$  ,  $\frac{1}{\sqrt{2}}$  ,  $\frac{1}{\sqrt{2}}$  ,  $\frac{1}{\sqrt{2}}$  ,  $\frac{1}{\sqrt{2}}$  ,  $\frac{1}{\sqrt{2}}$ 

# DEDICATORIA

*A mis padres, José Aquiles Sánchez Barrientos e Idelisa Virgen Ricardo Ramírez, a mi hermana Yiliana Sánchez Ricardo, por todo su amor, apoyo y dedicación durante toda la vida y especialmente durante todo el período de la universidad.*

*A mis amigos, sinnúmero, que han sido como hermanos, Manuel y Maela Mariño, Iosmany Puerta Ruiz, Disnier Camejo, Alejandro Montejo, Rene Quevedo y muchos otros que no cabe mencionar por lo extenso de la lista.*

# *Tobias Aquiles Sanchez Ricardo*

*A mi padre Jesús Manuel Labañino Labañino, a mi madre Marlene Magalis Toirac Laffita, por el apoyo y el amor brindados, particularmente en estos años tan lejos de la casa, a mis hermanos que siempre han estado en cada paso que he dado.* 

*A mi abuela Magalis que ha sido más que una súper abuela y me ha brindado todo su amor y cariño. A toda mi familia en general que de una forma u otra han hecho posible este gran sueño. A mi novia Aidalis por el apoyo que me ha dado y por ser mi fuente de inspiración. A mis amigos los de aquí y los de allá….* 

#### *Carlos Manuel Labañino Toirac*

# AGRADECIMIENTOS

*Nuestro más profundo agradecimiento a nuestros amigos, que han sabido ser como hermanos durante estos cinco años, y que han sido nuestro apoyo constante en todas las situaciones, buenas y malas.*

*A la ingeniera Temis Betancourt Villavicencio, por su guía en la investigación realizada.*

*Al ingeniero José Antonio Pla, por sus continuas críticas constructivas, que nos sirvieron para mejorar nuestro trabajo.*

# RESUMEN

<u>.</u>

El Registro de Auditores de la República de Cuba<sup>1</sup>, que reside actualmente en el Ministerio de Auditoría y Control, en lo adelante MAC, dentro de la Dirección de Planificación, Análisis y Control, se encarga del control de los auditores y sus dispensas<sup>2</sup>, y requiere informatizarse para lograr una acción coordinada sobre los mismos. En la actualidad las operaciones de dispensas se realizan de forma manual, lo que obliga a los especialistas de registro $3$  a hacer búsquedas extensivas en grandes archivos siempre que se les pide alguna información sobre la situación de las dispensas, dificultándose el manejo de esta información. En las operaciones concernientes a los auditores se utiliza un software realizado hace algún tiempo que perdió vigencia por las nuevas resoluciones del Ministerio, el cual no realiza todos los reportes necesarios para hacer un resumen de las informaciones que se le pide al Registro de Auditores.

Durante el siguiente trabajo de diploma se propone el diseño de una aplicación Web que resuelva estos problemas, y actúe de forma coordenada con otras áreas del MAC que requieren de los servicios de Registro, donde el volumen de la información induce a que se pierde mucho tiempo en su búsqueda. De estar informatizado Registro se ahorraría ese tiempo.

En este trabajo se recogen los procesos que se realizan actualmente en el Ministerio y se especifican los requisitos del software. Los mismos fueron recogidos mediante entrevista con la directora de la Dirección de Planificación, Análisis y Control, y los especialistas de registro y con apoyo de la documentación legal que dictamina como se realizan estos procesos en el MAC. Se exponen además las herramientas utilizadas y los diagramas necesarios para modelar la aplicación, y una estimación de cuánto durará el módulo en estar listo usando el modelo de estimación de COCOMO II (COnstructive COst MOdel por sus siglas en Inglés o Modelo constructivo de costes en español). (1)

Requerimiento legal, establecido por el Decreto Ley 159/95 de la Auditoría, el cual establece los requisitos, normas y conducta que deben cumplir las personas que se desempeñan como auditor en un cargo técnico común o propio, así como la obligatoriedad de su inscripción y control. (27)

 $2$  Permiso que se le otorga al auditor con el fin de que pueda ejecutar acciones de control cuando no posee algunos conocimientos como curso de Redacción de informe, técnicas de Auditoría informática o contabilidad.

<sup>&</sup>lt;sup>3</sup> Personal que autoriza las inscripciones, renovaciones, actualizaciones, reinscripciones o cancelaciones del Registro, de aquellos que reúnen los requisitos establecidos o los hayan perdido. (27)

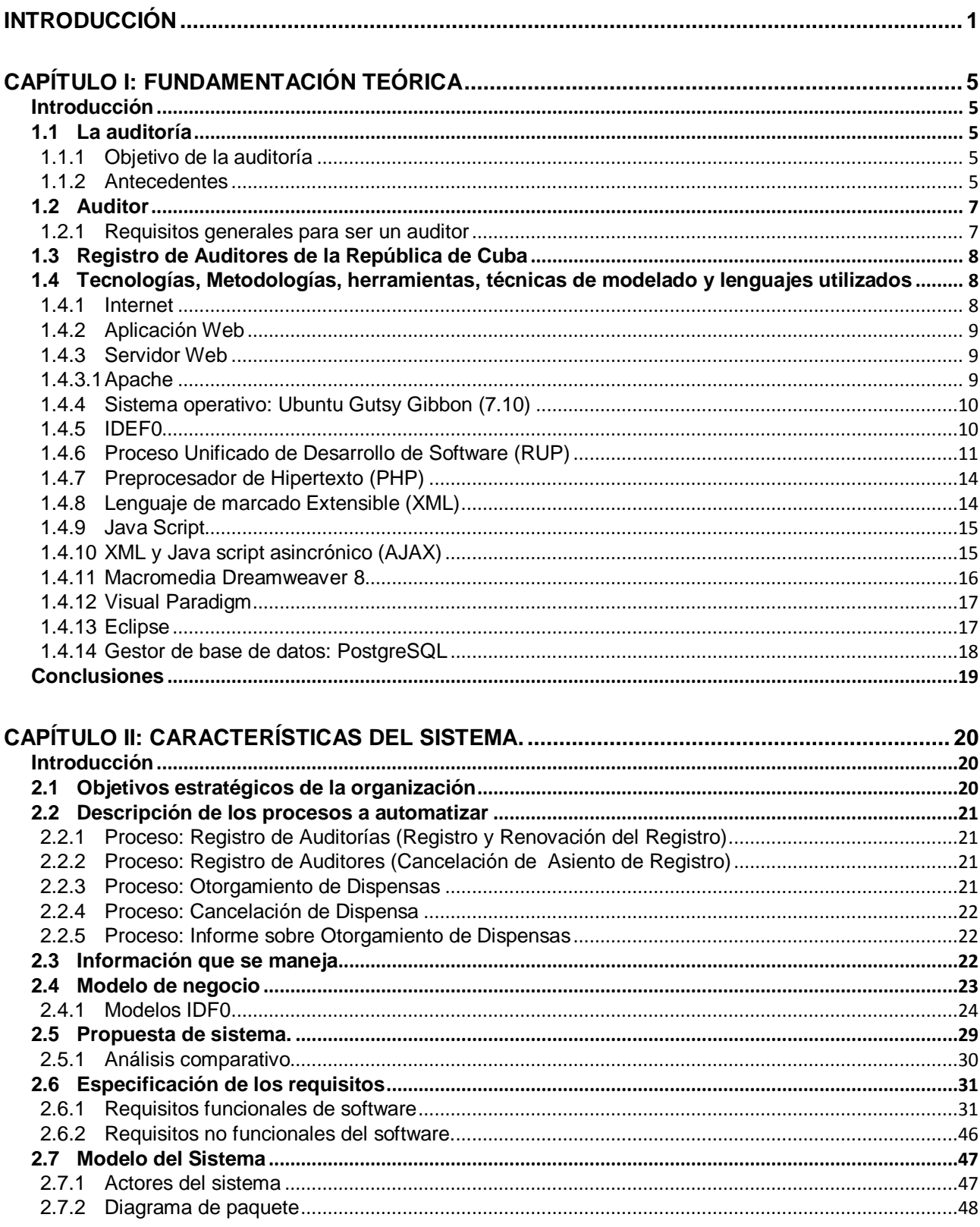

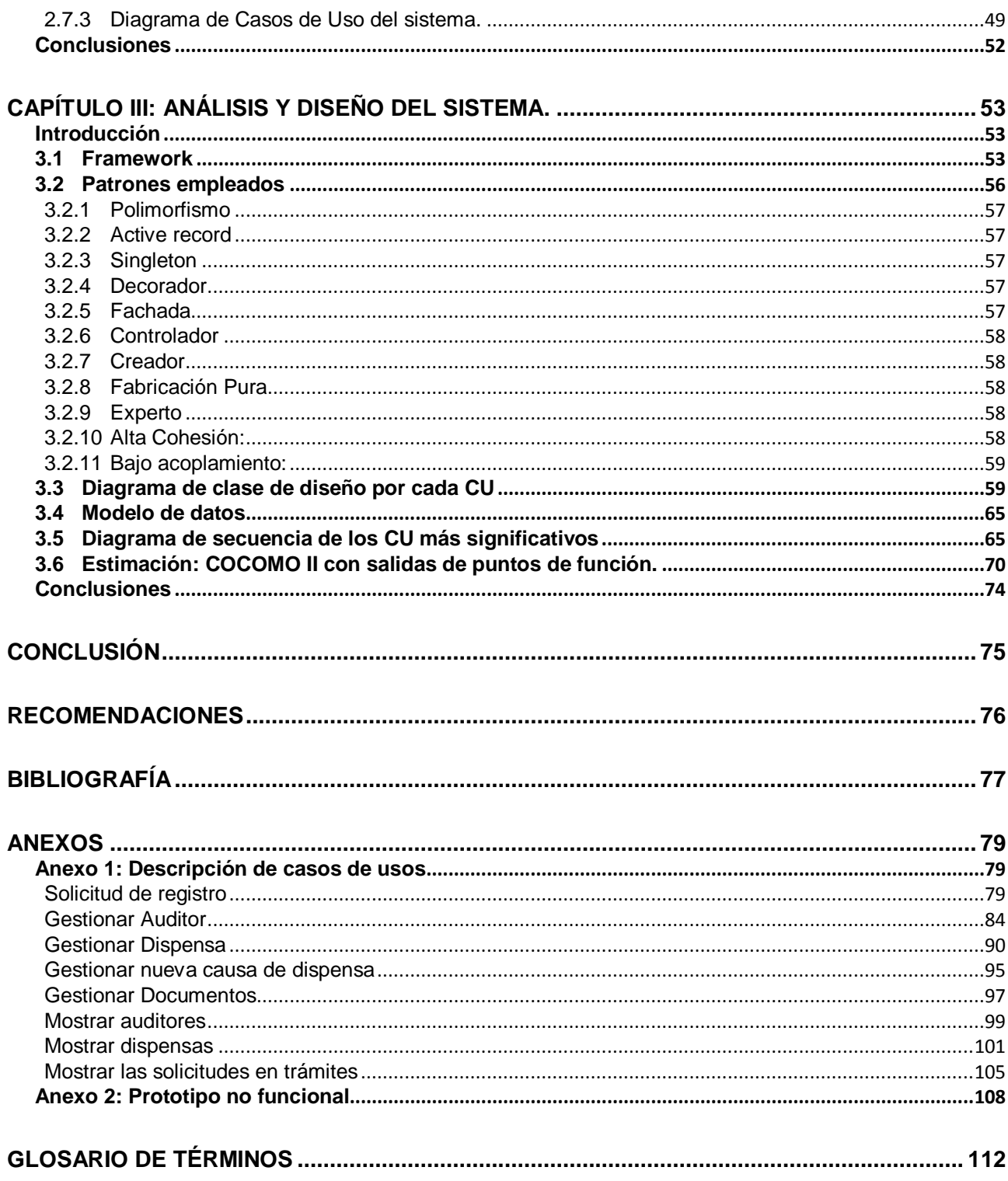

# <span id="page-8-0"></span>**Introducción**

<u>.</u>

En nuestros días existe la tendencia en el mundo hacia la informatización de las organizaciones, lo cual trae consigo diversas ventajas, entre las que se encuentra acortar distancias entre la información y las personas encargadas de recibirla, transformando y mejorando la coordinación de las actividades y procesos de las organizaciones. Lo anterior permite una adecuada gestión de la información que para ser útil debe ser confiable y oportuna.

La informatización también elimina el problema del almacenamiento cuando el volumen de información es grande, porque la información se conserva en registros electrónicos y su rapidez de respuesta es mayor estando siempre disponible, por ello es decisivo para una organización usar las tecnologías para lograr un mejor desempeño y eficiencia.

En Cuba varias empresas y organizaciones han decidido informatizarse, entre ellas el Ministerio de Auditoría y Control, el cual tiene entre sus tareas planificar, controlar, documentar y ejecutar acciones de control<sup>4</sup>. (2)

El mismo está compuesto por 18 Direcciones y 15 Delegaciones provinciales que le tributan información, la cual llega comúnmente vía correo tradicional o correo electrónico, y debe ser revisada, analizada, conservada y consultada con frecuencia.

La Dirección de Planificación, Análisis y Control, se encuentra en el mencionado Ministerio y trabaja con gran cantidad de documentación recibida desde las otras Direcciones y Delegaciones, y ejecuta procesos medulares del ministerio como: **La Planificación y control del plan anual de las acciones de control**, **Mantenimiento y Actualización del Registro de Auditores de la República de Cuba, Elaboración de las Directivas**, y la **Elaboración de Informe de las empresas en Perfeccionamiento Empresarial.** (2)

Este trabajo está relacionado con los siguientes procesos de Registro de Auditores de la República de Cuba: **Otorgamiento de la dispensa**, **Cancelación de la dispensa**, **informe mensual a la ministra de las dispensas otorgadas Registro y renovación de inscripción<sup>5</sup>** y **cancelación de asiento de registro**.

 $4$  Toda acción que se haga con el fin de controlar una entidad como auditorías, controles gubernamentales, comprobaciones especiales, Visitas de supervisión y control.

<sup>5</sup>Operación que se realiza cada cinco años para renovar y actualizar los datos del auditor.

El Registro de Auditores de la República de Cuba utilizaba un programa para registrar las dispensas pero dejó de usarse porque no cumple con las últimas resoluciones del MAC, puesto que no contempla los nuevos requisitos de la Resolución 002 del 2007, del Procedimiento para el registro de auditores (3), esto provoca que los especialistas de registro pierdan mucho tiempo localizando la información pues hacen búsquedas en grandes archivos de metal. En la actualidad se utiliza un software de registro de auditores que carece de algunas funcionalidades deseables, entre ellas reportes que puedan utilizar otras áreas del Ministerio.

Por lo anteriormente mencionado se hace necesario desarrollar un sistema centralizado que contenga las funcionalidades de registro y dispensa de forma tal que la información entre los auditores y su dispensa se pueda sincronizar, y a fin de mantener actualizados otros niveles del Ministerio que necesitan esta información, como la Dirección de Atención al Sistema Nacional de Auditoría, la Dirección de Control y Recontrol Gubernamental, la Dirección de Auditorías y Comprobaciones Especiales y la Dirección de Planificación, Análisis y Control, todo lo cual forma parte de la **situación problemática** existente.

De lo anteriormente mencionado se desprende el gran flujo de información que existe y la necesidad de informatizar esta Dirección, pues operar la información manualmente requiere un esfuerzo extra, de donde surge el siguiente problema científico:

**¿Cómo facilitar la gestión y mejorar la calidad de la información del Registro de Auditores de la República de Cuba?**

**En el transcurso de la investigación se plantearon las siguientes preguntas científicas** 

- **¿Qué es necesario para registrar un auditor?**
- **¿Qué es una dispensa?**
- **¿Qué requisitos son necesarios para otorgar una dispensa?**
- **¿Qué tienen los sistemas que se usaban en el MAC de positivo y que les faltaba?**
- **¿Quiénes son los interesados en esta información?**

Para resolver el problema se enfocó la atención en la manera que se gestiona la información, y el **objeto de estudio** es **Los procesos de gestión de auditores de la Dirección de Planificación,** 

# **Análisis y Control, quedando** delimitado el **campo de acción** por **Los procesos de gestión de auditores en el Registro de Auditores de la República de Cuba.**

Con el objeto de solucionar la problemática referida se trazó el **objetivo general:**

Realizar el análisis y diseño de una aplicación Web para la gestión de los auditores en el Registro de Auditores de la República de Cuba.

# Y como **objetivos específicos**:

Obtener la información sobre los procesos de registro/renovación de auditores en el Registro de Auditores.

Analizar que utilidades tenía el software usado y el que se utiliza aún y que les falta.

Realizar los diagramas que permitan modelar el sistema.

Asimismo se proponen las siguientes **tareas investigativas**:

- **Describir los procesos de gestión de los auditores en el Ministerio de auditoría.**
- **Documentar las funcionalidades de los sistemas informáticos que se utilizaron o utilizan en el Registro de Auditores de la República de Cuba.**
- **Hacer una reseña de las herramientas y arquitectura seleccionadas a usar para resolver esta problemática.**
- **Realizar un diseño de la aplicación que de solución al problema científico planteado.**

# **Métodos Empíricos utilizados**

Con el fin de recopilar información sobre la forma en que se maneja el negocio se utilizaron algunos métodos empíricos como la entrevista y la encuesta, esta experiencia se realizó a un grupo de trabajadores de la Dirección y de otras Direcciones que están relacionadas.

# **Métodos teóricos utilizados**

Dentro de los métodos teóricos utilizados durante la investigación se encuentran el método analítico- sintético, utilizado al captar y resumir varios documentos y procedimientos legales por los que se rige la dirección del Ministerio para la se va a desarrollar la aplicación, de ellos se

extrajo las ideas fundamentales y se detalló en muchas ocasiones la información recabada para poder modelar correctamente el negocio, también se utilizó el método histórico-lógico, al obtener información acerca de aplicaciones utilizadas en el pasado para mejorar el funcionamiento de la dirección.

Se espera que cuando se implante la aplicación mejore la toma de decisiones y se evite la información redundante.

Este trabajo de tesis está estructurado en 3 capítulos, distribuidos como sigue:

El Capítulo 1. Fundamentación teórica: Está constituido por un estudio del estado del arte del tema tratado y de las herramientas, tecnologías, técnicas de modelado, metodologías, y lenguajes usados para la realización del diseño de la aplicación.

El Capítulo 2. Características del sistema: Se compone del objeto de estudio, las tareas y objetivos propuestos, se describe el modelo del negocio, los requisitos y casos de uso del sistema.

El Capítulo 3. Análisis y diseño del sistema: Se realiza el análisis y diseño del sistema que se modela mediante los diagramas de clases del diseño, diagramas de secuencia y modelo de datos, los cuales añaden claridad durante otras fases del desarrollo, se realiza una estimación del tiempo de duración del desarrollo.

Anexos que complementan la información presentada en los capítulos citados.

Cada capítulo cuenta con una introducción donde se dan a conocer en síntesis los temas que se desarrollarán en el mismo, un desarrollo donde se explica detalladamente todo lo relacionado con este capítulo y finaliza con las conclusiones, en las que se esboza los resultados obtenidos.

Anexo 1: Descripción de los casos de uso.

Anexo 2: Imágenes del prototipo no funcional, cuatro escenarios importantes.

# **Capítulo I: Fundamentación teórica**

# <span id="page-12-1"></span><span id="page-12-0"></span>**Introducción**

Este capítulo contiene un estudio del estado del arte, que aborda los antecedentes de la auditoría en el mundo y en Cuba, donde las resoluciones de la Auditoría incluyen definiciones y normativas para los auditores y su registro, su definición y objetivo, el término auditor y los requisitos que debe cumplir en Cuba.

En el capítulo también se expone que es el Registro de Auditores de la República de Cuba, y se valoran los softwares que se utilizan a fin de registrar a los auditores en Cuba. Además se hace referencia a las herramientas, lenguajes, técnicas de modelado, y tecnologías usadas en la solución del problema así como características de las mismas.

# <span id="page-12-2"></span>**1.1 La auditoría**

"La Auditoría es un proceso sistemático, que consiste en obtener y evaluar objetivamente evidencias sobre las afirmaciones relativas a los actos o eventos de carácter económico – administrativo, con el fin de determinar el grado de correspondencia entre esas afirmaciones y los criterios establecidos." (2)

# <span id="page-12-3"></span>**1.1.1 Objetivo de la auditoría**

El objetivo de la Auditoría consiste en apoyar a los miembros de la empresa en el desempeño de sus actividades. Para ello la Auditoría les proporciona análisis, evaluaciones, recomendaciones, asesoría e información concerniente a las actividades revisadas. (4)

# <span id="page-12-4"></span>**1.1.2 Antecedentes**

La auditoría es una de las aplicaciones de los principios científicos de la contabilidad, basada en la verificación de los registros patrimoniales de las haciendas, para observar su exactitud. El término auditor, evidenciando el título del que practica esta técnica, apareció a finales del siglo XVIII, en Inglaterra durante el reinado de Eduardo I. Durante la edad media, existían muchas asociaciones que se encargaban de ejecutar funciones de auditorías, entre ellas los consejos londinenses, en 1310, el Colegio de Contadores, de Venecia, en 1581. Es en 1862 en Inglaterra donde se reconoció la auditoría como profesión independiente. En 1882 se incluyó en Italia en el Código de

Comercio la función de los auditores y en 1896 el Estado de New York había designado como Contadores Públicos Certificados, a aquellas personas que habían cumplido las regulaciones estatales en cuanto a la educación, entrenamiento y experiencia adecuados para ejecutar las funciones del auditor. George Watson fue el primer contador que ofreció al público sus servicios como auditor en el año 1645 en Escocia. (4)

#### **Auditoría en Cuba antecedentes**

En el siglo XVIII la función de la auditoría y el control fue asumida por la metrópoli española en Cuba. Para 1764 la administración relacionada con las finanzas públicas estaba constituida por la Intendencia de Hacienda y el Tribunal de Cuentas. En 1861 se crea una verdaderamente organización estatal, el Consejo de la Administración, lo cual fue un paso importante en el fortalecimiento de los mecanismos de control. A partir de 1909, el 12 de enero de ese año, la función de fiscalización fue ejercida por el Interventor General de la República (Leonard Wood ). La constitución de 1940 establece el Tribunal de Cuentas como la entidad fiscalizadora superior, sin embargo, que demora su creación por disposición legal hasta 1950, Tribunal que se omite luego en 1960 por su pobre desempeño asociado al incumplimiento de sus obligaciones y a la corrupción administrativa de sus principales funcionarios durante el gobierno existente desde 1952 hasta 1958. En 1961 se aprueba la "Ley de Comprobación de Gastos del Estado" con el objetivo de regular las funciones de alta fiscalización del gasto corriente. En 1976 se crea el Comité Estatal de Finanzas (C.E.F) mediante la Ley No. 1323, con la misión de efectuar la verificación de las actividades económico-financieras de los órganos, organismos, organizaciones del Estado, empresas y demás dependencias y otras organizaciones.

En el año 1994 como parte del perfeccionamiento de la administración estatal, se extingue el Comité Estatal de Finanzas, asumiendo sus funciones, el Ministerio de Finanzas y Precios, al cual se adscribe en 1995 la Oficina Nacional de Auditoría, que empieza a fungir como Órgano de Fiscalización Superior. El desarrollo alcanzado en el control económico y administrativo, en la fiscalización superior desde la creación de la Oficina Nacional de Auditoría, como un órgano adscrito al Ministerio de Finanzas y Precios, determinó la creación del Ministerio de Auditoría y Control. (2)

# <span id="page-14-0"></span>**1.2 Auditor**

Es aquella persona profesional, que se dedica a trabajos de auditoría habitualmente con libre ejercicio de una ocupación técnica, en Cuba, aquella persona que realiza acciones de control supervisadas por el Ministerio de Auditoría y control. (2)

# <span id="page-14-1"></span>**1.2.1 Requisitos generales para ser un auditor**

# **Formación técnica y capacidad profesional, independencia, integridad y objetividad**

El auditor debe tener una buena formación, teórica y práctica que le ponga en disposición de realizar con eficacia la labor de investigación necesaria dentro de la empresa y le permita asumir la responsabilidad de emitir una opinión fundada sobre situación de la empresa y de sus resultados económicos y financieros. Asimismo debe mantener independencia de criterio manteniendo una posición imparcial y objetiva. Durante su actuación sólo deben jugar dos factores: el ético y el técnico. Como una continuación de esta independencia, hay que destacar la **incompatibilidad**, ya que ésta obliga al auditor a no aceptar intervenir como tal en una empresa en la cual actúe como asesor en cualquier aspecto de la misma. (2)

#### **En Cuba una persona se convierte en auditor por las siguientes vías:**

En caso de que sea Técnico Medio o Licenciado en Control Económico o Contabilidad

Además de eso debe cumplir con otros requisitos entre los que se encuentran los siguientes 4 cursos:

- $\triangleright$  Informática
- > Técnicas de auditoría
- Redacción de informes
- Contabilidad

No debe tener antecedentes penales

La solicitud de registro debe estar hecha por el jefe del centro de trabajo del solicitante, que bien puede ser el jefe de una Delegación MAC u otro centro como una entidad independiente que realice acciones de control.

De cumplir con las dos ultimas condiciones y faltarles alguna de las 4 primeras el auditor solo puede registrarse solicitando y obteniendo una dispensa, que funge como permiso especial para realizar acciones de control. Todas estas operaciones son llevadas a cabo en el Ministerio de Auditoría y Control, los documentos y las solicitudes son enviadas por correo y registradas en la oficina de registro, así como las respuestas a esas solicitudes son enviadas por correo a la delegación que las solicitó, excepción de ello son las solicitudes de Ciudad Habana que son llevadas personalmente por el interesado (el auditor) a la Oficina de Registro. (5)

#### <span id="page-15-0"></span>**1.3 Registro de Auditores de la República de Cuba**

El Registro de Auditores de la República de Cuba es un requerimiento legal, establecido por el Decreto Ley 159/95, el cual establece los requisitos, normas y conducta que deben cumplir las personas que se desempeñan como auditor en un cargo técnico común o propio, con independencia del perfil y nivel técnico profesional que posean; y los que se encuentran en proceso de vinculación al cargo, así como la obligatoriedad de su inscripción y control. (5)

En el mundo existen programas para realizar el registro de auditores, pero son software de tipo propietario, por lo que no aparecen demos de estos en la Web, además no cumplen con las normas y características de Cuba, que al ser un estado revolucionario tiene sus propias normas de registro y se realiza a nivel central en el MAC, a nivel nacional existe el sistema que esta instalado en este Ministerio, obsoleto actualmente por cambios en nuevas resoluciones, pero que contiene elementos que permiten conocer los campos o atributos que se requieren, así como otras características.

#### <span id="page-15-1"></span>**1.4 Tecnologías, Metodologías, herramientas, técnicas de modelado y lenguajes utilizados**

En este epígrafe se abordarán las herramientas, tecnologías, lenguajes, técnicas de modelado y metodologías escogidas por el arquitecto del proyecto para hacer posible la informatización de Registro de Auditores de la República de Cuba, así como sus características.

#### <span id="page-15-2"></span>**1.4.1 Internet**

Internet es una red a nivel mundial de computadoras conectadas con un conjunto de protocolos, el más popular es TCP/IP. También se usa el término Internet como sustantivo común para designar a cualquier red de redes que use las mismas tecnologías. (6)

# <span id="page-16-0"></span>**1.4.2 Aplicación Web**

Una aplicación Web es un sistema informático que permite a los usuarios acceder a un servidor a través de la red y ejecutar lógica de negocio a través de un navegador.

Mediante el uso de una aplicación Web no es necesario instalar una aplicación en su ordenador. Puede trabajar desde cualquier lugar del mundo con conexión a Internet. Las actualizaciones se incorporan en el servidor, por lo que todos los usuarios tienen las nuevas versiones a la vez e inmediatamente, lo que no deja a opción de los usuarios las actualizaciones del sistema. Ofrece seguridad frente a accesos indeseados mediante la protección con contraseñas y servidores seguros. Además brinda la posibilidad de compartir información con delegaciones y otras empresas y posibilita tener un contacto más cercano con el usuario a través de servicios de mensajería. (7)

#### **Navegador o Browser**

Un navegador web o explorador web (del inglés, navigator o browser) es una aplicación que permite al usuario recuperar y visualizar documentos de hipertexto, comúnmente descritos en HTML, desde servidores web de todo el mundo a través de Internet. (6)

# <span id="page-16-1"></span>**1.4.3 Servidor Web**

Un servidor web es un programa que se ejecuta de forma continua en una computadora (también se llama servidor a la computadora en que se ejecuta), manteniéndose a la espera de peticiones por parte de un cliente (un navegador de internet) y que contesta a estas peticiones de forma adecuada, mostrando una página web en el navegador o el mensaje correspondiente si se detectó algún error. (8)

# <span id="page-16-2"></span>**1.4.3.1 Apache**

El servidor HTTP Apache es un software (libre) servidor HTTP de código abierto para plataformas Unix (BSD, GNU/Linux, etc.), Windows, Macintosh.

Entre sus características se encuentran: mensajes de error altamente configurables, bases de datos de autenticación y negociado de contenido, además de ello es:

Es modular, lo que permite incluir cualquier módulo en su instalación, o agregarlo después, es [Open source,](http://es.wikipedia.org/wiki/Open_source) lo que permite modificarlo y adaptarlo a las necesidades del usuario, es Multiplataforma, Extensible por ser modular, gratuito y fácil de conseguir ayuda en su aprendizaje. (9)

#### <span id="page-17-0"></span>**1.4.4 Sistema operativo: Ubuntu Gutsy Gibbon (7.10)**

Ubuntu es una distribución de Linux que ofrece un sistema operativo predominante enfocado a computadoras de escritorios aunque también proporciona soporte para servidores y posee un entorno gráfico muy atractivo para los usuarios medios. Es multitarea y multiusuario, posee una amplia gama de software equivalentes a los utilizados en Windows. Comparte la memoria entre programas aumentando la velocidad y disminuyendo el uso de memoria. Permite usar bibliotecas enlazadas, tanto estáticas como dinámicas; se distribuye con código fuente lo que permite con figurar este sistema operativo al gusto de usuario. Soporta redes tanto en TCP/IP como en otros protocolos. (10)

Por todas estas características y su compatibilidad con las otras herramientas utilizadas en el proyecto es ideal como sistema operativo, ya que es libre y además permite las ventajas y suites similares al sistema operativo propietario Windows.

#### <span id="page-17-1"></span>**1.4.5 IDEF0**

IDEF0 es una técnica de modelación concebida para representar de manera estructurada y jerárquica las actividades que conforman un sistema o empresa, y los objetos o datos que soportan la interacción de esas actividades.

La semántica de utilización de estos elementos gráficos es la siguiente: **Actividad**: Se representa con un cuadro, indica una función, proceso o transformación. **Entrada**: Se representa con una flecha entrando por el lado izquierdo de la actividad, indica los materiales o informaciones que se transformarán en la actividad para obtener la salida. **Salida**: Se representa con una flecha saliendo del lado derecho de la actividad, indica los objetos o informaciones producidos por la ocurrencia de la actividad.

**Control**: Se representa con una flecha entrando por la parte superior, indica las regulaciones que determinan si una actividad se realiza o no. ejemplo: normas, guías, reglas, políticas, etc. **Sujeto**: Se representa con una flecha entrando por la parte inferior, indica los recursos que ejecutan una actividad, ejemplo: personas, maquinarias, etc.

Permite representar el proceso cronológicamente, así como la cadena de valor de la empresa<sup>6</sup>. Es una notación simple que cualquier empleado puede usar para describir qué hace en el negocio. Involucrar a los empleados de la organización en la modelación del negocio permite ahorrar tiempo simultaneando el trabajo en varias áreas, así como obtener un modelo más fiel ya que ha sido elaborado por sus protagonistas. Permite incorporar en el flujo los datos que entran y salen de las actividades, así como las reglas del negocio y los actores, todo en la misma vista. Permite descomponer una actividad como un proceso a su vez. Permite descubrir problemas de organización en el negocio que deben ser arreglados. (11)

# <span id="page-18-0"></span>**1.4.6 Proceso Unificado de Desarrollo de Software (RUP)**

El Proceso Unificado es un marco genérico que puede especializarse para una gran variedad de proyectos de software, para diferentes áreas de aplicación, diferentes tipos de organización, diferentes niveles de aptitud y diferentes tamaños de proyectos. Esta metodología de desarrollo utiliza el lenguaje de modelado UML para especificar, visualizar, construir y documentar los artefactos que el mismo genera.

RUP divide en 4 fases el desarrollo del software, las cuales terminan con sus hitos correspondientes:

- **Inicio**: En esta etapa se determina la visión del proyecto.
- **Elaboración**: El objetivo de esta etapa es determinar la arquitectura óptima para el desarrollo del ciclo de vida del proyecto.
- **Construcción**: El objetivo es llegar a obtener la capacidad operacional inicial.
- **Transmisión**: El objetivo es llegar a obtener la liberación del proyecto.

Esta metodología también cuenta con flujos de trabajo, los cuales son:

1

- **Modelamiento del negocio:** Describe los procesos de negocio, identificando quiénes participan y las actividades que requieren automatización.
- **Requerimientos:** Define qué es lo que el sistema debe hacer, para lo cual se identifican las funcionalidades requeridas y las restricciones que se imponen.

<sup>6</sup> Especificación que describe que actividades aportan más a la empresa y cuales menos, así se organiza el proceso de manera tal que cada actividad aporte más y si no se regula para que cueste menos.

- **Análisis y diseño:** Describe cómo el sistema será realizado a partir de la funcionalidad prevista y las restricciones impuestas (requerimientos), por lo que indica con precisión lo que se debe programar.
- **Implementación:** Define cómo se organizan las clases y objetos en componentes, cuáles nodos se utilizarán y la ubicación en ellos de los componentes y la estructura de capas de la aplicación.
- **Prueba (Testeo):** Busca los defectos a los largo del ciclo de vida.
- **Instalación:** Libera versiones y paquetes del producto y realiza actividades (empaque, instalación, asistencia a usuarios, etc.) para entregar el software a los usuarios finales.
- **Administración del proyecto:** Involucra actividades con las que se busca producir un producto que satisfaga las necesidades de los clientes.
- **Administración de configuración y cambios:** Describe cómo controlar los elementos producidos por todos los integrantes del equipo de proyecto en cuanto a: utilización/actualización concurrente de elementos, control de versiones, etc.
- **Ambiente:** Contiene actividades que describen los procesos y herramientas que soportarán el equipo de trabajo del proyecto.

Los verdaderos aspectos definitorios del Proceso Unificado se resumen en 3 frases claves: Dirigido por Casos de Uso, Centrado en la Arquitectura e Iterativo e Incremental. Esto es lo que hace único al Proceso Unificado.

# Dirigido por Casos de Uso.

El proceso de desarrollo sigue una trayectoria que avanza a través de los flujos de trabajo generados por los casos de uso. Estos especifican y diseñan el principio de cada iteración, y son la fuente mediante la cual los ingenieros de pruebas construyen los casos de prueba. Los casos de uso describen la funcionalidad total del sistema, pensada en términos de la importancia que tiene la misma para el usuario (no solamente la funcionalidad en si).

# Centrado en la Arquitectura.

La arquitectura y los casos de uso son procesos que se desarrollan en paralelo, ya que los casos de uso guían la arquitectura del sistema y esta influye en la selección de los casos de uso, pues se desea una arquitectura viable a la hora de implementar los casos de uso. La arquitectura involucra los elementos más significativos del sistema y está influenciada entre otros por las plataformas de software, los sistemas operativos, los sistemas de gestión de base de datos, además de otros como sistemas heredados y requerimientos no funcionales.

# Iterativo e Incremental.

Se recomienda dividir el proyecto en ciclos o iteraciones a través de cada una de las fases por las que se transita, dentro de las cuales se realizan varias iteraciones en un número variable según el proyecto. La terminación de cada fase ocurre en el hito correspondiente a cada una, donde se evalúa que se hayan cumplido los objetivos de la fase en cuestión.

Otros de los beneficios de la iteración:

- Reduce el coste del riesgo al coste de un solo incremento.
- Menos riesgo de no sacar el producto al mercado en fecha.
- $\triangleright$  Acelera el ritmo de desarrollo.

Las necesidades del usuario y correspondientes requisitos no se definen completamente al principio. Se requieren iteraciones sucesivas. (12)

# **Lenguaje de Modelado Unificado (UML)**

UML (Unified Modeling Language) es un lenguaje de modelado gráfico que permite modelar, construir y documentar los elementos que forman un sistema de software. Este permite modelar artefactos conceptuales como lo son procesos de negocio y funciones de sistema, además de artefactos concretos como lo son escribir clases en un lenguaje determinado, esquemas de bases de datos y componentes de software reusables.

UML es un **lenguaje** para especificar y no un método o un proceso. Aunque es flexible y permite aplicarse en una gran variedad de metodologías de desarrollo, no especifica en sí cual se debe de utilizar.

Para modelar, UML utiliza diagramas que se pueden clasificar en dos tipos: diagramas de estructura que comprenden los diagrama de clases, diagrama de componentes, diagrama de objetos, diagrama de despliegue y diagrama de paquetes; y los diagramas de comportamiento entre los que se encuentran diagrama de actividades, diagrama de casos de uso, diagrama de estados, [diagrama de secuencia,](http://es.wikipedia.org/wiki/Diagrama_de_secuencia) diagrama de colaboración, entre otros.

(13) (14)

UML es el lenguaje de modelado que utiliza RUP, y es un estándar internacional de la OMG (Object Managment Group por sus siglas en inglés o Grupo de administración de objetos en español).

# <span id="page-21-0"></span>**1.4.7 Preprocesador de Hipertexto (PHP)**

PHP (PHP Hypertext Preprocesor), es uno de los lenguajes de programación del lado del servidor más conocido y utilizado. Una de sus características más potentes es su soporte para gran cantidad de bases de datos como, mSQL, MySQL, Oracle, PosgreSQL. También ofrece la integración con varias bibliotecas externas, permitiendo al desarrollador desde generar documentos con extensión .pdf hasta analizar formato XML. PHP es multiplataforma, por lo cual puede ser utilizado en cualquiera de los sistemas operativos más comunes del mercado.

PHP tiene módulos disponibles para la mayoría de los servidores, entre ellos: Apache, Microsoft Internet Information Server, Personal Web Server, Netscape. Con el se puede generar HTML, cargar/leer imágenes, archivos PDF y documentos XML. Estos archivos PHP puede guardarlos en el sistema de archivos y presentarlos en la página. (15)

Todas estas características de PHP permiten dar una solución apropiada al problema referido en este trabajo, porque posee además abundante documentación para los desarrolladores sin experiencia en el lenguaje y es de fácil aprendizaje.

El framework utilizado tiene su núcleo programado en PHP y usa PHP, y el entorno de desarrollo integrado Eclipse posee un plug-in para PHP (PDT), lo que permite utilizar en conjunto estas dos herramientas con PHP. En conjunto, su facilidad de integrarse con Eclipse, Symfony y con un gestor de base de datos robusto como PostgreSQL es una de las ventajas esenciales de este lenguaje.

#### <span id="page-21-1"></span>**1.4.8 Lenguaje de marcado Extensible (XML)**

XML (Extensible Markup Language) es un metalenguaje extensible de etiquetas. Permite la compatibilidad entre sistemas para compartir la información, sirve para estructurar, almacenar e intercambiar información. Su función principal es describir datos y no mostrarlos como es el caso de HTML. XML es un formato que permite la lectura de datos a través de diferentes aplicaciones. XML permite crear documentos portables, que puedan intercambiarse y procesarse con facilidad en sistemas informáticos heterogéneos. (16)

#### <span id="page-22-0"></span>**1.4.9 Java Script**

Java Script es un lenguaje de programación que se interpreta y se ejecuta del lado del cliente o navegador. Permite agregar una serie de efectos dinámicos a la Web. Las páginas Web incluyen los script, que son las instrucciones que el navegador ejecutará. El código script puede estar embebido dentro del código HTML de la página Web, aunque resulta más práctico vincular el código a la página mientras está dentro de un fichero Java Script de extensión .js .

Muchas de las funciones que tienen las aplicaciones Web se basan en Java Script. Todos los navegadores actuales para la versión 3 o superiores lo admiten sin problema. Las funciones que pueden hacerse con este lenguaje hacen más rica la navegación entre páginas Web. En Java Script se puede trabajar con los eventos onclick, onmouseover, entre otros, que permiten crear información dinámica, interactuar con el menú de una aplicación, o cambiar imágenes dentro de la propia página. Se pueden crear menús desplegables, herramientas de selección de color, alarmas, mensajes, calendarios, relojes, efectos de imágenes y audio. (17)

#### <span id="page-22-1"></span>**1.4.10 XML y Java script asincrónico (AJAX)**

AJAX (XML y Java script asincrónico) es una técnica de desarrollo Web que genera aplicaciones interactivas combinando XHTML<sup>7</sup> y CSS<sup>8</sup> para la presentación de información, DOM<sup>9</sup> para visualizar dinámicamente e interactuar con la información presentada, XML y XSLT<sup>10</sup>, para  $intercambiar$  y manipular datos, y un objeto XMLHTTPRequest<sup>11</sup> para recuperar datos asíncronamente, Java script se usa como nexo de unión de todas estas tecnologías.

AJAX propone un nuevo modelo de interacción Web combinando las tecnologías anteriores, resolviendo así la problemática de interactividad, usabilidad y tiempo de espera con una aplicación Web, con la que solo contaban las aplicaciones de escritorio, actualizando porciones de la página en vez de la página completa. En AJAX los scripts y las rutinas son dirigidas al servidor buscando los datos que son usados para actualizar la página, eliminar registros, extender formularios Web, o

<u>.</u>

<sup>7</sup> Lenguaje extensible de marcado de hipertexto.

<sup>8</sup> Hojas de estilo de cascada.

<sup>&</sup>lt;sup>9</sup> Modelo de Objeto de Documentos.

 $10$  Transformaciones XSL (Lenguaie de hojas de estilo).

 $11$  Objeto javascript que sirve para realizar peticiones al servidor.

devolver peticiones simples de búsqueda y mantener comunicación asíncrona con el servidor en segundo plano. Esto posibilita realizar cambios sobre el sistema y en la misma página sin necesidad de recargarla porque se hace la petición al servidor únicamente de la información necesaria, por lo que no se recarga la página.

"Una aplicación AJAX elimina la naturaleza "arrancar-frenar- arrancar-frenar" de la interacción en la Web introduciendo un intermediario -un motor AJAX- entre el usuario y el servidor. En vez de cargar una página Web al inicio de la sesión, el navegador carga al motor AJAX (escrito en JavaScript y usualmente "sacado" en un frame oculto). Este motor es el responsable comunicarse con el servidor. El motor AJAX permite que la interacción del usuario con la aplicación suceda asincrónicamente (independientemente de la comunicación con el servidor). Así el usuario nunca estará mirando una ventana en blanco del navegador y un icono de reloj de arena esperando a que el servidor haga algo". (18)

Realizar una aplicación con AJAX la enriquece y la hace interactiva con el usuario y permite procesar información con tiempos mínimos de espera. (18)

#### <span id="page-23-0"></span>**1.4.11 Macromedia Dreamweaver 8**

Es uno de los editores de páginas Web que más desarrollo ha alcanzado, se utiliza en el sector del diseño y la programación Web, permitiendo estructurar la página y al mismo tiempo observar el código. Para los programadores de PHP permite colorear el código de este lenguaje.

Incorpora numerosas herramientas para el tratamiento de tablas y otros componentes avanzados. Soporta inserción de archivos de multimedia, Java Script, para crear efectos e interactividades, hojas de estilos, capas, permite que las páginas Web se realicen con mejor funcionalidad, mayor calidad y menor tiempo.

Incluye soporte para la creación de páginas dinámicas con PHP para la creación de aplicaciones y diseños Web complejos. Dreamweaver es un programa sencillo e intuitivo, lo cual permite aprenderlo rápido y aumentar en productividad una vez se conozca. Es altamente configurable, lo cual permite al usuario organizar a su comodidad las barras o áreas de trabajo. Cualquier programador, aunque sea experto en HTML encontrará en este programa razones para utilizarlo, sobretodo en lo que a productividad se refiere. (19)

#### <span id="page-24-0"></span>**1.4.12 Visual Paradigm**

Visual Paradigm UML (VP-UML) es una herramienta CASE multiplataforma que utiliza el lenguaje de modelado gráfico UML 2.0. Permite que un gran conjunto de usuarios puedan utilizarlo, como son los Analistas de Negocio, los Analistas de Sistemas, los Arquitectos de Sistemas, los Ingenieros de Software, es decir, todo aquel que este interesado en la construcción de software confiables utilizando metodología orientada a objeto. El ambiente de VP-UML proporciona medios intuitivos para realizar el análisis y diseño orientado a objetos de un sistema, donde se pueden crear diagramas de UML a través de operaciones simples de *drag and drop*.

Visual Paradigm permite generar código a partir del modelo de clases del diseño y también permite realizar ingeniería inversa en leguajes de programación como son: Java, C++, PHP, Java, y Ada. Permite generar código solamente en C#, VB .NET, Object Definition Language (ODL), Flash ActionScript, Delphi, Perl, Python y Objective-C.

Permite la integración otras herramientas de desarrollo, como son Visual Studio y Eclipse, Borland JBuilder, NetBeans, IntelliJ IDEA, JDeveloper lo que facilita el trabajo de los desarrolladores puesto que pueden modelar y programar en la misma plataforma. VP también permite una integración con los elementos del paquete Office de Microsoft como el Excel, el Word y el Power Point, los diagramas generados se pueden modificar directamente desde los documentos, sin la preocupación de perder el original, ya que estos se encuentran embebidos dentro del documento Office. (20)

#### <span id="page-24-1"></span>**1.4.13 Eclipse**

Eclipse es una plataforma de desarrollo de código abierto basada en Java. En sí mismo Eclipse es un marco y un conjunto de servicios para construir un entorno de desarrollo a partir de componentes conectados conocidos como plug-in. Soporta la construcción de una variedad de herramientas para el desarrollo de aplicaciones, el desarrollo de aplicaciones basadas en GUI y non-GUI, al igual que herramientas que manipulan diferentes tipos de archivos como Java, C, C++ y HTML. Se ejecuta en una gran cantidad de sistemas operativos incluyendo Windows y Linux. Provee a los desarrolladores, herramientas que facilitan la creación de plug-in. Se puede utilizar vinculado al Symfony. (21)

Uno de los plug-in basicos para el trabajo con PHP es el PTD

Eclipse PDT es un conjunto de herramientas y frameworks que mejoran la productividad de los desarrolladores que usan PHP por las siguientes características. Editor sensible al contexto, el cual resalta el código, asistente de código y autocompletado de código. Integración con el modelo del proyecto Eclipse y la vista PHP Explorer. Soporte para el debug incremental del código de PHP. Extensos frameworks y  $APIs<sup>12</sup>$  que permiten a los desarrolladores extender PDT para crear nuevas herramientas orientadas al desarrollo de PHP. (22)

Principios del proyecto Eclipse PDT:

- Fácil de aprender e intuitivo
- $\triangleright$  Integración con las herramientas de proyecto Web
- Adherencia a los estándares de eclipse
- $\triangleright$  Extensibilidad
- $\triangleright$  Apovo continuo a los desarrolladores en PHP (21)

#### <span id="page-25-0"></span>**1.4.14 Gestor de base de datos: PostgreSQL**

PostgreSQL es un Sistema de Gestión de Bases de Datos Objeto-Relacionales (ORDBMS). Permite una alta concurrencia mediante acceso concurrente multi-versión (MVCC), lo que permite a un proceso escribir y a otros acceder a la misma tabla sin necesidad de bloqueos. Esta estrategia es superior al bloqueo por tablas, eliminando la necesidad del uso de bloqueos explícitos. Presenta soporte para gran variedad de tipos de datos. Los usuarios pueden crear sus propios tipos de datos. Permite la herencia entre tablas, lo que facilita el desarrollo orientado a objetos. Varios lenguajes procedurales, lo que permite utilizar la potencia de dichos lenguajes (desde bifurcaciones y bucles, hasta OOP o programación funcional) dentro del gestor, algunos son: C, C++, Pl/Perl, PlPHP, Java PL, Pl/Python, Pl/sh, Pl/Tcl. Es rápido y seguro y soporta vistas, triggers, cursores, claves foráneas, consultas anidadas o subselect y es multiplataforma.

PostgreSQL es dirigido por una comunidad de desarrolladores y organizaciones comerciales las cuales trabajan en su desarrollo. Dicha comunidad es denominada el PGDG (PostgreSQL Global Development Group), lo cual permite gran corrección de errores, nuevas ideas y actualizaciones. Siendo altamente competitivo es capaz de procesar cerca de 18.000 consultas por segundo en una base de datos con más de 300GB de datos (23)

<u>.</u>

<sup>&</sup>lt;sup>12</sup> Interfaz de aplicación

#### <span id="page-26-0"></span>**Conclusiones**

En este capítulo se abordaron los principales conceptos relacionados con el objeto de estudio, como son auditoría; sin la cual no habría auditores, donde se hizo un breve historial de esta en el mundo y en Cuba, y el concepto de auditor, estableciendo las pautas que rigen este negocio en Cuba. Posteriormente se expusieron las herramientas, metodologías, lenguajes de programación o técnicas utilizadas en el diseño y desarrollo del software, mostrando algunas de sus características y ventajas más relevantes para el subsistema de Registro en particular, entre ellas el Visual Paradigm como herramienta de modelado, el RUP como metodología por su características fundamentales de ser iterativo, incremental centrado en la arquitectura y orientado a los casos de uso y la técnica de modelación IDEF que permitió simplificar el proceso de modelado del negocio, en todo momento se consideró que el negocio es cambiante y se pensó por tanto en la reutilización, extensibilidad y escalabilidad del sistema, de manera tal que además centralizara las operaciones que se realizan en registro y dispensa, el eclipse fue utilizado en combinación con el framework Symfony para realizar los prototipos, contexto en el cual Javascript y AJAX son ampliamente utilizados.

# **Capítulo II: Características del sistema.**

# <span id="page-27-1"></span><span id="page-27-0"></span>**Introducción**

En este capítulo se abordarán temas relacionados con la organización que se pretende automatizar, como los procesos de negocio de la misma y sus objetivos, dentro de ellos los procesos que interesan al módulo de Registro de Auditores de la República de Cuba.

Asimismo se expondrán los requerimientos del software, tanto funcionales como no funcionales, y se realizará una propuesta del sistema y una comparación con otros softwares que trabajan en actividades similares.

# <span id="page-27-2"></span>**2.1 Objetivos estratégicos de la organización**

De los objetivos del Ministerio de Auditoría y Control concierne a este trabajo el objetivo número 10 de la organización:

Llevar y mantener actualizado el Registro de Auditores de la República de Cuba.

El Registro de Auditores de la República de Cuba, que pertenece a la Dirección de Planificación, Análisis y Control, da cumplimiento a este objetivo, para lo cual se llevan a cabo los siguientes procesos:

- ▶ Registro o renovación de auditores en el registro.
- Cancelación de auditores en el registro
- Otorgamiento de la dispensa o cancelación de la dispensa
- $\triangleright$  Informe mensual de las dispensas otorgadas
- Verificación de la plantilla de una entidad

En la actualidad se registran allí los auditores de todo el SNA (Sistema Nacional de Auditoría) y se otorgan las dispensas a los mismos. (2)

# <span id="page-28-0"></span>**2.2 Descripción de los procesos a automatizar**

# <span id="page-28-1"></span>**2.2.1 Proceso: Registro de Auditorías (Registro y Renovación del Registro)**

El especialista de registro recibe los documentos enviados ya sea por las delegaciones del MAC o por Ciudad Habana y emite un envío como comprobación de que recibió esas solicitudes de registro de Ciudad Habana. Luego, revisa los documentos de solicitudes de inscripción de los candidatos a auditores chequeando que todos estén en regla. Si los documentos no están en regla el especialista de registro emite una carta de devolución devolviendo los documentos y la causa que provocó la devolución. De otro forma, el especialista de registro registra al auditor en el libro de auditores y emite un certificado de registro, que es aprobado luego por la ministra. Al culminar el proceso, el especialista de registro envía mediante correo tradicional los certificados hacia las delegaciones, donde serán entregados a los interesados. (5)

# <span id="page-28-2"></span>**2.2.2 Proceso: Registro de Auditores (Cancelación de Asiento de Registro)**

El proceso comienza cuando la entidad sancionadora emite una carta de resolución por sanción, especificando el sancionado y los motivos por los que se le sanciona, si la medida es temporal o permanente y que medida es. El especialista de registro recibe la carta de resolución por sanción enviada y emite un proyecto de carta a la Dirección Jurídica, la cual se encarga de revisar y corregir el proyecto de carta y aprobarlo, legalizando el proceso. El especialista de registro entonces da baja al Auditor del registro de auditores, lo que significa ponerlo inactivo y cancelar su dispensa y archiva la resolución al expediente del auditor. (5)

# <span id="page-28-3"></span>**2.2.3 Proceso: Otorgamiento de Dispensas**

El proceso comienza cuando el especialista de registro recibe la solicitud de dispensa hecha por el ministro o presidente en caso de ser una organización, o el Primer secretario del partido o de la provincia si es un órgano, interesado en que algún auditor reciba una dispensa.

La especialista de registro analiza la solicitud a fin de verificar que todos los documentos están en regla, y que el interesado adolece realmente de una de las condiciones como los cursos por lo que

necesita la dispensa. Entonces el especialista de registro emite carta de solicitud de dispensa a la Ministra, la cual es revisada por la directora del PAC y el viceministro para corregir algunas formalidades. La ministra MAC firma la Carta de Solicitud de Dispensa legalizando el proceso**,** el especialista la archiva y envía la dispensa por correo tradicional al Ministerio o Delegación que hizo la solicitud de dispensa si procede el otorgamiento de la misma, sino envía carta de devolución de solicitud a la entidad solicitante. (5)

#### <span id="page-29-0"></span>**2.2.4 Proceso: Cancelación de Dispensa**

El proceso comienza cuando el especialista de registro recibe la carta de solicitud de dispensa del ministro de un Ministerio o el director de una organización debido a que uno de sus auditores va a trabajar en otro organismo. El especialista recibe la carta de cancelación de dispensa de un ministro o el director de una organización, y elabora una carta tipo dirigida a la ministra con los datos de la dispensa a cancelar y las formalidades necesarias. El viceministro que atiende la DPAC y la directora revisan la carta tipo para verificar que se cumplen las formalidades requeridas o hacer acotaciones al respecto. Después, la ministra firma la carta legalizando el proceso de cancelación de dispensa. Una vez hecho esto, la especialista de registro procede a dar baja de dispensa al auditor interesado y le saca una copia para archivar junto con los documentos enviados para la solicitud, emitiendo una carta tipo a las delegaciones con copia de la cancelación de la dispensa, y procede archivar la copia de la carta de cancelación de la dispensa. (5)

# <span id="page-29-1"></span>**2.2.5 Proceso: Informe sobre Otorgamiento de Dispensas**

La especialista de registro hace un resumen donde especifica el número de dispensas otorgadas por organismos y territorios, tanto las denegadas y su causa de denegación como las aceptadas, y de todas ellas los cursos de que adolece el interesado en obtener la dispensa. La especialista de registro envía a la ministra el resumen de todas las dispensas del mes. (5)

#### <span id="page-29-2"></span>**2.3 Información que se maneja**

Documentos de registro/renovación o dispensa:

- > Anexo No 1 Planilla de Solicitud de Inscripción.
- Anexo No 2 Comprobante de recepción de la documentación.
- $\triangleright$  Anexo No 3 Registro de solicitudes recibidas.
- Anexo No 4 Libro de Tramitación de Solicitud de Inscripción.
- > Anexo No 5 Libro de. Inscripción de Auditores.
- Anexo No 6 Certificado de Inscripción en el Registro de Auditores.
- Anexo No 7 Modelo de reenvío de documentos para cada dependencia del registro.
- Anexo No 8 Libro de Control de las dispensas.
- Anexo No 9 Formato de la carta que autoriza la dispensa. Documento autorizante solo si procede la dispensa. (5)

# <span id="page-30-0"></span>**2.4 Modelo de negocio**

El primer paso en el proceso de desarrollo de software es alcanzar cierto nivel de conocimiento sobre el problema en cuestión, de ahí que es muy útil la creación de modelos o esquemas que organicen y representen los detalles importantes de la problemática real vinculados con el sistema informático a construir. A continuación los modelos IDEF0 que representan los procesos del negocio de Registro de Auditores.

#### **2.4.1 Modelos IDF0**

<span id="page-31-0"></span>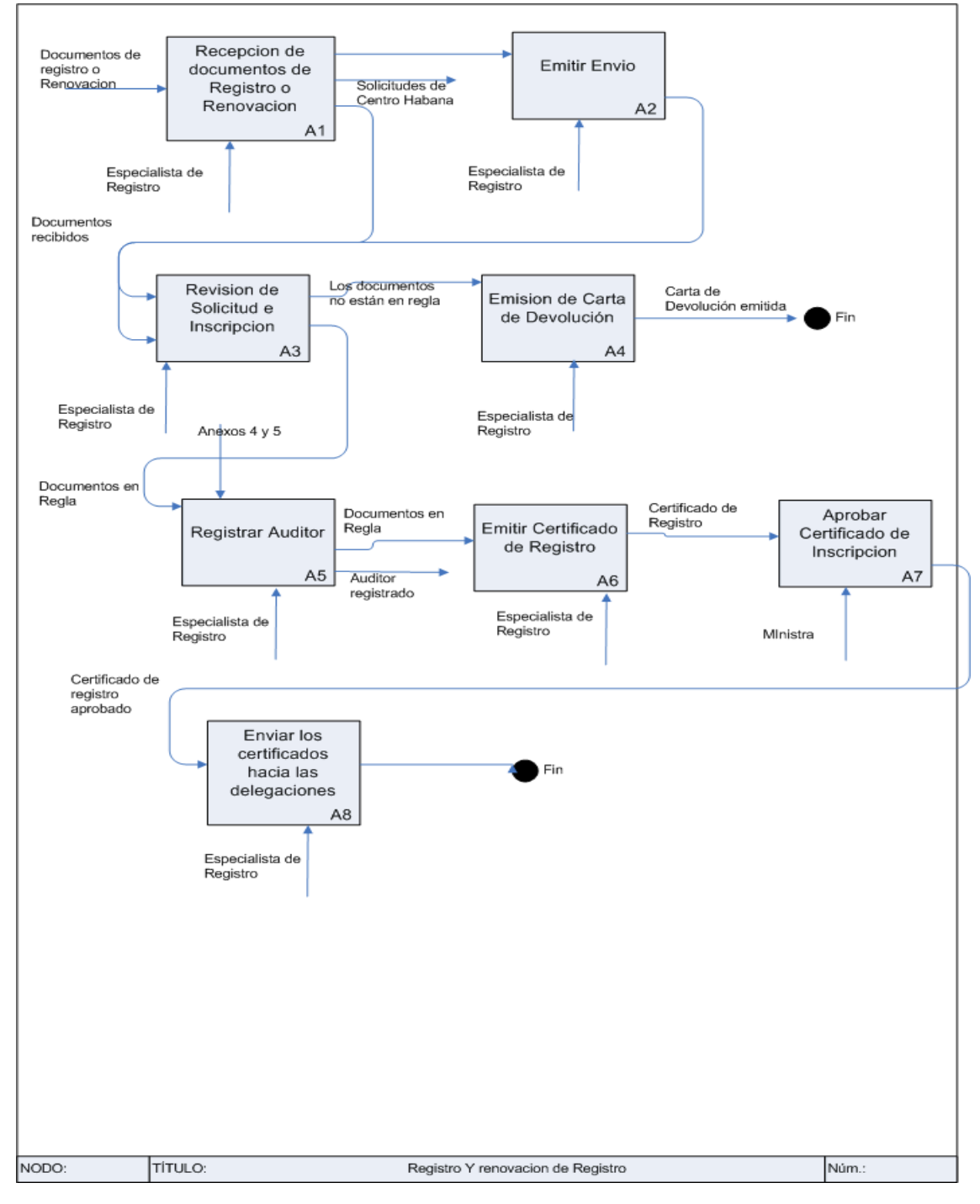

**Figura 2.1: Inscripción y Renovación de Registro de Auditores**

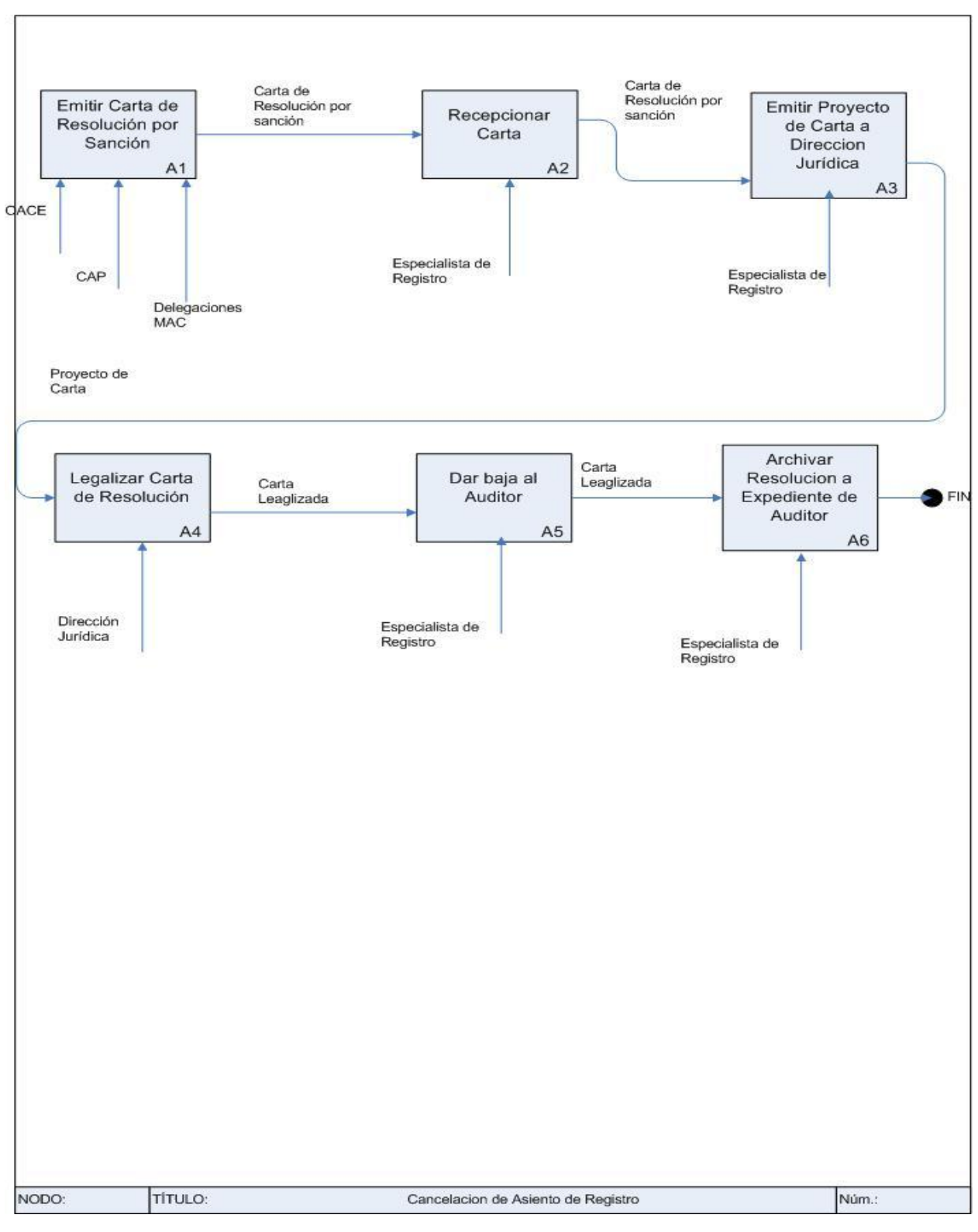

**Figura 2.2: Cancelación de Asiento de Registro**

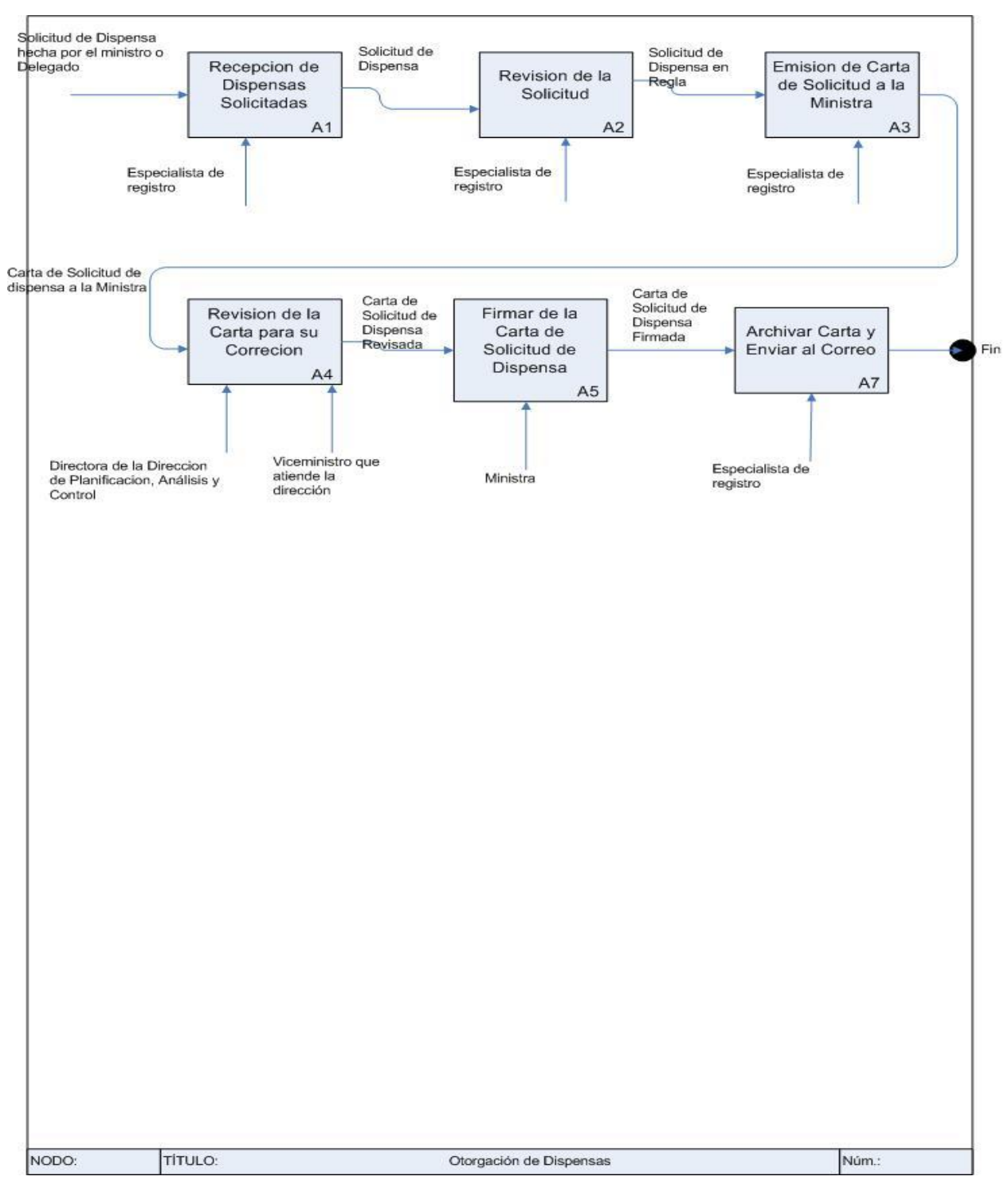

**Figura 2.3: Otorgamiento de la Dispensa**

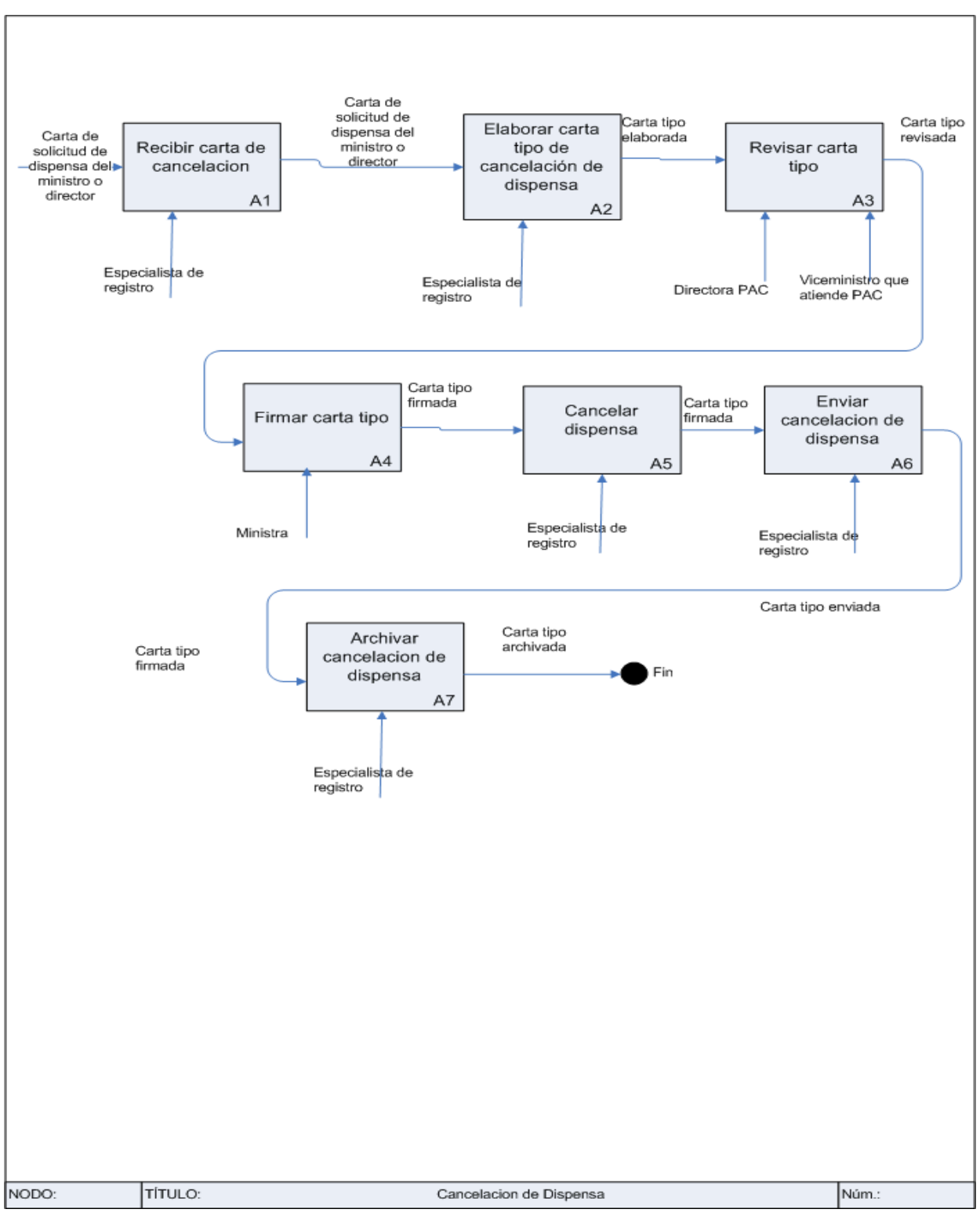

**Figura 2.4: Cancelación de la Dispensa**

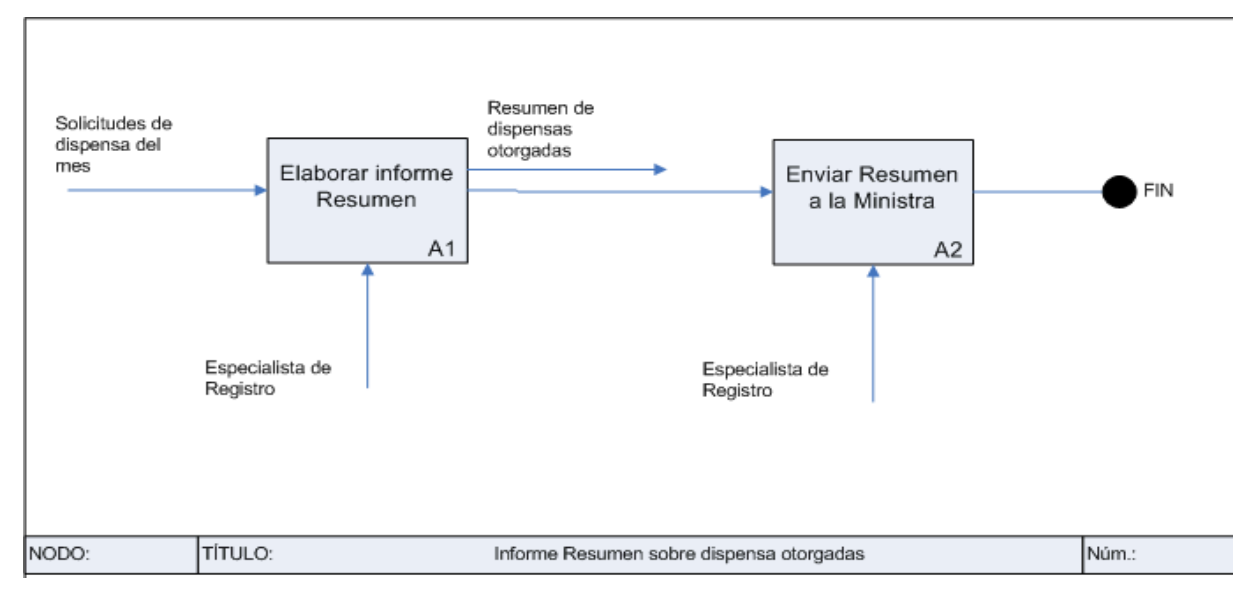

**Figura 2.5: Informe sobre Otorgamiento de la Dispensa**
# **2.5 Propuesta de sistema.**

En este epígrafe se hace una propuesta de las características sistema diseñado, así como una comparación con el software de registro de auditores que existe actualmente en la oficina de registro del Ministerio de Auditoria y Control.

Diseñar una aplicación Web capaz de permitir:

- $\triangleright$  Introducir una nueva solicitud de registro de un auditor
- $\triangleright$  Aceptar una solicitud de registro de auditor
- $\triangleright$  Denegar una solicitud de registro de un auditor
- $\triangleright$  Modificar los datos de un auditor
- $\triangleright$  Activar un auditor
- $\triangleright$  Cancelar un auditor
- $\triangleright$  Buscar y mostrar los auditores activos y cancelados
- Mostrar las solicitudes de registro denegadas
- $\triangleright$  Introducir una nueva solicitud de dispensa
- $\triangleright$  Aceptar una solicitud de dispensa
- $\triangleright$  Denegar una solicitud de dispensa
- $\triangleright$  Modificar los datos de una dispensa
- $\triangleright$  Activar una dispensa
- Cancelar una dispensa
- Calcular la plantilla de cualquier entidad que ejecute acciones de control.
- Mostrar la plantilla de cualquier entidad que ejecute acciones de control.
- $\triangleright$  Introducir nuevos documentos que se adjuntan
- $\triangleright$  Eliminar documentos que se adjuntan

 $\blacktriangleright$ 

Y que cumpla con los objetivos de la organización y garantice una mejora en cuanto a control y disponibilidad de la información. El sistema debe ser capaz de mostrar mensajes de error si:

- $\triangleright$  Los datos no son correctos
- $\triangleright$  Faltan datos obligatorios
- $\triangleright$  Se intenta adicionar un objeto que ya se encuentra almacenado
- $\triangleright$  Se intenta dar alta a un auditor que no ha cumplido su sanción

El sistema conservará un histórico de los auditores y dispensas registradas y permitirá buscar un auditor por cualquiera de sus características, ya sea personal o laboral, e imprimir un listado de todos los auditores que cumplan con determinada característica.

#### **2.5.1 Análisis comparativo**

En la actualidad se utiliza un solo sistema para el registro de auditores en el Ministerio de Auditoría, llamado RA1 el cual no es del todo funcional porque las actuales resoluciones han cambiado las reglas del negocio, por lo que le faltan características deseables para sus usuarios al no tener salidas que se requieren(reportes) tanto para la Oficina de Registro como para las Direcciones que ejecutan acciones de control, por demás hay funcionalidades que serían útiles para otras áreas del negocio y que serán brindadas por nuestro sistema, como mostrar plantilla de auditores, para el área de planificación.

El sistema diseñado durante este trabajo superará en calidad y funcionalidades al sistema de registro existe porque:

- Contemplará el registro de auditores y sus dispensas como un solo sistema.
- Evitará el papeleo causado por la baja de un auditor y sincronizará con la cancelación de su dispensa.
- Estará actualizado con respecto a las nuevas resoluciones, por lo que adicionará entre otros campos los cursos actuales que requiere un auditor para solicitar una dispensa.
- $\triangleright$  Mostrará el informe mensual de dispensas otorgadas a la ministra, información que antes tenía que elaborarse manualmente y luego hacérsela llegar.
- Permitirá mostrar la plantilla de auditores de una entidad a la directora de planificación, facilitando su trabajo al conciliar el plan anual<sup>13</sup>.

<sup>1</sup> <sup>13</sup> El proceso de conciliación es aquel mediante el cual la directora de la Dirección de Planificación, Análisis y Control aprueba la propuesta de plan de una entidad u organización que realice acciones de control. (2)

# **2.6 Especificación de los requisitos**

En este epígrafe se muestra los requisitos funcionales y no funcionales del software. Ellos ayudan a establecer y mantener el acuerdo con los clientes o los interesados en la aplicación, definen las fronteras del software, establecen una base para planificar el contenido técnico de las iteraciones, costo y tiempo de desarrollo del sistema. (12)

# **2.6.1 Requisitos funcionales de software**

"Los requisitos funcionales son capacidades o condiciones que el sistema debe cumplir" (12)

- RF1 Solicitud de registro de un auditor.
	- 1.1 El usuario introduce los datos para crear la solicitud de registro de auditor.
		- 1.1.1 Datos personales
			- 1.1.1.1 Inscripción
			- 1.1.1.2 Renovación
			- 1.1.1.3 Si tiene número de dispensa
			- 1.1.1.4 Carné de identidad
			- 1.1.1.5 Primer Nombre
			- 1.1.1.6 Segundo Nombre
			- 1.1.1.7 Primer apellido
			- 1.1.1.8 Segundo apellido
			- 1.1.1.9 Sexo
			- 1.1.1.10 Calle
			- 1.1.1.11 Número de casa
			- 1.1.1.12 Número de apto
			- 1.1.1.13 Entre calles
			- 1.1.1.14 Localidad
			- 1.1.1.15 Provincia
			- 1.1.1.16 Municipio
			- 1.1.1.17 teléfono
		- 1.1.2 Datos laborales
			- 1.1.2.1 Centro de trabajo actual
			- 1.1.2.2 Calle
- 1.1.2.3 Número
- 1.1.2.4 Localidad
- 1.1.2.5 Provincia
- 1.1.2.6 Municipio
- 1.1.2.7 Cargo que ocupa
- 1.1.2.8 Años en el cargo
- 1.1.3 Centro de trabajo en los últimos 20 años
	- 1.1.3.1 Nombre de la entidad
	- 1.1.3.2 Cargo
	- 1.1.3.3 Desde
	- 1.1.3.4 Hasta
	- 1.1.3.5 Total de años en la actividad económica
- 1.1.4 Calificación técnica
	- 1.1.4.1 Título obtenido
	- 1.1.4.2 Año
	- 1.1.4.3 Centro de estudios que lo otorgó
- 1.1.5 Cursos de postgrado
	- 1.1.5.1 Nombre o Título obtenido
	- 1.1.5.2 Año
	- 1.1.5.3 Centro docente
	- 1.1.5.4 Otros cursos
		- 1.1.5.4.1 Computación
		- 1.1.5.4.2 Sistema operativo
		- 1.1.5.4.3 Procesamiento de Texto
		- 1.1.5.4.4 Hoja de cálculo
		- 1.1.5.4.5 Lenguaje de programación
- 1.1.6 Idiomas que domina
	- 1.1.6.1 Idioma
	- 1.1.6.2 Habla
		- 1.1.6.2.1 Bien
		- 1.1.6.2.2 Regula
		- 1.1.6.2.3 Mal
	- 1.1.6.3 Lee
- 1.1.6.3.1 Bien
- 1.1.6.3.2 Regular
- 1.1.6.3.3 Mal
- 1.1.6.3.4
- 1.1.6.4 Escribe
	- 1.1.6.4.1 Bien
	- 1.1.6.4.2 Regula
	- 1.1.6.4.3 Mal
- 1.1.6.5 Centro docente que lo otorgó
- 1.1.6.6 Año graduado
- 1.1.7 Documentos que se adjuntan:
	- 1.1.7.1 Certificado de antecedentes penales.
	- 1.1.7.2 Aval de moralidad
	- 1.1.7.3 Certificado de todos los años de servicio prestado
	- 1.1.7.4 Sello de timbre de valor de \$15.00
	- 1.1.7.5 Aval de salud mental
	- 1.1.7.6 Fotocopia del Título universitario
- 1.1.8 Documentos que se adjuntan y que deben ser entregados después de

su revisión.

- 1.1.8.1 Título de graduado
- 1.1.8.2 Expediente laboral(Si esta vinculado laboralmente a un

centro de trabajo)

- 1.2 El estado del auditor se pone en trámite.
- RF2 Modificar los datos de un auditor después de estar registrado.
	- 2.1 Buscar el auditor por los siguientes criterios de búsqueda o la combinación de los mismos.
		- 2.1.1 Número de inscripción
	- 2.2 Si se encontró permitir cambiar los datos siguientes.
		- 2.3.1 Datos personales
			- 2.3.1.1 Carné de identidad
			- 2.3.1.2 Nombres
			- 2.3.1.3 Primer apellido
			- 2.3.1.4 Segundo apellido
- 2.3.1.5 Sexo
- 2.3.1.6 Calle
- 2.3.1.7 Número de la casa
- 2.3.1.8 Número de edificio
- 2.3.1.9 Número de Apto
- 2.3.1.10 Entre calles
- 2.3.1.11 Localidad
- 2.3.1.12 Provincia
- 2.3.1.13 Municipio
- 2.3.1.14 teléfono
- 2.3.2 Datos laborales
	- 2.3.2.1 Centro de trabajo actual
	- 2.3.2.2 Calle
	- 2.3.2.3 Número
	- 2.3.2.4 Localidad
	- 2.3.2.5 Provincia
	- 2.3.2.6 Municipio
	- 2.3.2.7 Cargo que ocupa
	- 2.3.2.8 Años en el cargo
- 2.3.3 Centro de trabajo en los últimos 20 años
	- 2.3.3.1 Nombre de la entidad
	- 2.3.3.2 Cargo
	- 2.3.3.3 Desde
	- 2.3.3.4 Hasta
	- 2.3.3.5 Total de años en la actividad económica
- 2.3.4 Calificación técnica
	- 2.3.4.1 Número
	- 2.3.4.2 Título obtenido
	- 2.3.4.3 Año
	- 2.3.4.4 Centro docente
- 2.3.5 Cursos de postgrado
	- 2.3.5.1 Nombre o Título obtenido
	- 2.3.5.2 Año
- 2.3.5.3 Centro docente
- 2.3.5.4 Computación
- 2.3.5.5 Sistema operativo
- 2.3.5.6 Procesamiento de Texto
- 2.3.5.7 Hoja de cálculo
- 2.3.5.8 Lenguaje de programación
- 2.3.5.9 otros
- 2.3.6 Idiomas que domina
	- 2.3.6.1 No
	- 2.3.6.2 Idioma
	- 2.3.6.3 Habla
		- 2.3.6.3.1 Bien
		- 2.3.6.3.2 Regula
		- 2.3.6.3.3 Mal
	- 2.3.6.4 Lee

2.3.6.4.1 Bien 2.3.6.4.2 Regular

- 2.3.6.4.3 Mal
- 2.3.6.4.4
- 2.3.6.5 Escribe
	- 2.3.6.5.1 Bien
	- 2.3.6.5.2 Regula
	- 2.3.6.5.3 Mal
- 2.3.6.6 Cursado estudio en centro docente
- 2.3.6.7 Año graduado.
- 2.3.7 El usuario debe marcar los Documentos que se adjuntan:
	- 2.3.7.1 Certificado de antecedentes penales.
	- 2.3.7.2 Aval de moralidad
	- 2.3.7.3 Certificado de todos los años de servicio prestado
	- 2.3.7.4 Sello de timbre de valor de \$15.00
	- 2.3.7.5 Aval de salud mental
	- 2.3.7.6 Fotocopia del Título universitario
- 2.3.8 El usuario debe marcar los documentos que se adjuntan y que deben ser entregados después de su revisión.
	- 2.3.8.1 Título de graduado de nivel superior
	- 2.3.8.2 Expediente laboral(Si esta vinculado laboralmente a un centro de trabajo)
- RF3 Dar baja a un auditor.
	- 3.1 Buscar auditor por los siguientes criterios de búsqueda o combinación de los mismos.
		- 3.1.1 Número de inscripción
	- 3.2 Si se encuentra muestra :
		- 3.3.1 Nombres
		- 3.3.2 1er apellido
		- 3.3.3 Carné de identidad
		- 3.3.4 Número de inscripción
		- 3.3.5 Provincia
		- 3.3.6 Municipio
		- 3.3.7 Organismo
		- 3.3.8 Llenar los campo siguientes:
			- 3.3.8.1 Causa
			- 3.3.8.2 Sanción
			- 3.3.8.2.1 3 meses 3.3.8.2.2 1 año 3.3.8.2.3 5 años 3.3.8.3 Permanente
				- 3.3.8.3.1 Si
					- 3.3.8.3.2 no
- RF4 Dar alta a un auditor.
	- 4.1 Buscar auditor por los siguientes criterios de búsqueda o combinación del los mismos.
		- 4.1.1 Número de inscripción
	- 4.2 Si se encontró muestra:
		- 4.3.1 Nombres
		- 4.3.2 1er Apellido
- 4.3.3 Carné de identidad
- 4.3.4 Número de inscripción
- 4.3.5 Cumpliendo sanción

4.3.5.1 Si

```
4.3.5.2 No
```
- 4.3.6 Fecha de la sanción
- 4.3.7 Sanción
- 4.3 Permitir seleccionar al auditor y darle alta, cambiándole el estado a activo.
- RF5 Aceptar la solicitud de registro de auditor
	- 5.1 Buscar solicitud de auditor por los siguientes criterios de búsqueda o combinación
		- de los mismos.
			- 5.1.1 Carné de identidad
			- 5.1.2 Organismo
			- 5.1.3 Provincia
			- 5.1.4 Municipio
	- 5.2 Si se encuentra se muestra un listado de los auditores encontrados con los siguientes datos.
		- 5.2.1 Nombre
		- 5.2.2 1er Apellido
		- 5.2.3 2do Apellido
		- 5.2.4 Provincia
		- 5.2.5 Municipio
		- 5.2.6 Organismo
		- 5.2.7 Título obtenido
	- 5.3 Se asigna un número de inscripción al auditor
	- 5.4 Se acepta el auditor poniendo su estado en activo
- RF6 Devolver la solicitud de registro de auditor.
	- 6.1 Buscar la solicitud de auditor por los siguientes campos:
		- 6.1.1 Carné de identidad
		- 6.1.2 Organismo
		- 6.1.3 Provincia
		- 6.1.4 Municipio
- 6.2 Si de encontró se muestra un listado de las solicitudes de auditores encontradas con los siguientes datos.
	- 6.2.1 Nombre
	- 6.2.2 1er Apellido
	- 6.2.3 2do apellido
	- 6.2.4 Carné de identidad
	- 6.2.5 Provincia
	- 6.2.6 Municipio
	- 6.2.7 Organismo
- 6.3 Se introducen los siguientes datos:
	- 6.3.1 Causa de la devolución
	- 6.3.2 Fecha devuelta
- 6.4 Se cambia el estado del auditor a devuelto
- RF7 Mostrar listado de auditores Activos
	- 7.1 Buscar auditor por los siguientes criterios de búsqueda o combinación del los mismos.
		- 7.1.1 Número de inscripción
		- 7.1.2 Provincia
		- 7.1.3 Municipio
		- 7.1.4 Organismo
	- 7.2 Si se encontró mostrar un listado con los siguientes datos:
		- 7.2.1 Nombre
		- 7.2.2 1er apellido
		- 7.2.3 Carné de identidad
		- 7.2.4 Número de inscripción
		- 7.2.5 Fecha de inscripción
		- 7.2.6 Organismo
		- 7.2.7 Provincia
- RF8 Mostrar listado de auditores Devueltos.

8.1 Buscar auditor por los siguientes criterios de búsqueda o combinación de los mismos.

- 8.1.1 Provincia
- 8.1.2 Municipio

# 8.1.3 Organismo

#### 8.2 Si se encontró mostrar un listado con los siguientes datos

- 8.2.1 Nombre
- 8.2.2 1er Apellido
- 8.2.3 Carné de identidad
- 8.2.4 Municipio
- 8.2.5 Provincia
- 8.2.6 Organismo
- 8.2.7 Causa de devolución
- RF9 Mostrar listado de auditores inactivos

8.1 Buscar auditor por los siguientes criterios de búsqueda o combinación del los mismos.

- 8.1.1 Número de inscripción
- 8.1.2 Organismo
- 8.1.3 Provincia
- 8.1.4 Municipio
- 8.2 Si se encontró mostrar listado con los siguientes datos:
	- 8.2.1 Nombre
	- 8.2.2 1er Apellido
	- 8.2.3 Causa de la baja
	- 8.2.4 Número de inscripción
	- 8.2.5 Sanción
	- 8.2.6 Permanente
		- 8.2.6.1 Si

# 8.2.6.2 No

- 8.2.7 Provincia
- RF10 Calcular plantilla de auditores
	- 10.1 El usuario introduce una fecha para realizar la plantilla
		- 10.1.1 Fecha
	- 10.2 El sistema elabora la plantilla introduciendo los siguientes datos
- 10.2.1 Nombre de la entidad
- 10.2.2 Año
- 10.2.3 plantilla
- RF11 Mostrar plantilla de auditores de una entidad que ejecute acciones de control.
	- 11.1 Buscar la plantilla de una unidad que ejecute acciones de control por los
		- siguientes datos:
			- 11.1.1 Nombre de la unidad
			- 11.1.2 Tipo de unidad
				- 11.1.2.1 Delegación
				- 11.1.2.2 CAP
				- 11.1.2.3 UCAIC
				- 11.1.2.4 Dirección MAC
			- 11.1.3 Año en que se quiere ver la plantilla
			- 11.1.4 Provincia
			- 11.1.5 Municipio
			- 11.1.6 Organismo
	- 11.2 Resultado de búsqueda
		- 11.2.1 Se encontró se muestra la plantilla de auditores de esa unidad en ese año.
			-
			- 11.2.2 No se encontró
- RF12 Solicitud de una dispensa.
	- 12.1 Introducir los siguientes datos de la dispensa para hacer su solicitud
		- 12.1.1 Nombres del auditor
		- 12.1.2 Primer apellido del auditor
		- 12.1.3 Segundo apellido del auditor
		- 12.1.4 Carné de identidad del auditor
		- 12.1.5 Fecha de solicitud de dispensa
		- 12.1.6 Fecha recibo
		- 12.1.7 Provincia
		- 12.1.8 Municipio
		- 12.1.9 Listado de los cursos que adolece
			- 12.1.9.1 Informática
			- 12.1.9.2 4 cursos de Auditoría
- 12.1.9.3 Redacción de informes
- 12.1.9.4 Contabilidad
- 12.1.10 Título del auditor
- 12.1.11 Organismo
- 12.1.12 Estado
	- 12.1.12.1 en Trámite.
- RF13 Modificar una dispensa.
	- 12.1 Buscar una dispensa por los siguientes datos
		- 12.1.1 Número de dispensa
	- 12.2 Si se encontró mostrar los datos que se pueden cambiar.
		- 12.2.1 Nombres del auditor
		- 12.2.2 Primer apellido del auditor
		- 12.2.3 Segundo apellido del auditor
		- 12.2.4 Carné de identidad del auditor
		- 12.2.5 Listado de los cursos que adolece
			- 12.2.5.1 Informática
			- 12.2.5.2 4 cursos de Auditoría
			- 12.2.5.3 Redacción de informes
			- 12.2.5.4 Contabilidad
		- 12.2.6 Provincia
		- 12.2.7 Municipio
		- 12.2.8 Título del auditor
		- 12.2.9 Organismo
	- 12.3 Cambiar cualquiera de los datos mostrados.
- RF14 Aceptar solicitud de dispensa.
	- 14.1 Buscar por los siguientes criterios de búsqueda o por la combinación de los mismos.
		- 14.1.1 Carné de identidad
		- 14.1.2 Organismo
		- 14.1.3 Provincia
		- 14.1.4 Municipio
	- 14.2 Resultado de búsqueda.
		- 14.2.1 Se encontró y se muestran los siguientes datos
- 14.2.1.1 Nombre del auditor
- 14.2.1.2 1er Apellido
- 14.2.1.3 2do Apellido
- 14.2.1.4 Título del auditor
- 14.2.1.5 Listado de cursos que adolece
- 14.2.2 No se encontró
- 14.2.3 Fecha aceptada
- RF15 Denegar dispensa.
	- 15.1 Buscar por los siguientes criterios de búsqueda o por la combinación de los

mismos.

- 15.1.1 Carné de identidad
- 15.1.2 Provincia
- 15.1.3 Municipio
- 15.1.4 Organismo
- 15.2 Resultado de búsqueda.
	- 15.2.1 Se encontró y se muestran los siguientes datos
		- 15.2.1.1 Nombre
		- 15.2.1.2 1er Apellido
		- 15.2.1.3 2do Apellido
		- 15.2.1.4 Carné de identidad
		- 15.2.1.5 Título del auditor
		- 15.2.1.6 Organismo
		- 15.2.1.7 Cursos que adolece
	- 15.2.2 No se encontró.
- 15.3 Si se encontró introducir los datos siguientes.
	- 15.3.1 Causa de denegación
	- 15.3.2 Fecha denegada
- RF16 Cancelar dispensa.
	- 16.1 Buscar por los siguientes criterios de búsqueda o por la combinación de los mismos.
		- 16.1.1 Número de dispensa
		- 16.1.2 Organismo
		- 16.1.3 Provincia

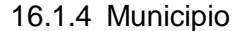

- 16.2 Resultado de búsqueda.
	- 16.2.1 Se encontró y se muestran los siguientes datos
		- 16.2.1.1 Nombre y Apellidos del auditor
		- 16.2.1.2 Carné de identidad
		- 16.2.1.3 Título del auditor
		- 16.2.1.4 Organismo
		- 16.2.1.5 Cursos que adolece
	- 16.2.2 No se encontró.
- 16.3 Si se encontró introducir los datos siguientes.
	- 16.3.1 Causa de cancelación
	- 16.3.2 Fecha cancelada
- RF17 Mostrar e imprimir datos de dispensas Aceptadas.
	- 17.1 Buscar por los siguientes criterios o su combinación para buscar dispensas.
		- 17.1.1 Fecha inicial de la búsqueda
		- 17.1.2 Fecha final de la búsqueda
		- 17.1.3 Organismo
		- 17.1.4 Provincia
		- 17.1.5 Municipio
		- 17.1.6 Requisitos
	- 17.2 Si se encontró se muestra un listado con las características:
		- 17.2.1 Nombre
		- 17.2.2 1er Apellido
		- 17.2.3 2do Apellido
		- 17.2.4 Fecha aceptada
		- 17.2.5 Provincia
		- 17.2.6 Título
		- 17.2.7 Organismo
		- 17.2.8 Requisitos o causas
- RF18 Mostrar e imprimir datos de dispensas Denegadas.
	- 18.1 Buscar por los siguientes criterios las dispensas.
		- 18.1.1 Fecha inicial de búsqueda
- 18.1.2 Fecha final de búsqueda
- 18.1.3 Organismo
- 18.1.4 Provincia
- 18.1.5 Municipio
- 18.1.6 Requisitos
- 18.2 Si se encontró se muestra un listado con las características:
	- 18.2.1 Referencia
	- 18.2.2 Nombre
	- 18.2.3 1er Apellido
	- 18.2.4 2do Apellido
	- 18.2.5 Provincia
	- 18.2.6 Fecha denegada
	- 18.2.7 Título
	- 18.2.8 Organismo
	- 18.2.9 Causa
- RF19 Mostrar e imprimir datos de dispensas Canceladas.
	- 19.1 Buscar por los siguientes criterios o su combinación la dispensa.
		- 19.1.1 Referencia cancelada
		- 19.1.2 Fecha inicial
		- 19.1.3 Fecha final
		- 19.1.4 Organismo
		- 19.1.5 Provincia
		- 19.1.6 Municipio
	- 19.2 Si se encontró muestra el listado con los siguientes campos:
		- 19.2.1 Nombre
		- 19.2.2 1er Apellido
		- 19.2.3 2do Apellido
		- 19.2.4 Provincia
		- 19.2.5 Organismo
		- 19.2.6 Titulo
		- 19.2.7 Fecha cancelada
		- 19.2.8 Causa cancelada
- RF20 Mostrar e imprimir datos de dispensas en trámites.
- 20.1Buscar por los siguientes criterios o su combinación la dispensa
	- 20.1.1 Provincia
	- 20.1.2 Municipio
	- 20.1.3 Organismo
- 20.2 Si se encontró se muestra un listado con los siguientes campos
	- 20.2.1 Nombres y apellidos
	- 20.2.2 Fecha de solicitud
	- 20.2.3 Título
	- 20.2.4 Organismo
	- 20.2.5 Cursos que adolece
- RF21 Introducir nuevos requisitos que se adolecen.
	- 21.1 Buscar los requisitos existentes
	- 21.2 Resultado del mostrar
		- 21.2.1 Se muestra el listado de los requisitos
		- 21.2.2 No se encontraron requisitos
	- 21.3 Si no se muestra introducir el siguiente dato
		- 21.3.1 Nombre del requisito
- RF22 Eliminar requisitos que se adolecen.
	- 22.1 Muestra un listado de los requisitos existentes.
	- 22.2 El usuario elimina el requisito que seleccione.
- RF23 Activar dispensa
	- 23.1 Muestra un listado con las dispensas canceladas permitiendo buscar por los
		- siguientes criterios
			- 23.1.1 Número de dispensa
			- 23.1.2 Organismo
			- 23.1.3 Provincia
			- 23.1.4 Municipio
	- 23.2 Resultado de la búsqueda
		- 23.2.1 Si se encontró se muestran lo siguientes datos
			- 23.2.1.1 Nombres y apellidos
			- 23.2.1.2 Título de auditor
			- 23.2.1.3 Provincia
			- 23.2.1.4 Fecha de cancelación
		- 23.2.2 No se encontró

23.3 Activar dispensa.

RF24 Mostrar e imprimir datos de solicitudes de auditores en trámites

- 24.1El usuario elige por los siguientes criterios o la combinación de los mismos para realizar la búsqueda.
	- 24.1.1 Provincia
	- 24.1.2 Municipio
	- 24.1.3 Organismo
- 24.2 Si se encontró muestra un listado de auditores con:
	- 24.2.1 Nombre y apellidos
	- 24.2.2 Provincia
	- 24.2.3 Nivel
	- 24.2.4 Organismo
	- 24.2.5 Título
- RF25 Introducir nuevos documentos adjuntos
	- 25.1 El usuario busca los documentos adjuntos
	- 25.2 Resultado de la búsqueda
		- 25.2.1 Se encontró y se muestran los documentos adjuntos
		- 25.2.2 No se encontraron documentos adjuntos
	- 25.3 En caso de no encontrarse el documento que se quiere adicionar el usuario
		- introduce los siguientes datos
			- 25.3.1 Nombre del documento
- RF26 Eliminar Documentos adjuntos
	- 26.1 El usuario busca los documentos adjuntos
	- 26.2 Resultado de la búsqueda
		- 26.2.1 Se muestran los documentos adjuntos
		- 26.2.2 No existen documentos adjuntos
	- 26.3 En caso de encontrarse el documento se selecciona y se elimina

# **2.6.2 Requisitos no funcionales del software.**

"Los requisitos no funcionales son propiedades o cualidades que el producto debe tener. Estas propiedades se ven como las características que hacen al producto atractivo, usable, rápido y confiable". (12)

#### **Apariencia o interfaz externa**

El sistema tendrá un color predominante azul oscuro en la interfaz que denote la seriedad del mismo, con ayuda del color blanco para las regiones donde se encuentren formularios. La aplicación Web requiere de información concreta para facilitar que el usuario no se pierda, un entorno amigable y una ayuda al usuario.

#### **Usabilidad**

Garantiza un acceso fácil y rápido a los usuarios gracias a su interfaz amigable e intuitiva. El sistema pondrá ser usado por personas que no sean especialistas en la computación, pero que posean conocimientos básicos en el manejo de una computadora y de un ambiente Web en sentido general.

#### **Rendimiento**

El tiempo de respuesta de una petición al servidor debe ser breve para la toma de decisiones se efectúe de manera rápida.

Las páginas Web no deben tardar más de 15 segundos en cargarse.

El sistema no debe requerir más de 3 segundos para mostrar una página estática al cliente.

#### **Seguridad**

Garantizar que la información sensible solo pueda ser vista por los usuarios con el nivel de acceso autorizado para ello mostrando solamente las funcionalidades del sistema según el usuario activo. El sistema debe contar con protección contra acciones no autorizadas o que puedan afectar la integridad delos datos.

#### **Software**

Se debe disponer de un navegador capaz de interpretar secuencias de código Java Script como Internet Explorer 6 o Moxilla Firefox.

#### **Hardware**

Requerimientos para una estación de trabajo cliente: 256Mb RAM, 1GHz, 10Gb HDD.

# **2.7 Modelo del Sistema**

En este epígrafe se aborda el modelo de sistema, sus actores del sistema y diagrama de casos de usos que dan una visión gráfica de los procesos.

# **2.7.1 Actores del sistema**

"Cada trabajador del negocio que tiene actividades a automatizar es un candidato a actor del sistema. Si algún actor del negocio va a interactuar con el sistema, entonces también será un actor del sistema". (12)

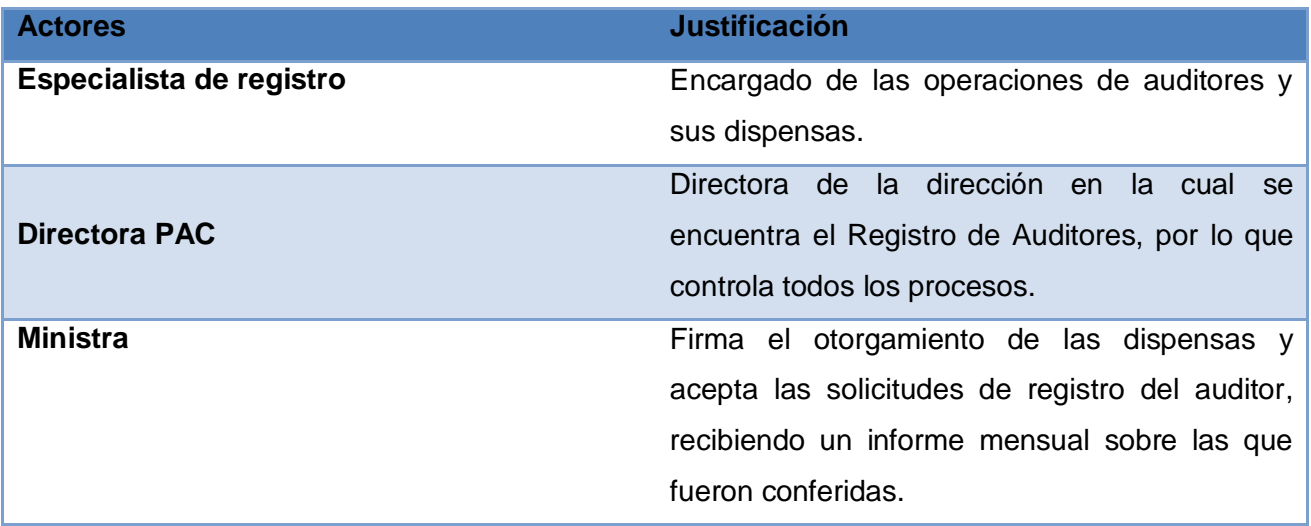

# **2.7.2 Diagrama de paquete**

Este diagrama esta compuesto por cuatro paquetes que conforman la propuesta del sistema. El paquete Dispensa contiene la gestión de dispensa así como búsquedas e impresión, a la vez utiliza al paquete Configuración en caso de ser necesario adicionar/eliminar un requisito de dispensa. El paquete Auditor contiene toda la gestión con auditores, este usa a los paquetes Dispensa, Configuración y Plantilla, este último se encarga de realizar la plantilla de los Organismos que tienen auditores.

El paquete Seguridad es el encargado de mantener la vigilancia en la aplicación y otorgar permisos de accesibilidad.

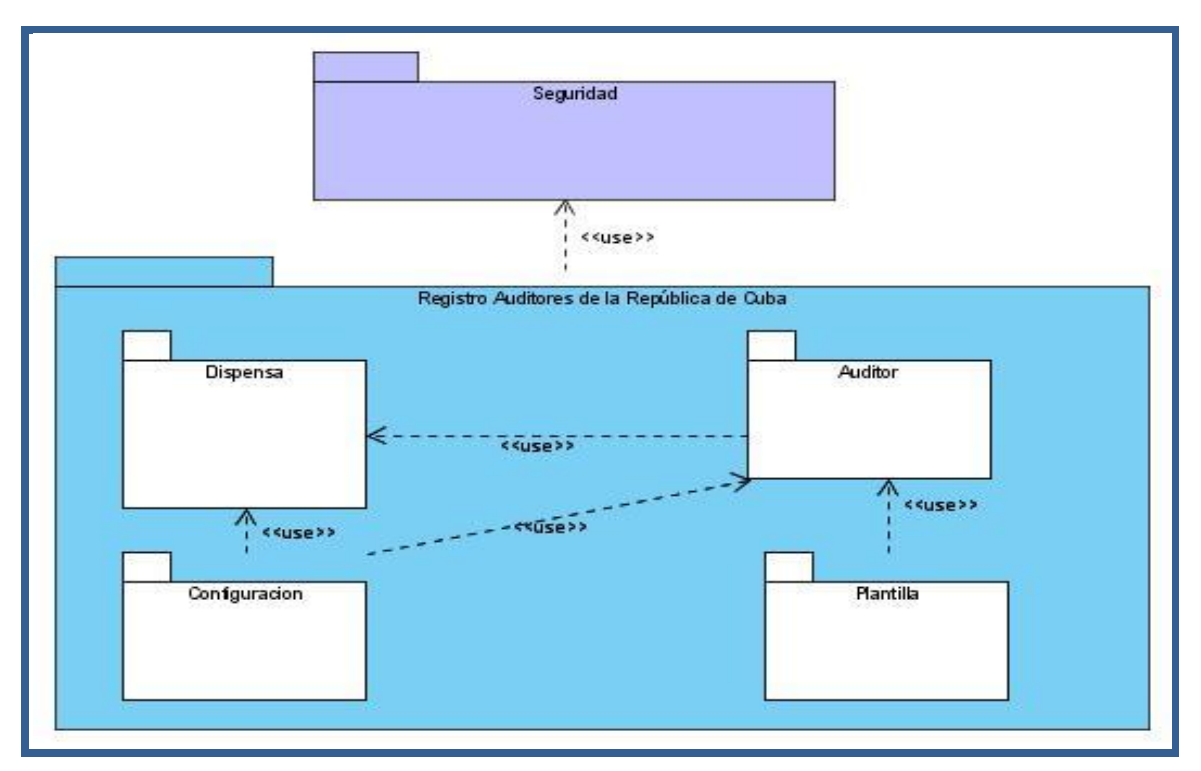

**Figura 2.6: Diagrama de paquete del Registro de Auditores de la República de Cuba**

# **2.7.3 Diagrama de Casos de Uso del sistema.**

Diagrama de caso de uso para el paquete: Auditor.

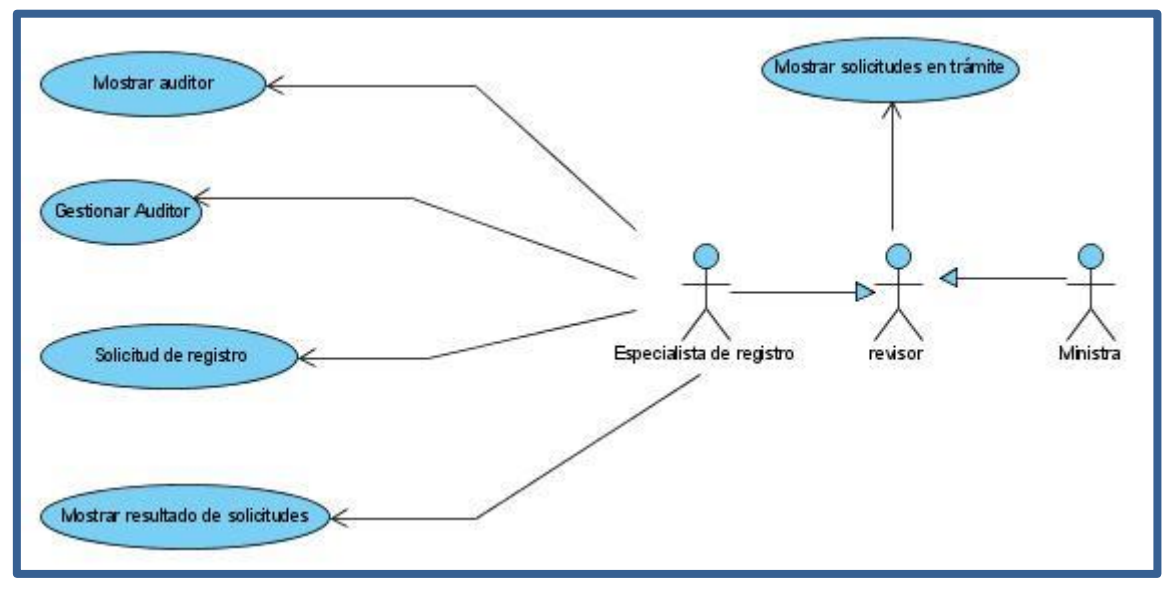

**Figura 2.7: Diagrama de Caso de Uso: Auditor**

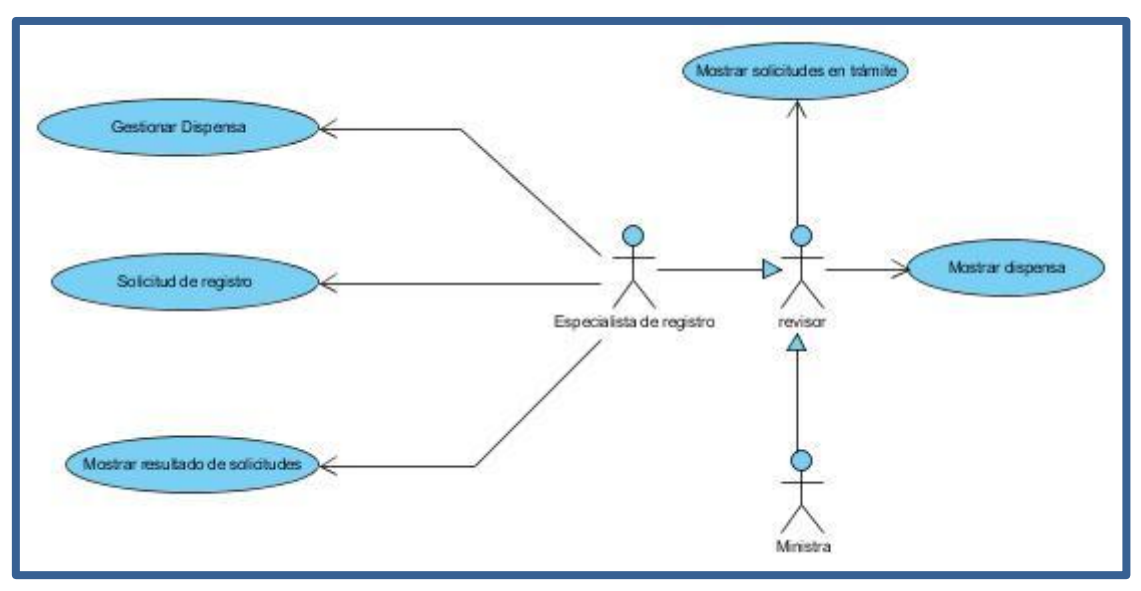

Diagrama de caso de uso para el paquete: Dispensa.

**Figura 2.8: Diagrama de Caso de Uso: Dispensa**

Diagrama de caso de uso para el paquete: Configuración.

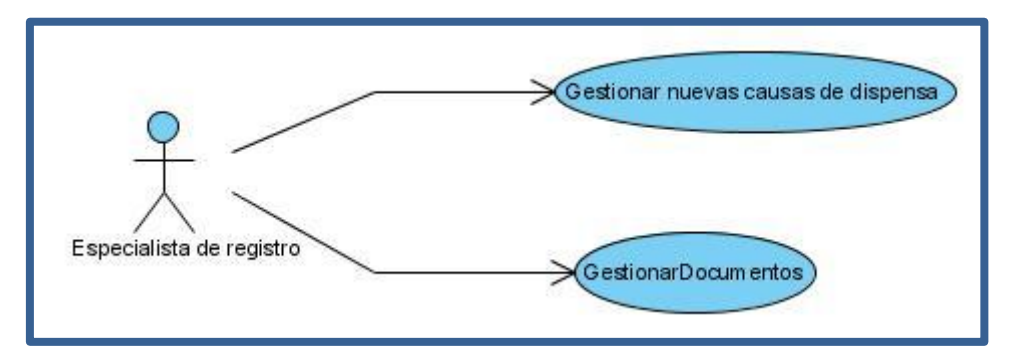

**Figura 2.9: Diagrama de Caso de Uso: Configuración** 

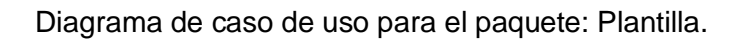

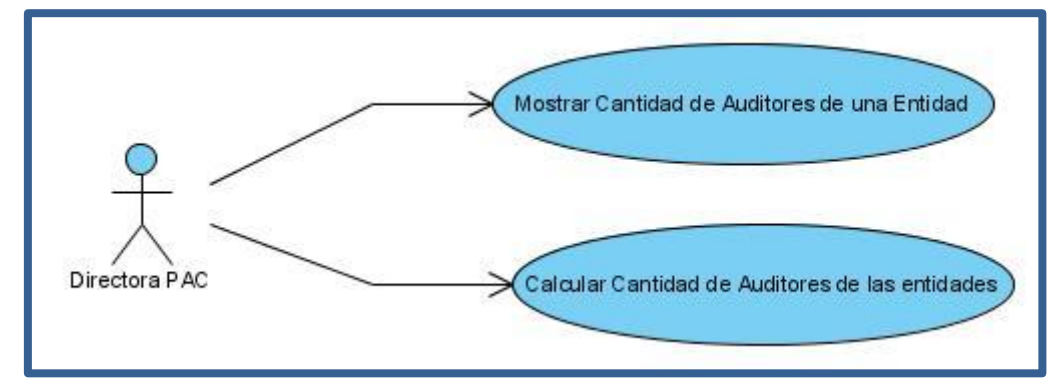

**Figura 2.10: Diagrama de Caso de Uso: Plantilla**

Descripción en [Anexos 1](#page-86-0)

#### **Conclusiones**

Durante el capítulo dos se exponen los objetivos de la organización relacionados con nuestro subsistema, Registro de auditores de la República de Cuba, se especifica detalladamente el flujo actual de los procesos de esa oficina, se muestra la información que se maneja al realizar estos procesos y se realiza una propuesta de sistema, haciendo además un análisis comparativo con los software existentes en la actualidad en el Ministerio de Auditoría y Control. En el capítulo también se exponen los requisitos funcionales y no funcionales y los casos de uso del sistema con su diagrama y descripción.

# **Capítulo III: Análisis y diseño del sistema.**

# **Introducción**

En este capítulo, se desarrollan los flujos más importantes del Análisis y el Diseño. Se hablará sobre el framework empleado en la realización de los prototipos, los patrones más significativos que este utiliza, y los que se utilizan en el diseño. Se hace una breve descripción de la arquitectura y se presentan los diagramas de clases de diseño, de secuencia del diseño, de los casos de usos más importantes, así como el modelo de datos. Por último se realiza una estimación de la duración del proyecto utilizando el modelo COCOMO II.

# **3.1 Framework**

"*Un framework simplifica el desarrollo de una aplicación mediante la automatización de algunos de los patrones utilizados para resolver las tareas comunes. Además, un framework proporciona estructura al código fuente, forzando al desarrollador a crear código más legible y más fácil de mantener. Por último, un framework facilita la programación de aplicaciones, ya que encapsula operaciones complejas en instrucciones sencillas*". (24)

Symfony es un framework para construir aplicaciones Web con PHP, es un conjunto de herramientas y utilidades que simplifican el desarrollo de las mismas. Este framework ha tomado las mejores ideas de Ruby on rails<sup>14</sup> y de muchos otros frameworks, ha incorporado ideas propias y el resultado es un framework elegante, estable, productivo y bien documentado. (24)

Symfony está basado en un patrón clásico conocido como arquitectura MVC (modelo-vistacontrolador) que está formado por tres niveles como se muestra en la figura 3.1.

- El modelo representa la información con la que trabaja la aplicación y se encarga de acceder a los datos.
- La vista interactúa con el usuario.
- El controlador es el encargado de coordinar y transformar las peticiones del usuario en operaciones sobre el modelo y la vista. (24)

<sup>1</sup>  $14$ Framework creado en 1995 que utiliza el MVC y que estableció pautas importantes en el tema de los frameworks. Disponible en http://www.rubyonrails.org.es

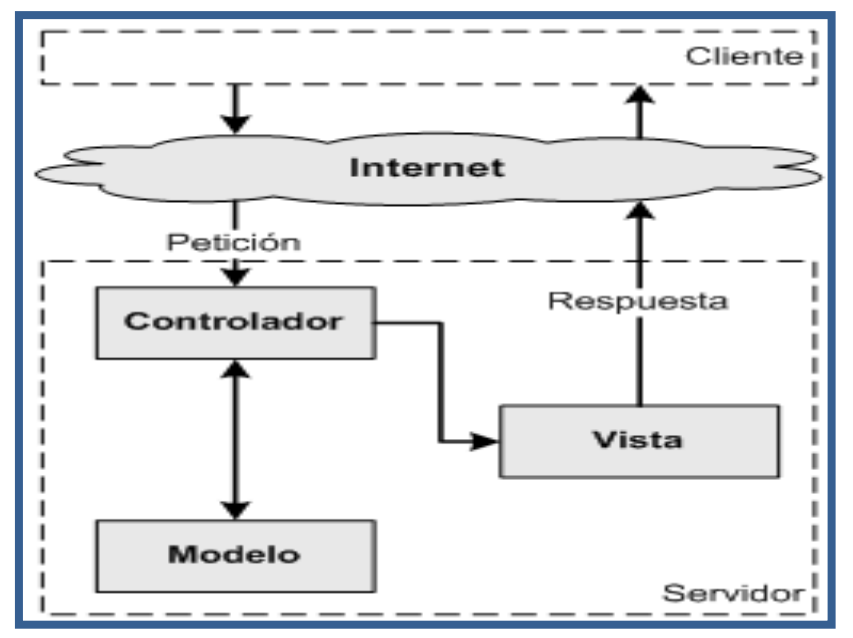

**Figura 3.1: El patrón MVC**

La arquitectura del sistema estará compuesta en capas. Los niveles estarán compuestos de la siguiente forma de acuerdo con la estructura del framework y como se muestra en la figura 3.2.

- **La capa de la Vista:** Aprovecha la separación de código porque se descompone en:
	- $\checkmark$  Layout: El Layout es global en toda la aplicación.
	- $\checkmark$  Lógica de la vista: se puede transformar en un archivo de configuración sencillo, sin necesidad de programarla.
	- $\checkmark$  Plantilla: Solo se encarga de visualizar las variables definidas en el controlador.
- **La capa del Controlador:** Se encarga del manejo de las peticiones del usuario, de la seguridad, carga la configuración de la aplicación.
	- $\checkmark$  Controlador frontal: Este es único por cada aplicación y es el único punto de entrada a la misma.
	- Acciones: Incluyen el código específico del controlador en cada página.
- **La capa del Modelo:** Esta capa se genera automáticamente, en función de la estructura de datos de la aplicación.
- $\checkmark$  Acceso a los datos.
- $\checkmark$  Abstracción de la base de datos.

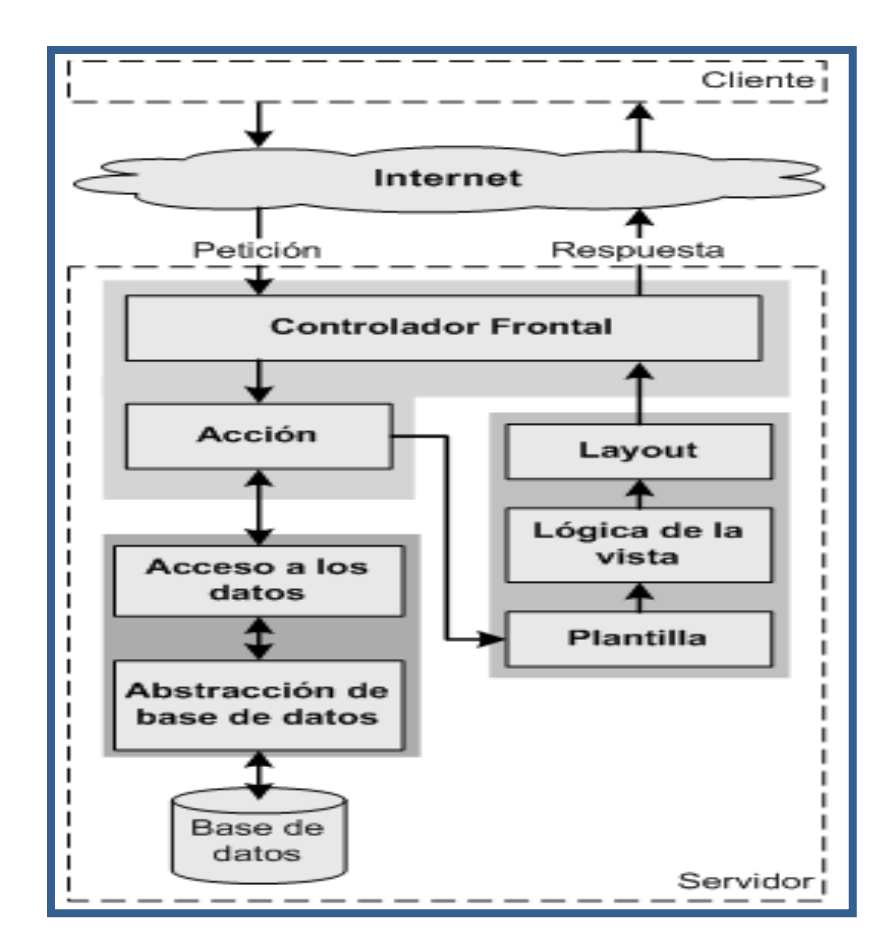

**Figura 3.2: Flujo de trabajo del MVC en Symfony.**

En la figura figura.3.3 se muestra la propuesta organizacional de la aplicación propuesta para este trabajo según las pautas del framework.

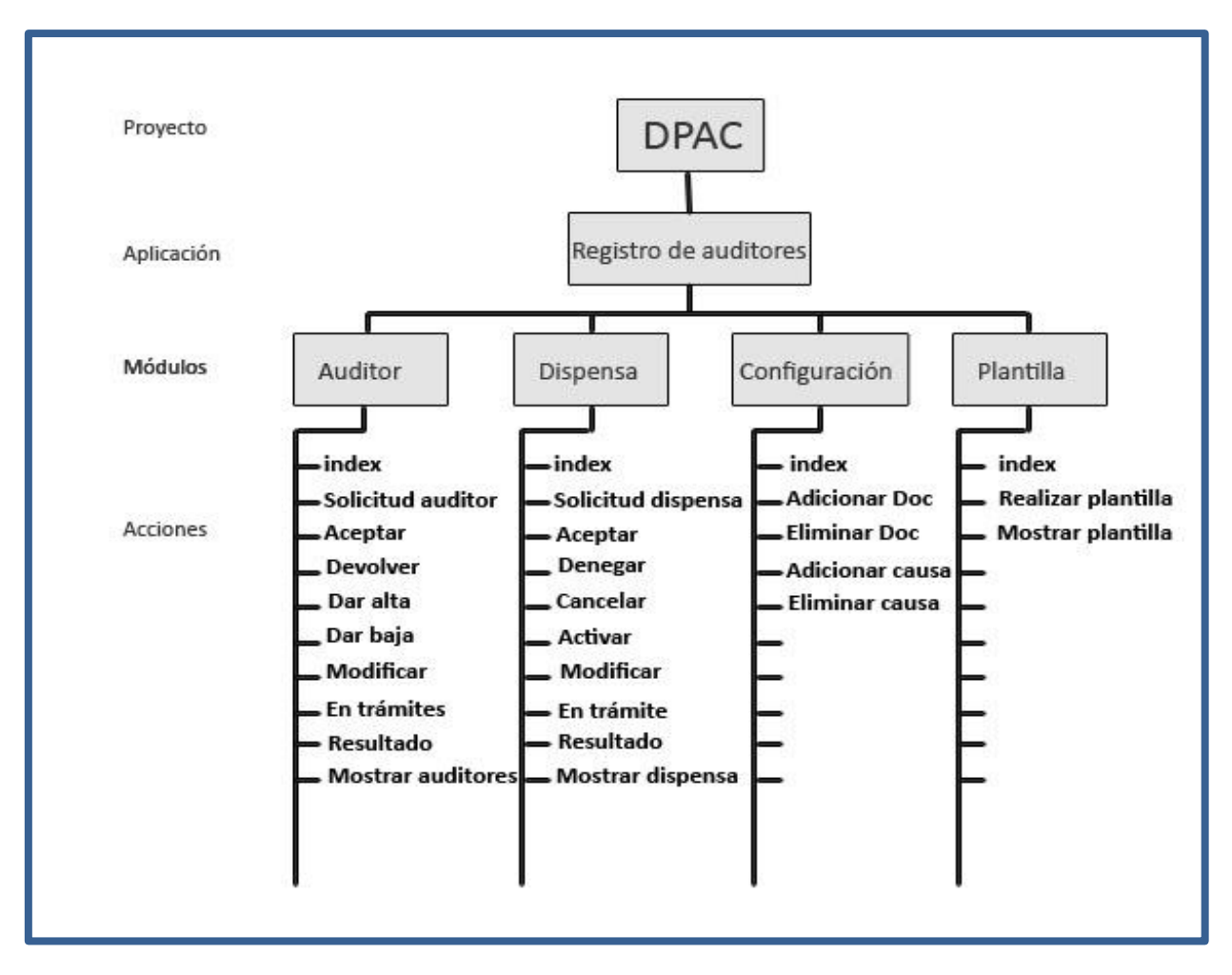

**Figura 3.3: Organización de la aplicación.**

Symfony considera un proyecto como *"Un conjunto de servicios y operaciones disponibles bajo un determinado nombre de dominio y que comparten el mismo modelo de objetos"*. (24) Dentro de un proyecto, las operaciones se agrupan de forma lógica en aplicaciones. Cada aplicación está formada por uno o más módulos. Un módulo normalmente representa a una página Web o a un grupo de páginas con un propósito relacionado. Los módulos almacenan las acciones, que representan cada una de las operaciones que se puede realizar en un módulo. Los módulos almacenan las acciones, que representan cada una de las operaciones que se puede realizar en un módulo.

# **3.2 Patrones empleados**

#### **3.2.1 Polimorfismo**

La manera en que el framework implementa el acceso a datos, entre otras de sus funcionalidades es tener una clase conexión padre con clases hijas preparadas para una vez se haga la configuración del archivo Propel.ini y database.yml generar automáticamente las clases conexión hijas. (14)

# **3.2.2 Active record**

Este patrón propone una tabla para cada clase entidad y clases intermedias que se encargan de llevar de objetos a tablas y de tablas a objetos, en este caso el framework abstrae al usuario trabajo con base de datos, esto se logra mediante las librerías de Propel y Creole, Creole como abstracción de base de datos y Propel implementando el patrón active Record. Propel es un framework que el Symfony agrego a su arquitectura para el trabajo con base de datos, el mismo contiene la clase Creole. (14)

#### **3.2.3 Singleton**

Este patrón propone una sola instancia de la clase controladora para acceder a los datos y modificarlos, al igual que el framework usa una sola instancia para manejar las sesiones, los Layouts y cualquier otra información que se requiera. (14)

#### **3.2.4 Decorador**

Permite añadir funcionalidades dinámicamente a una clase con la creación de otra clase sin necesidad de la herencia. En el Symfony, los layout decoran a las vistas, pues en un momento determinado les confieren propiedades dinámicas que no poseían. (14)

#### **3.2.5 Fachada**

El patrón de diseño Fachada se utiliza para proveer de una interfaz unificada sencilla que haga de intermediaria entre un cliente y una interfaz o grupo de interfaces más complejas. Fachada debe utilizarse sólo para crear clases sencillas, no clases que "sirvan para todo" o "lo hagan todo". El framework lo emplea porque usa interfaces entre la base de datos y las otras clases entidades, de esto se encargan las librerías de Propel y Creole, se utiliza también para desacoplar el modelo del controlador ejemplo: fachada\_Auditor, fachada\_Dispensa. (14)

#### **3.2.6 Controlador**

Asignar un controlador para evitar que las clases del negocio y las vistas tengan una comunicación directa, en este caso se encuentran los controladores de dispensa (CC\_Dispensa) y de registro de auditor (CC\_Auditor). (14)

#### **3.2.7 Creador**

Asignar la responsabilidad de crear una instancia de una clase a la clase que la contiene o la agrega, como un auditor puede, en este caso, crear documentos adjuntos, idiomas etc., o la clase controladora de auditor crea nuevas instancias de auditores. (14)

#### **3.2.8 Fabricación Pura**

Consiste en crear una clase para que se encargue de realizar actividades que no son propias a las otras clases del negocio, un ejemplo de ello es la clase "CE\_Plantilla" que se encarga de realizar la plantilla y mostrarla, esa responsabilidad no pertenecía a ninguna otra clase y al hacerlo de esa manera se provee además la alta cohesión. (14)

#### **3.2.9 Experto**

Consiste en asignarle una responsabilidad al experto en información, cuando surge el problema de a quien asignar cierta responsabilidad si se aplica este patrón la solución será, al que conoce los datos necesarios, al experto en la información, un caso de ello es cuando se buscan y se muestran auditores o se realiza y muestra la plantilla de una entidad, el experto en la información es la clase controladora, que contiene a los auditores con sus centros de trabajo. (14)

#### **3.2.10 Alta Cohesión:**

Cuando se dice que una clase tiene alta cohesión, se quiere decir que el objeto tiene bien delimitadas sus responsabilidades. En la programación orientada a objetos, cada objeto tiene una responsabilidad que ha de cumplir, en este caso todas las responsabilidades del auditor están bien definidas, así como las de la dispensa, es una clase altamente cohesiva.

La cohesión de un objeto significa cuán relacionadas están las acciones del objeto, de manera que sus responsabilidades sean pocas y limitadas a su función. Las responsabilidades de un objeto se traducen después en métodos que realizan acciones. (14)

#### **3.2.11 Bajo acoplamiento:**

El acoplamiento hace referencia a las relaciones que tienen los objetos entre si dentro de un sistema. Cuando un objeto envía muchos mensajes a otros para cumplir con una responsabilidad existe un alto acoplamiento. Los objetos muy acoplados entre sí tienen la desventaja de que si uno se modifica tienen que modificarse los que están acoplados o relacionados con él. El alto acoplamiento se da normalmente, cuando un objeto ha de saber demasiado detalles internos de otro para su funcionamiento, es decir, se rompe el encapsulamiento de otro objeto. Por ello cuando menos acoplamiento y mayor cohesión, mejor diseñado estará el sistema. (14)

# **3.3 Diagrama de clase de diseño por cada CU**

Un diagrama de clase de diseños es una colaboración de un modelo de diseño que describe como realizar un caso de uso específico y cómo se ejecuta, en término de clases de diseño y sus objetos. (12)

Los estereotipos que usados son:

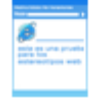

# **Fig.3.1: <<CP\_nombreSuccess>> (Client Page)**

Es la página que se muestra en el navegador del usuario.

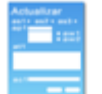

# **Fig.3.2: <<FRM\_nombre>> (Form)**

Grupo de elementos de entrada que son parte de una página cliente. Sus atributos son los elementos de entrada del formulario (Text Field, Button, Radio Group, Label, Check Box, etc.)

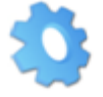

# Fig.3.3: <<SP >> (Server Page)

Representa el código que se ejecuta en el servidor. Este código permite la interacción con los recursos en el servidor.

La figura 3.4 muestra la organización general de las clases de diseño en Symfony mostrando el MVC y las comunicaciones entre las capas.

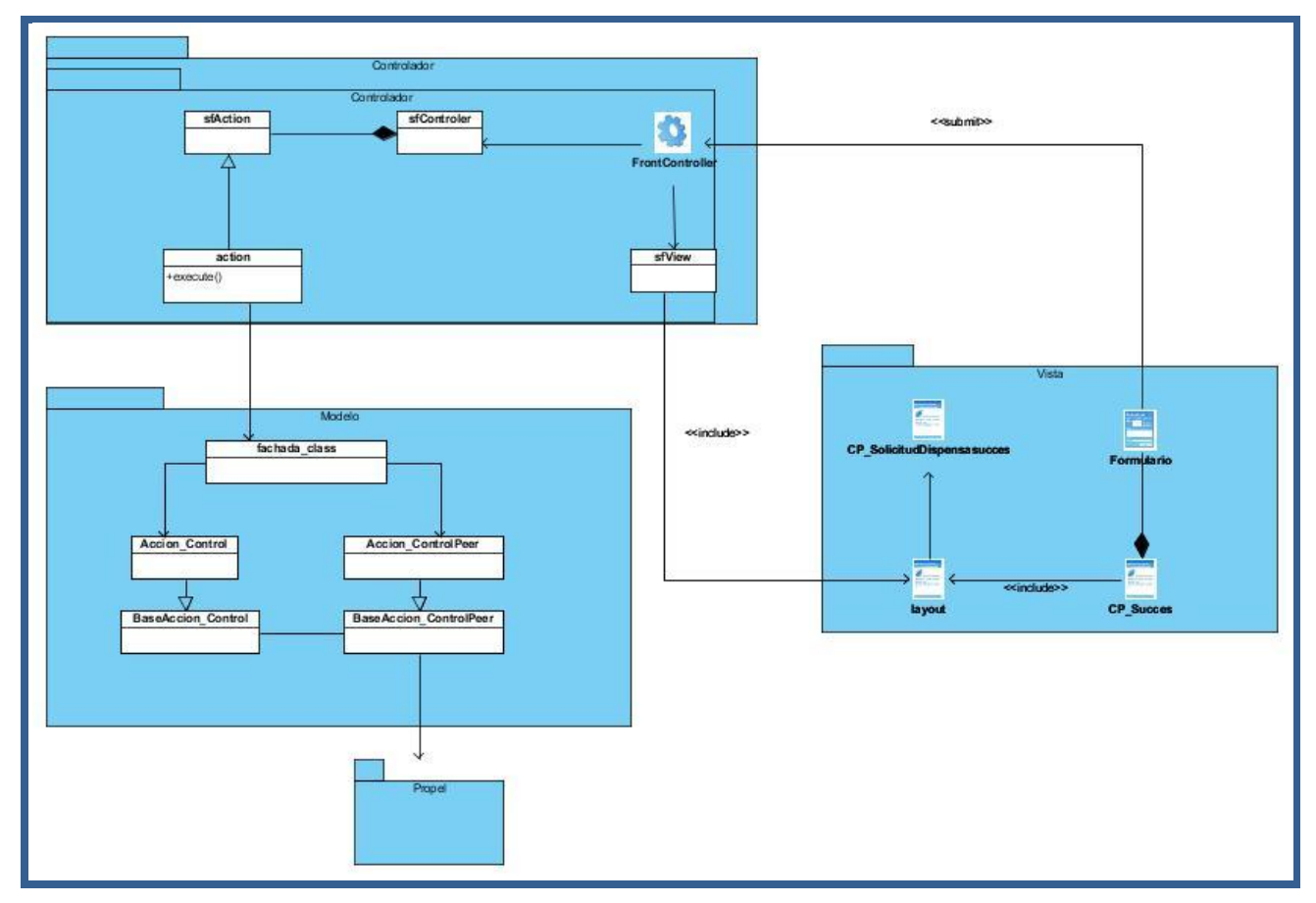

**Figura 3.4: Diagrama de clase general**

Las próximas figuras muestran los diagramas de clase de diseño para los casos de usos críticos.

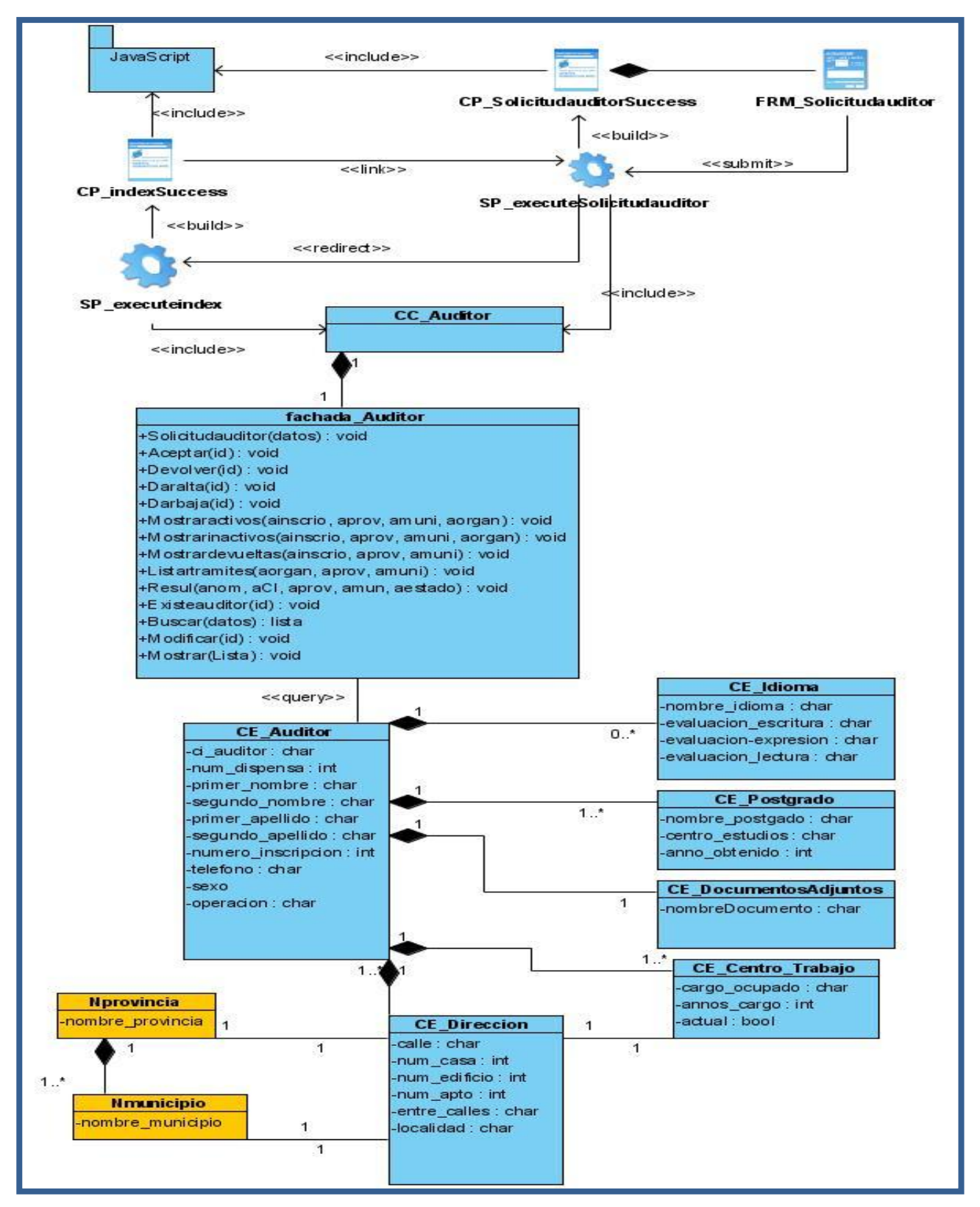

**Figura 3.5: Diagrama de clase del diseño Solicitud de registro de auditor.**

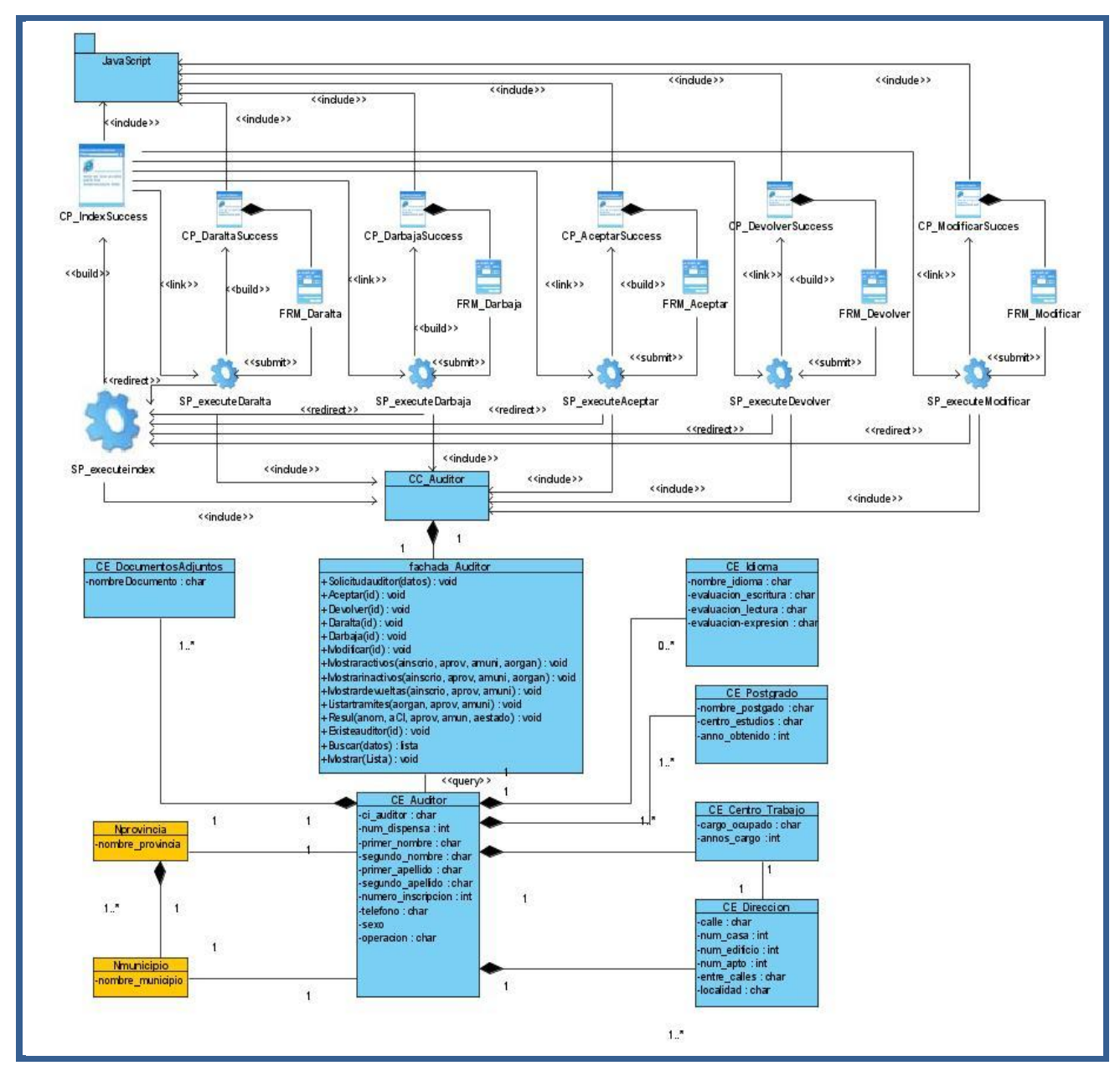

**Figura 3.6: Diagrama de clase del diseño Gestionar auditor.**

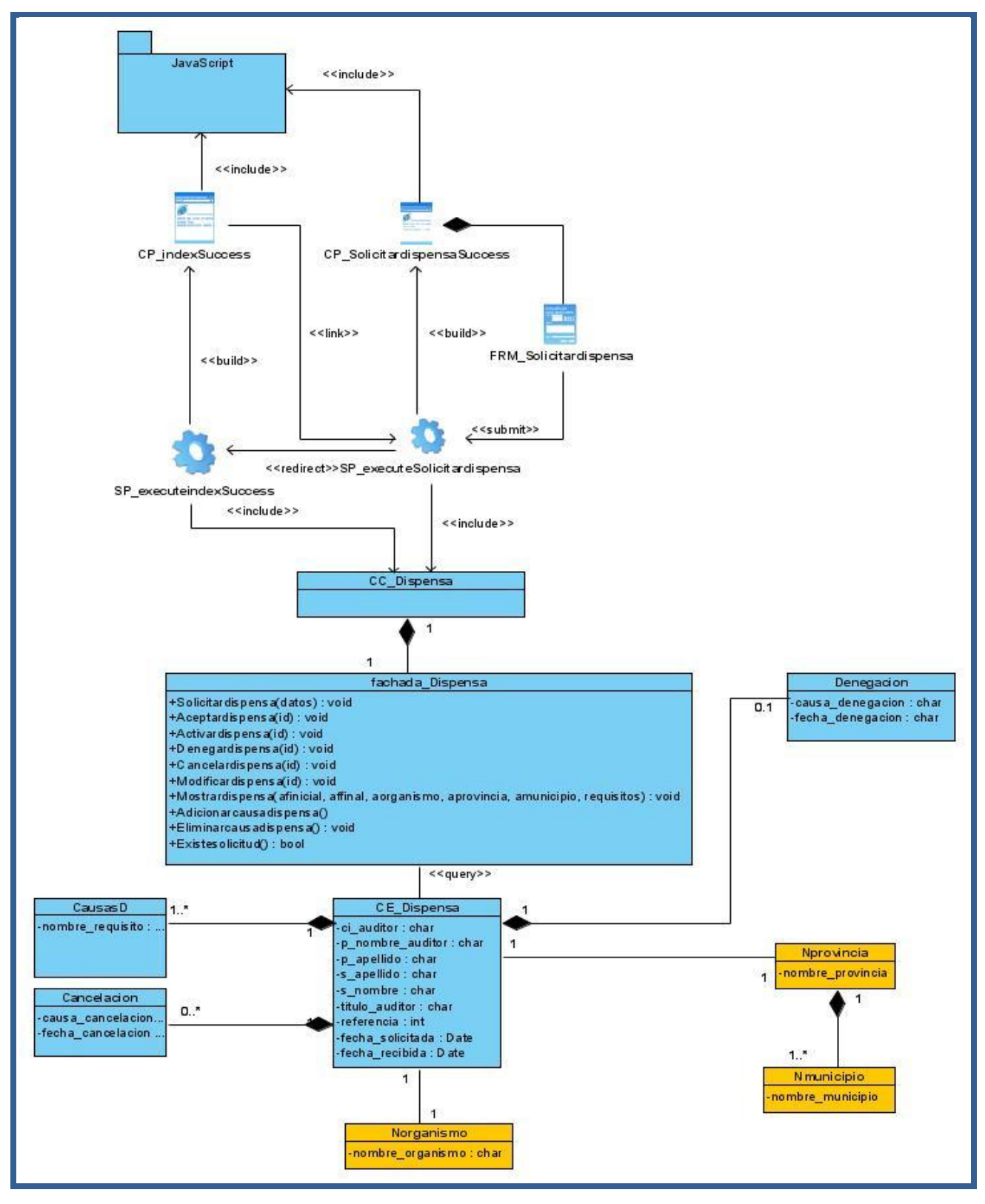

**Figura 3.7: Diagrama de clase del diseño Solicitud de dispensa.**

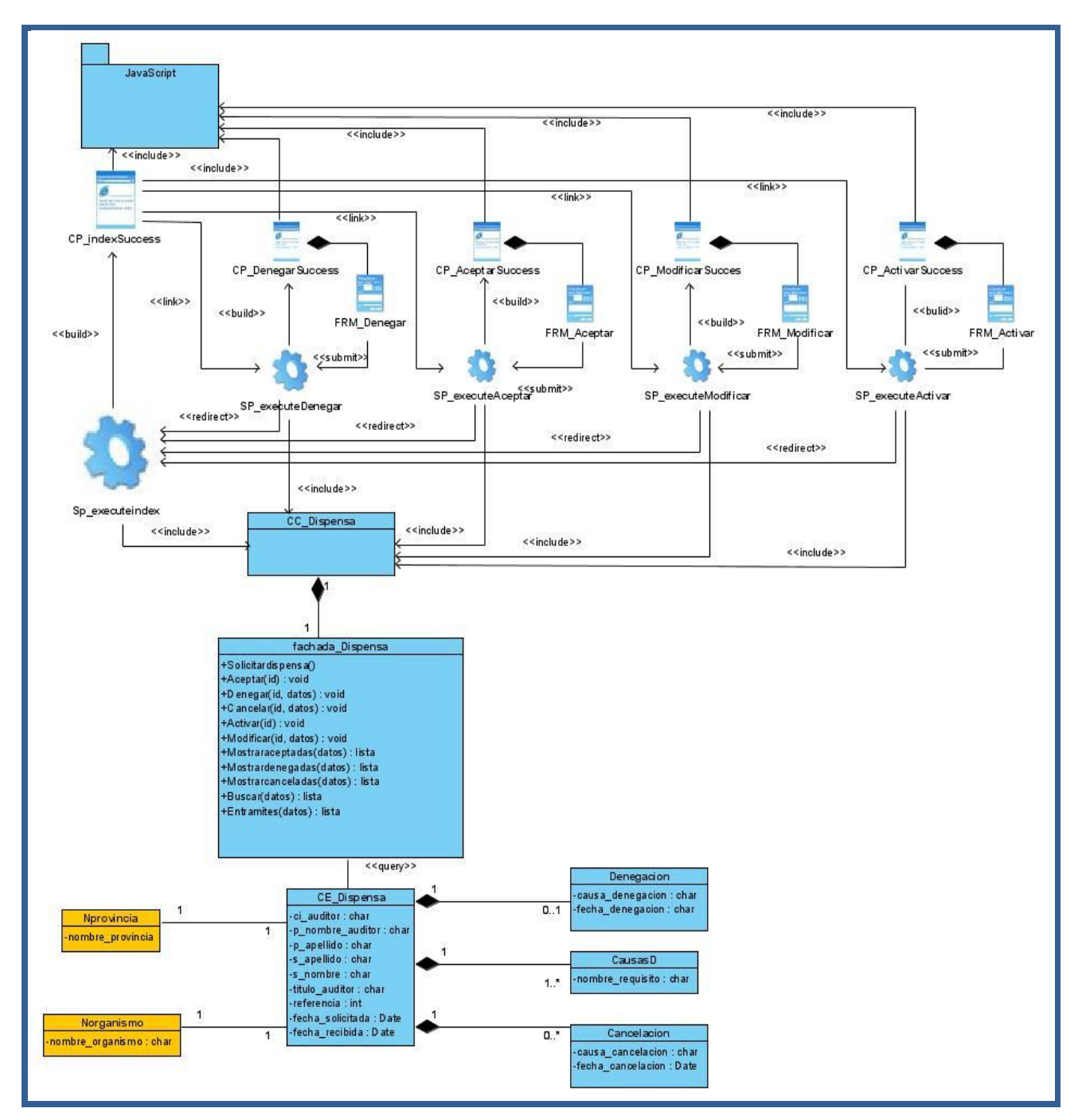

**Figura 3.8: Diagrama de clase del diseño Gestionar dispensa.**
## **3.4 Modelo de datos**

El modelo de datos se refiere a como estarán relacionadas las tablas de la futura base de datos.

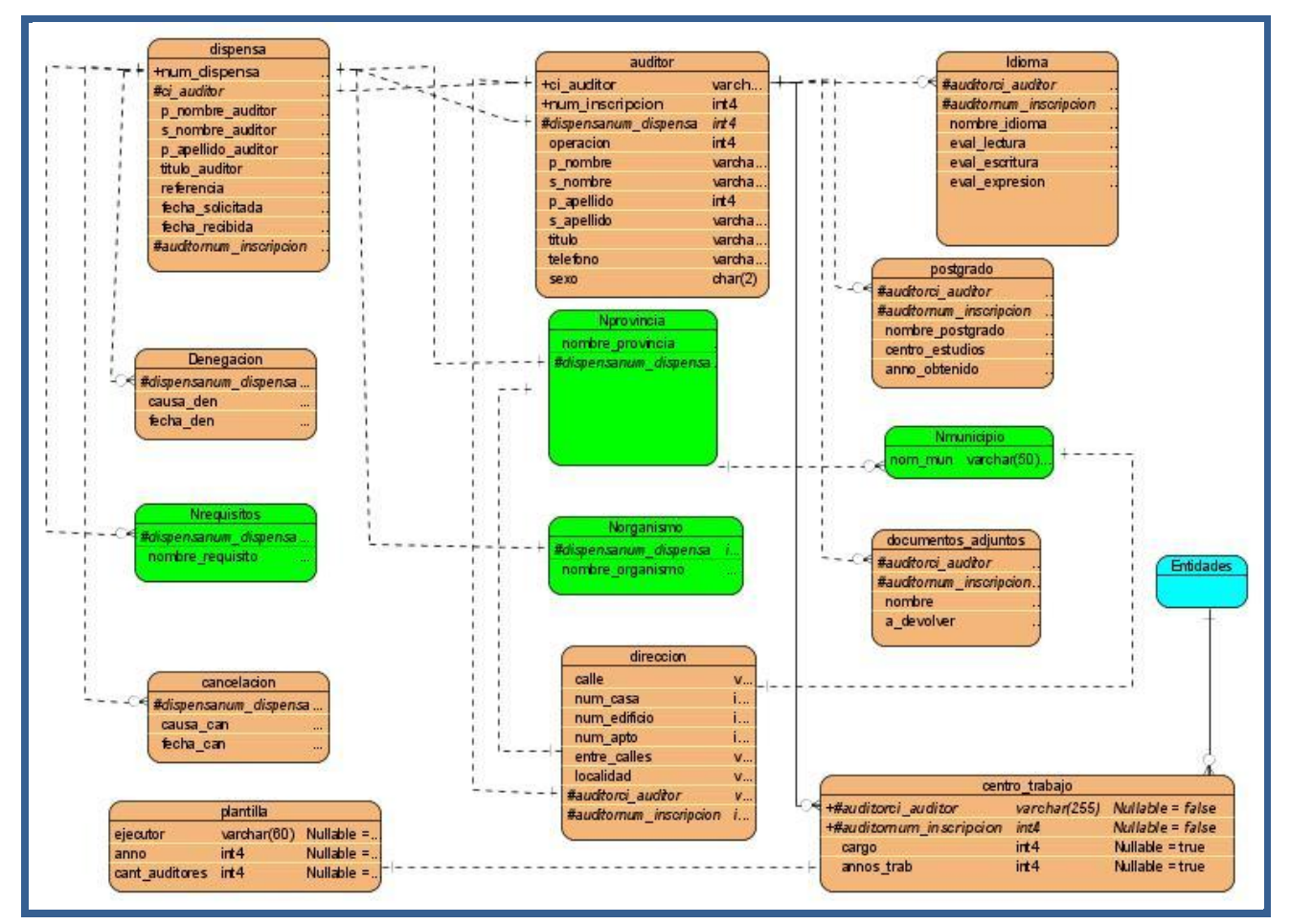

**Figura 3.9: Modelo de datos de Registro de Auditores.**

### **3.5 Diagrama de secuencia de los CU más significativos**

Un diagrama de secuencia muestra el envío de mensajes de un conjunto de objetos en una aplicación a través del tiempo.

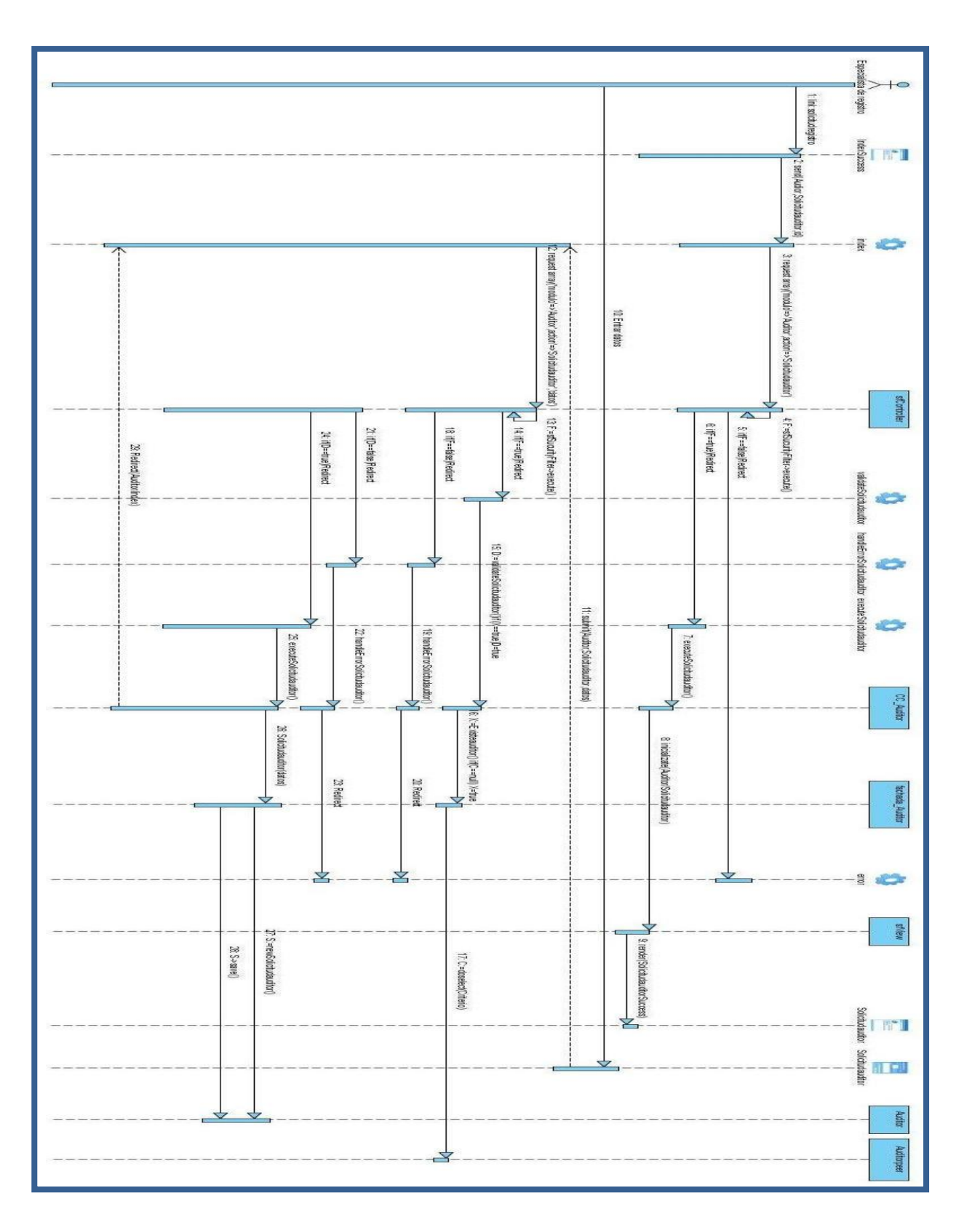

**Figura 3.10: Diagrama de secuencia de Solicitud de registro de auditor.**

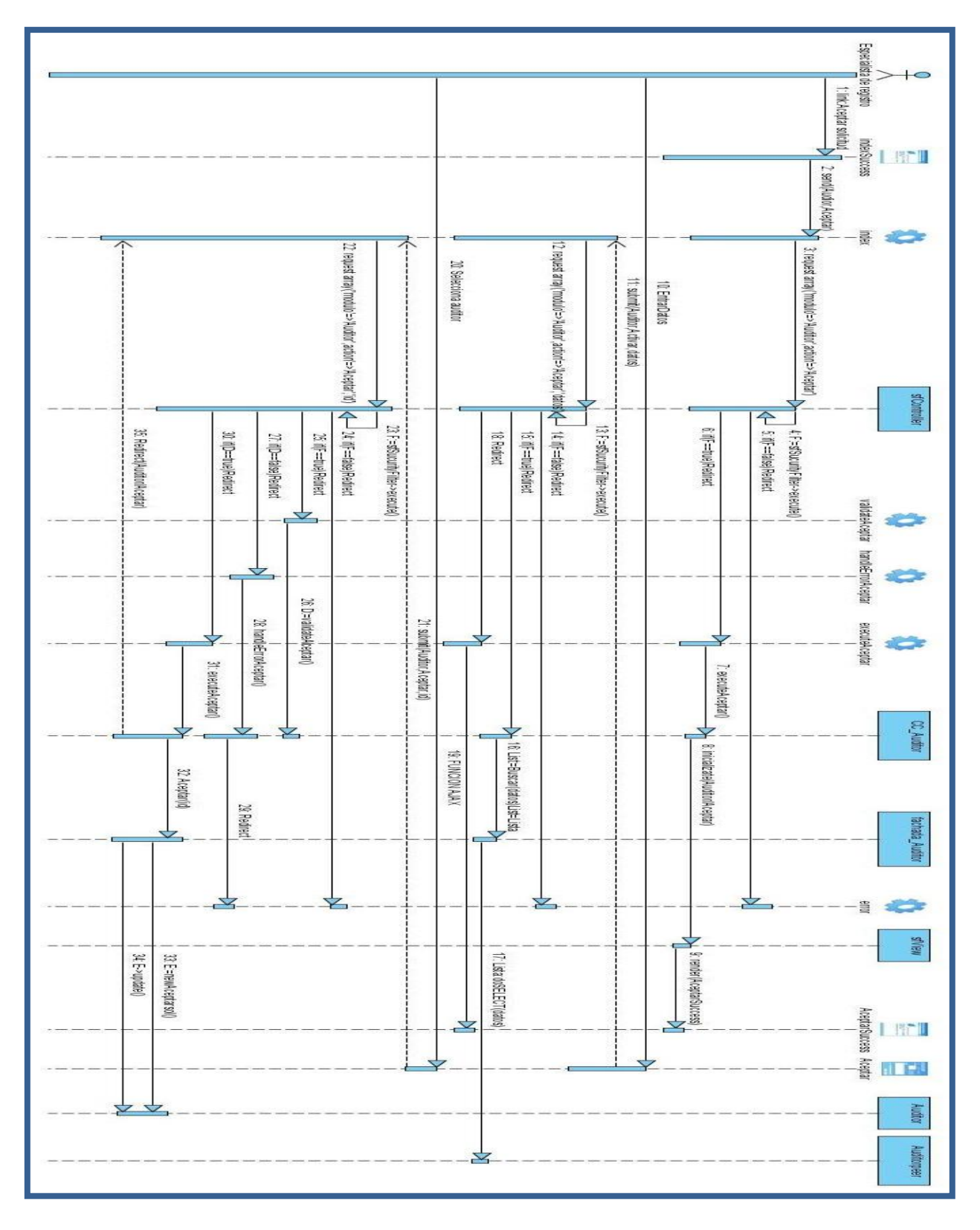

**Figura 3.11: Diagrama de secuencia Aceptar solicitud de registro de auditor**

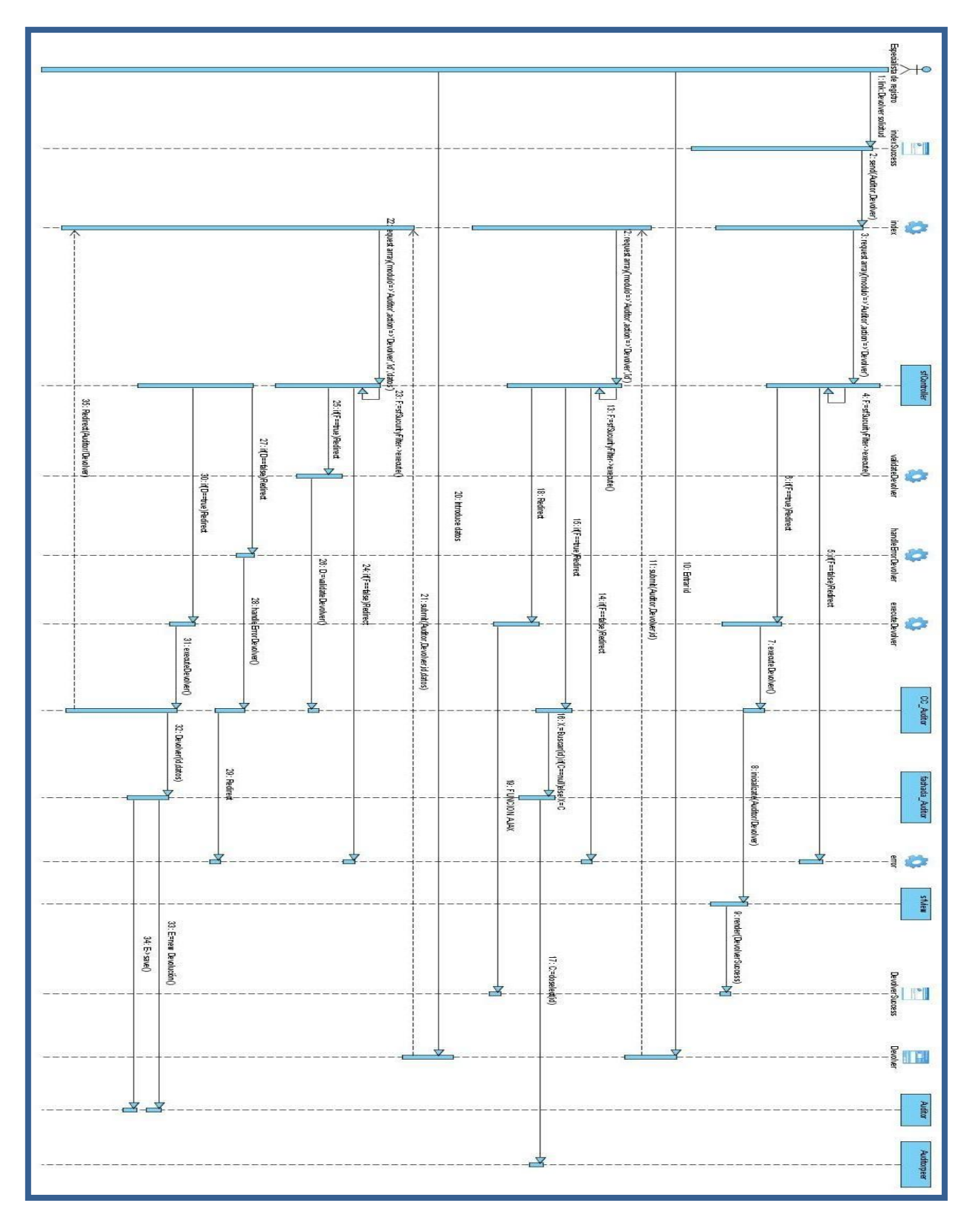

**Figura 3.12: Diagrama de secuencia de Devolver solicitud de auditor.** 

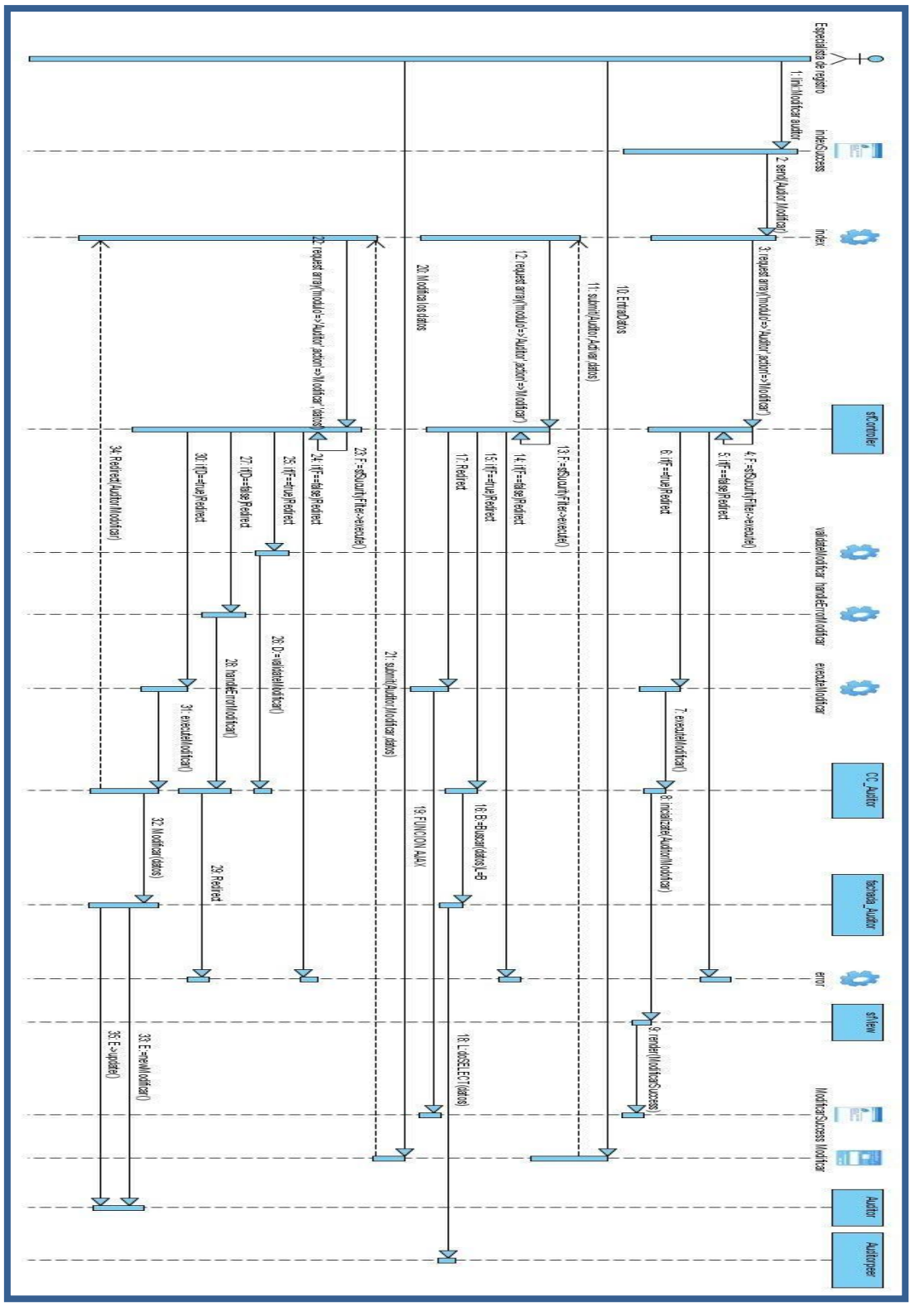

**Figura 3.13: Diagrama de secuencia Modificar auditor.**

### **3.6 Estimación: COCOMO II con salidas de puntos de función.**

Entre los métodos posibles para calcular la estimación del proyecto se escogió aplicar el modelo COCOMO II directamente sobre los Puntos de Función sin ajustar. COCOMO II consiste en la aplicación de ecuaciones matemáticas sobre los Puntos de Función sin ajustar o la cantidad de líneas de código (SLOC, Líneas de código fuente, en miles, KLOC) estimados para un proyecto. Este es un buen método para un proyecto como este que no posee datos históricos sobre los que trabajar para estimar. Estas ecuaciones se encuentran ponderadas por algunos factores de costo que influyen en el esfuerzo requerido para el desarrollo del software. Primero se necesita convertir los puntos de función sin ajustar a KSLOC (Source Lines Of Code, en miles), y calcular el Factor escalar B de acuerdo a las características del proyecto. A continuación, según las entradas externas, consultas externas salidas externas o archivos lógicos Internos, se ponderan y calcula la complejidad (Size), como se muestra en la tabla que sigue.

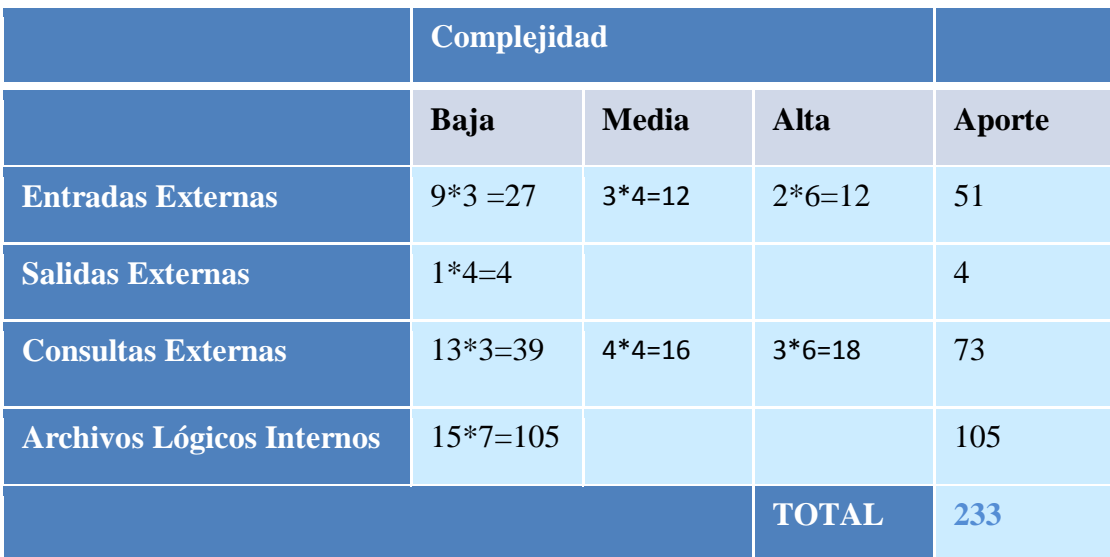

**Entradas Externas:** Acciones que introducen datos en la aplicación desde fuera de sus límites. Son las entradas a la aplicación.

**Salidas Externas**: Cualquier proceso que genere datos de control que salga de los límites de la aplicación. Equivale a las salidas que genera la aplicación.

**Consultas Externas**: Los datos de salida son básicamente los mismos que se obtienen de los archivos. Dentro de éste tipo de transacción entran los listados y las búsquedas de los sistemas. **Archivos Lógicos Internos**: Grupo de datos relacionados lógicamente, que residen dentro de los límites del sistema y se mantienen a través de las Entradas Externas.

La estimación del esfuerzo se realiza mediante la siguiente ecuación:

 $PM_{nominal} = A * (Size)^B$ 

**PM**<sub>nominal</sub>: Esfuerzo nominal requerido en meses-hombre.

**A**: Constante que se utiliza para capturar los efectos multiplicativos en el esfuerzo requerido de acuerdo al crecimiento del tamaño del software. El modelo la calibra inicialmente con un valor de 2.94.

**B**: Constante denominada **Factor escalar**, la cual tiene un impacto exponencial en el esfuerzo y su valor está dado por la resultante de los aspectos positivos sobre los negativos que presenta el proyecto. Se decidió tomar el valor 1.07

**Size**: Tamaño estimado del software, en miles de líneas de código (KSLOC) o en Puntos de Función sin ajustar (convertibles a KSLOC mediante un factor de conversión que depende del lenguaje y la tecnología).

 $Size = factor de conversion * UFP$ 

UFP: Puntos de función sin ajustar.

**Factor de conversión:** Se decidió tomar a nivel de proyecto el valor 30.

**UFP:** 233, es el valor del aporte total, (ver la tabla anterior).

 $Size = 30 * 233 = 6990 KSLOC$ 

Conocido el valor del Size, se procede a calcular el PM<sub>nominal</sub>.

$$
PM_{nominal} = A * (Size)^B
$$

 $PM_{nominal}$  = 2.94  $*(6,990)^{1,07}$  = 3,5471 meses-hombre

El esfuerzo calculado en la ecuación anterior es un valor nominal y debe ser ajustado en base a las características del proyecto.

 $PM_{aiustado} = PM_{nominal} * \prod MEi$ 

**Multiplicadores de Esfuerzo** (MEi) representan las características del proyecto y expresan su impacto en el desarrollo total del producto de software. Varían en función del modelo de estimación seleccionado (Diseño Preliminar o Post arquitectura). En este caso se va aplicar el modelo de Diseño preliminar. Entonces, se cuantifica los multiplicadores de esfuerzo para éste modelo de la siguiente forma:

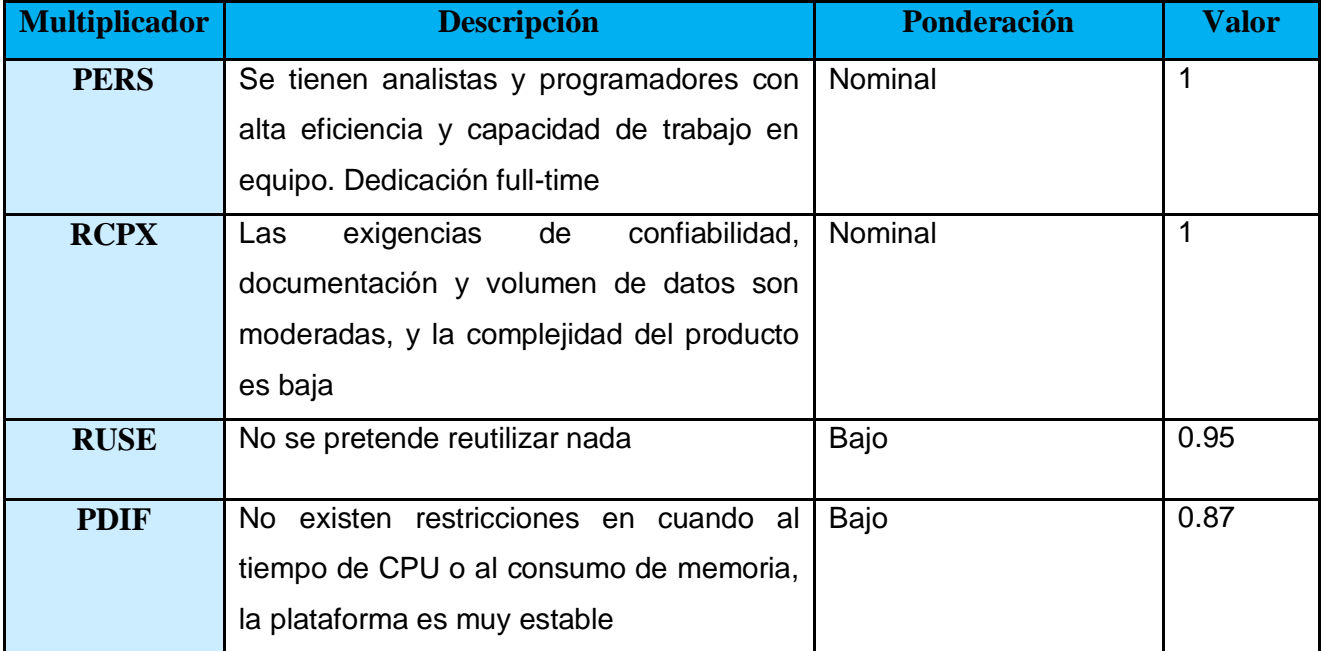

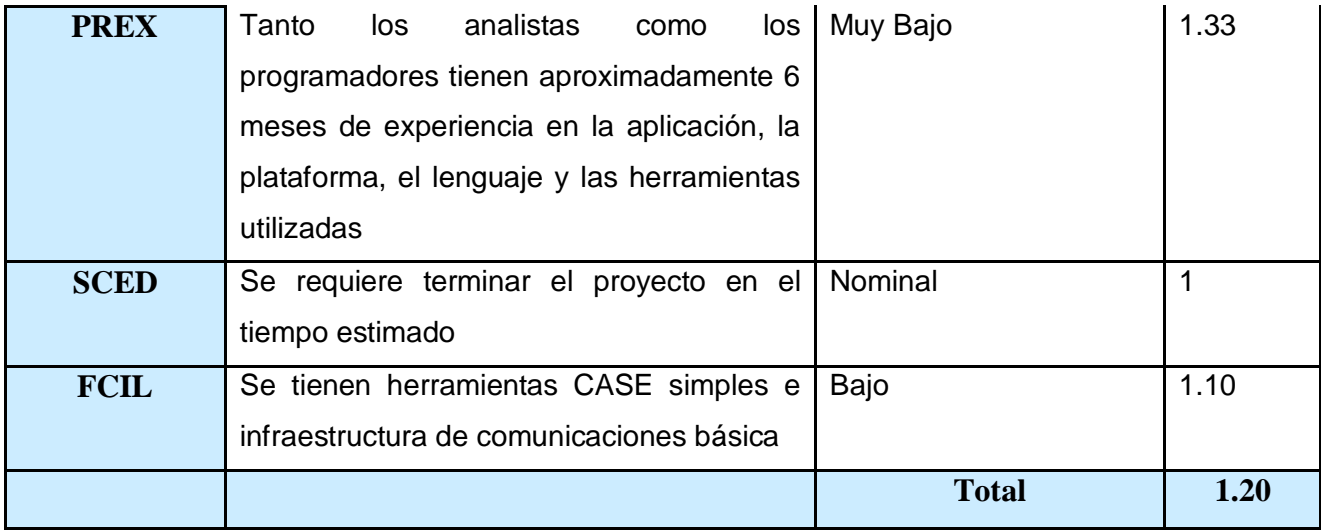

Como se conoce el PM nominal y el valor de  $\prod MEi = 1,20$  se puede calcular el  $PM_{ajustado} = PM_{nominal} * \prod MEi$ :

 $PM_{aiustado} = 23{,}5471 * 1{,}20 = 28{,}2562$  meses-hombre

Ahora se puede expresar ese mismo valor en Horas-Hombre para obtener un resultado más exacto del tiempo aproximado necesario para desarrollar el proyecto, teniendo en cuenta que un mes posee 160 horas hábiles (se determinó a nivel de proyecto), entonces:

 $PM_{ajustado} = 28,2562 * 160 = 4521,0432$  horas-hombre

Luego se divide entre el número de integrantes igual a 2

$$
PM_{ajustado} = \frac{4521,0432}{2} = 2260,521 \approx 2260,5 \text{ horas-hombre. (25)}
$$

Por la importancia de registro para la operación de la Dirección de Planificación, Análisis y Control y el control de los auditores de todo el Sistema nacional de Auditoria (SNA) es importante y viable implementar este subsistema.

### **Conclusiones**

Al terminar este capítulo se ha mostrado una breve descripción del framework a utilizar y los patrones que este utiliza, asimismo se muestra los patrones de diseño utilizados a la hora de diseñar las clases, la descripción de la arquitectura que será mixta por capas y los diagramas de clase de diseño, en este caso Web, para cada caso de uso, además se mostraron los diagramas de secuencia de las secciones más importantes como aceptar solicitud, activar auditor, dar baja auditor, denegar solicitud, las de dispensa conllevan al mismo flujo de información por lo cual no se estimo pertinente mostrarlas. Al final del capítulo se muestra una estimación utilizando la técnica de estimación por puntos de función no ajustados, elaborados en la fase de diseño temprano.

## **Conclusión**

En el presente trabajo se lograron los objetivos propuestos, diseñar una aplicación Web que cumpliera íntegramente con los requisitos de Registro de Auditoría de la República de Cuba, y que a la vez estuviera integrado con los otros módulos del proyecto implicados, proveyéndoles la información que requirieran, además esta diseñado de manera tal que cuando el alcance se extienda hacia las delegaciones del Ministerio el software siga funcionando y es ahí precisamente donde estribará su verdadera utilidad, permitiendo que los homólogos del especialista de registro, los auxiliares de registro, realicen gran parte del trabajo, dejando a los especialistas la parte analítica del trabajo. Este trabajo se ha realizado siguiendo las pautas de RUP iterativo e incremental, dirigido por casos de uso y centrado en la arquitectura, el hecho de realizar los prototipos ayudó a modificar algunas ideas iniciales, y cuando se describieron los casos de uso, los cuales han sido la guía durante todo el proceso de desarrollo, como resultado se obtuvo el diseño de un software que permitió una integración única que no existía entre registro y dispensa, los módulos en que se divide el subsistema, que permitirá que la información este actualizada y ayudara a controlar a los auditores, cumpliendo con las normativas de la resolución RE 203/07 . Las herramientas antes mencionadas han sido de gran utilidad y su acción cohesionada ha permitido llegar hasta esta fase con un diseño claro que le permitirá a los implementadores continuar con este trabajo. Quedan aún muchas formas de ampliar y mejorar el sistema, lo cual quedaría para próximas versiones del software donde el alcance sea mayor y las recomendaciones del cliente partan de una propuesta implementada, mejorando el sistema.

# **Recomendaciones**

Recomendamos:

Continuar la investigación del subsistema de Registro de Auditores de la República de Cuba con el fin de propagar las ventajas de este sistema a alcance nacional si así el MAC lo considera necesario.

- Ejecutar la operación de solicitud de auditores y dispensa desde las Delegaciones.
- Proponer una solución integrada con el subsistema de Planificación de acciones de control para revisar el conjunto de auditores que realiza una acción de control y emitir una alerta en caso de que no este registrado alguno de ellos.
- Que la operación de renovación sea automatizada, o sea que cada cinco años se muestre el listado de auditores que falta por renovar.
- Implementar el sistema según los requerimientos definidos

# **Bibliografía**

1. Universidad Simón Bolívar. [En línea] 1 de Marzo de 2001. [Citado el: 5 de Mayo de 2008.] http://www.ldc.usb.ve/~teruel/ci4713/clases2001/cocomo2.html.

2. Ministerio de Auditoría y Control. [En línea] 15 de Febrero de 2008. [Citado el: 29 de Mayo de 2008.] http://www.minauditoria.cu.

3. **Ministerio de Auditoria y Control.** *Resolución 203/07.* Habana : s.n., 2007.

4. EL instituto de auditores internos. [En línea] 14 de Enero de 2004. [Citado el: 12 de Mayo de 2008.] http://www.theiia.org/chapters/pubdocs/262/HistoriaAuditoria.pdf.

5. **Ministerio de Auditoría y Control.** *P 203 002-07 Registro auditores.* Habana : s.n., 2007.

6. Pergaminovirtual. [En línea] 18 de Julio de 2006. [Citado el: 5 de Mayo de 2008.]

http://www.pergaminovirtual.com.ar/definicion/Navegador\_web.html.

7. Códice. [En línea] 4 de Enero de 2008. [Citado el: 12 de Mayo de 2008.]

http://www.codicedt.com/aplicaciones\_web.aspx.

8. geek. [En línea] 11 de Diciembre de 2007. [Citado el: 2 de Junio de 2008.]

http://mundogeek.net/archivos/2005/09/30/instalar-un-servidor-web-apache/.

9. Apache. [En línea] 24 de Febrero de 2008. [Citado el: 12 de Abril de 2008.] http://httpd.apache.org/docs/2.0/es/dso.html.

10. doc.ubuntu-es. [En línea] 11 de Mayo de 2008. [Citado el: 29 de Mayo de 2008.] http://doc.ubuntu-es.org/Sobre\_Ubuntu.

11. GestioPolis com. [En línea] 2 de Enero de 2005. [Citado el: 29 de Mayo de 2008.] http://www.gestiopolis.com/administracion-estrategia/rup-tecnologia-aplicada-al-modelo-denegocios.htm.

12. **Ivar Jacobson, Rumbaugh James and Buch,Grady Buch.** *El proceso Unificado del desarrollo del software.* s.l. : PEARSON, 2000. 12/212.

13. OMG. [En línea] Object Managment Group, 2 de Octubre de 2007. [Citado el: 6 de Febrero de 2008.] http://www.uml.org/.

14. **Larman, Craig.** *UML y patrones Tomo II.* s.l. : PEARSON, 2003.

15. Ciberaula php. [En línea] 12 de Febrero de 2006. [Citado el: 4 de Mayo de 2008.] http://php.ciberaula.com/articulo/PHPoASP/.

16. W3C. [En línea] World Wide Web Consortium, 2005. [Citado el: 1 de Abril de 2008.] http://www.w3c.es/divulgacion/guiasbreves/tecnologiasXML.

17. WebEstilo. [En línea] 8 de Agosto de 2006. [Citado el: 12 de Abril de 2008.] http://www.webestilo.com/javascript/.

18. **Garrett, Jesse James.** *Ajax: Un Nuevo acercamiento a las Aplicaciones Web.* Febrero 18, 2005.

19. AulaFácil. [En línea] 13 de Septiembre de 2004. [Citado el: 8 de Junio de 2008.] http://www.aulafacil.com/AulaDream/Dream/Lecc-20.htm.

20. freedownloadmanager. [En línea] 13 de Mayo de 2007. [Citado el: 5 de Febrero de 2008.] http://www.freedownloadmanager.org/es/downloads/Paradigma\_Visual\_para\_UML\_(M%C3%8D) \_14720\_p/.

21. Facultad de Ingeniería. [En línea] 8 de Abril de 2007. [Citado el: 29 de Mayo de 2008.] http://www.fing.edu.uy/inco/grupos/coal/investigacion/proyectos/lead/docs/IntroduccionEclipse.pdf 2008-05-29.

22. Zend The PHP COmpany. [En línea] 10 de Enero de 2008. [Citado el: 5 de Mayo de 2008.] http://www.zend.com/en/community/pdt.

23. PostgreSQL. [En línea] 12 de Diciembre de 2007. [Citado el: 5 de Mayo de 2008.] http://www.postgresql.org/about/.

24. **Fabien Potencier, François Zaninotto.** *Symfony, la guía definitiva.* 2008.

25. **B. Boehm, C. Abts, A. Brown.** *Estimación de Costo de Software con COCOMO II.* s.l. : Prentice-Hall, 2000.

26. **Ministerio de Auditoría y Control.** Proyecto de modificación de la resolución 040-03. Habana : s.n., 2007.

27. *Decreto Ley 159/95.* Ciudad Habana : s.n., 95.

# **Anexos**

## **Anexo 1: Descripción de casos de usos**

<span id="page-86-0"></span>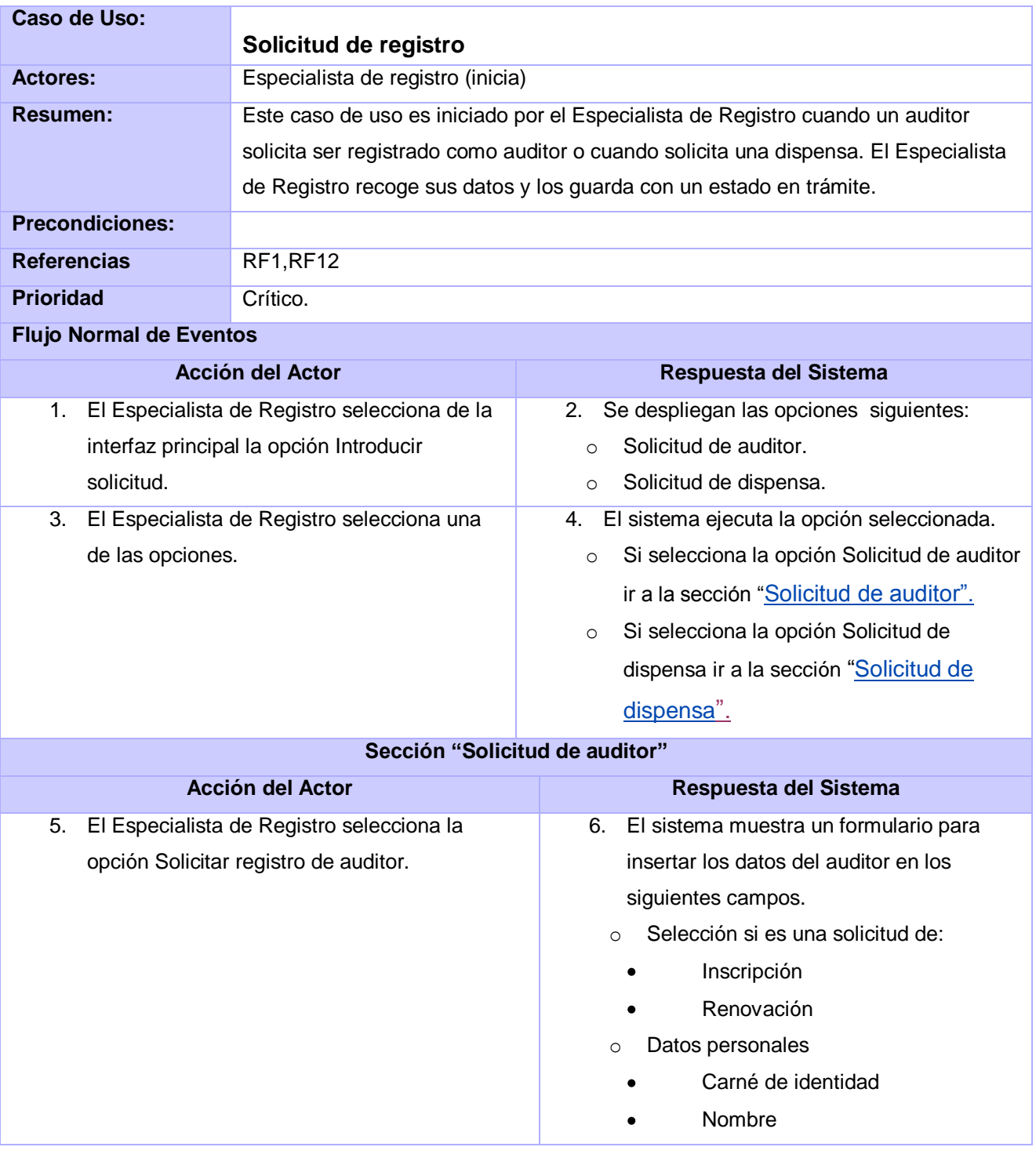

- Segundo nombre
- Primer apellido
- Segundo apellido
- Sexo

 $\bullet$  $\bullet$ 

- Provincia  $\bullet$
- Municipio
- Teléfono
- Calle
- No casa
- No apto
- Entre calles
- Localidad
- Número de dispensa
- o Datos laborales
	- Centro de trabajo actual
	- Calle
	- Número
	- Localidad
	- Provincia
	- Municipio  $\bullet$
	- Cargo que ocupa
	- Años en el cargo
- o Centro de trabajo en los últimos 20 años
	- Nombre de la entidad  $\bullet$
	- Cargo
	- Desde
	- Hasta
	- Total de años en la actividad de la  $\bullet$ auditoría
- o Calificación técnica
	- Título obtenido
	- Año en que lo obtuvo
	- Centro de estudios que lo otorgó
- o Cursos de postgrados

- Nombre  $\bullet$ 
	- Año
- Centro docente
- Otros
	- Computación  $\bullet$
	- Sistemas operativo  $\bullet$
	- Hoja de cálculo  $\bullet$
	- Lenguaje de programación  $\bullet$
- o Idioma
	- Idioma
	- Habla
		- Bien  $\bullet$
		- Regular  $\bullet$
		- Mal  $\bullet$
	- Lee
		- Bien  $\bullet$
		- Regular  $\bullet$
		- Mal  $\bullet$
	- Escribe
		- Bien  $\bullet$
		- Regular  $\bullet$
		- Mal  $\bullet$
	- Centro docente
	- Año graduado  $\blacksquare$
	- o Selección de los documentos adjuntos.
		- Certificado de antecedentes  $\bullet$ penales.
		- Aval de moralidad.
		- Certificado de todos los años de servicio prestado.
		- Sello de timbre de valor de \$ 15.00.
		- Aval de salud mental.
		- Fotocopia del título universitario.  $\bullet$ 
			- Título de graduado.

<span id="page-89-0"></span>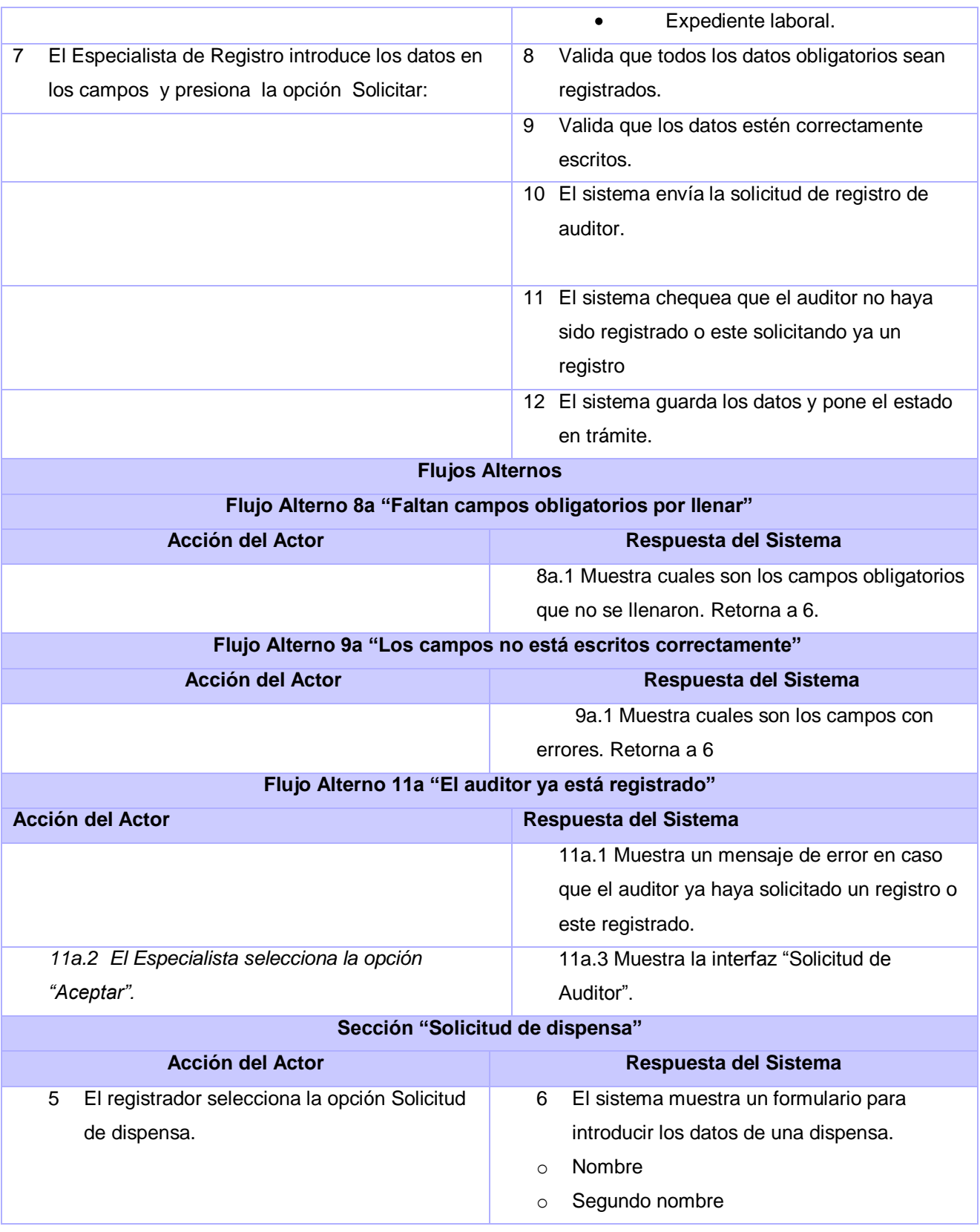

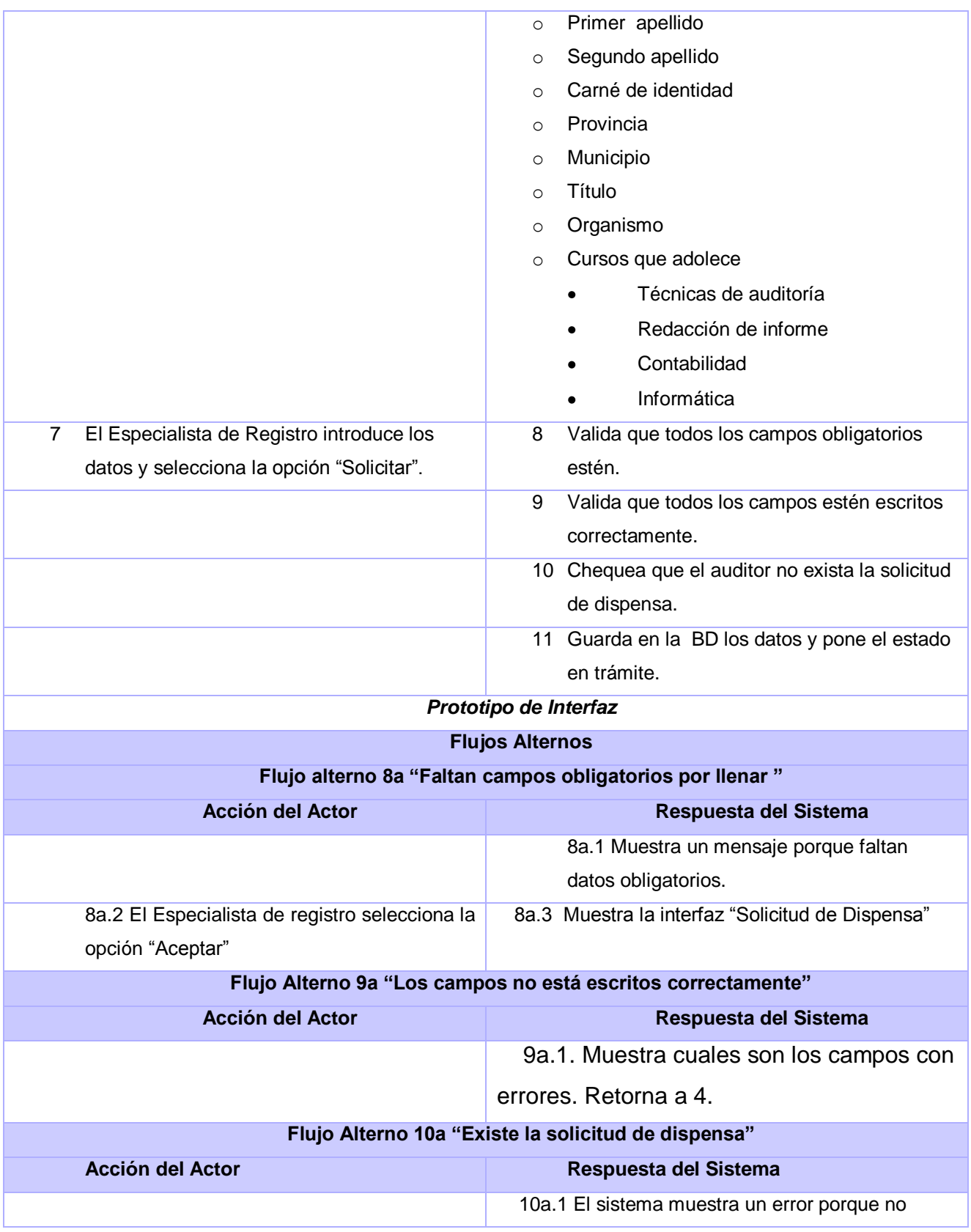

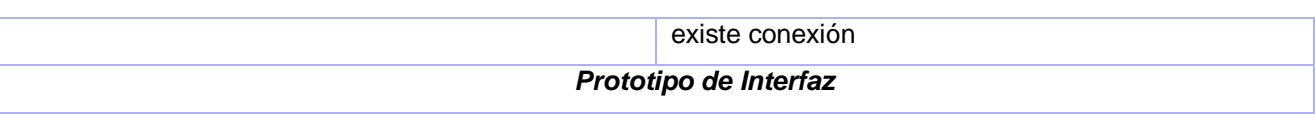

<span id="page-91-0"></span>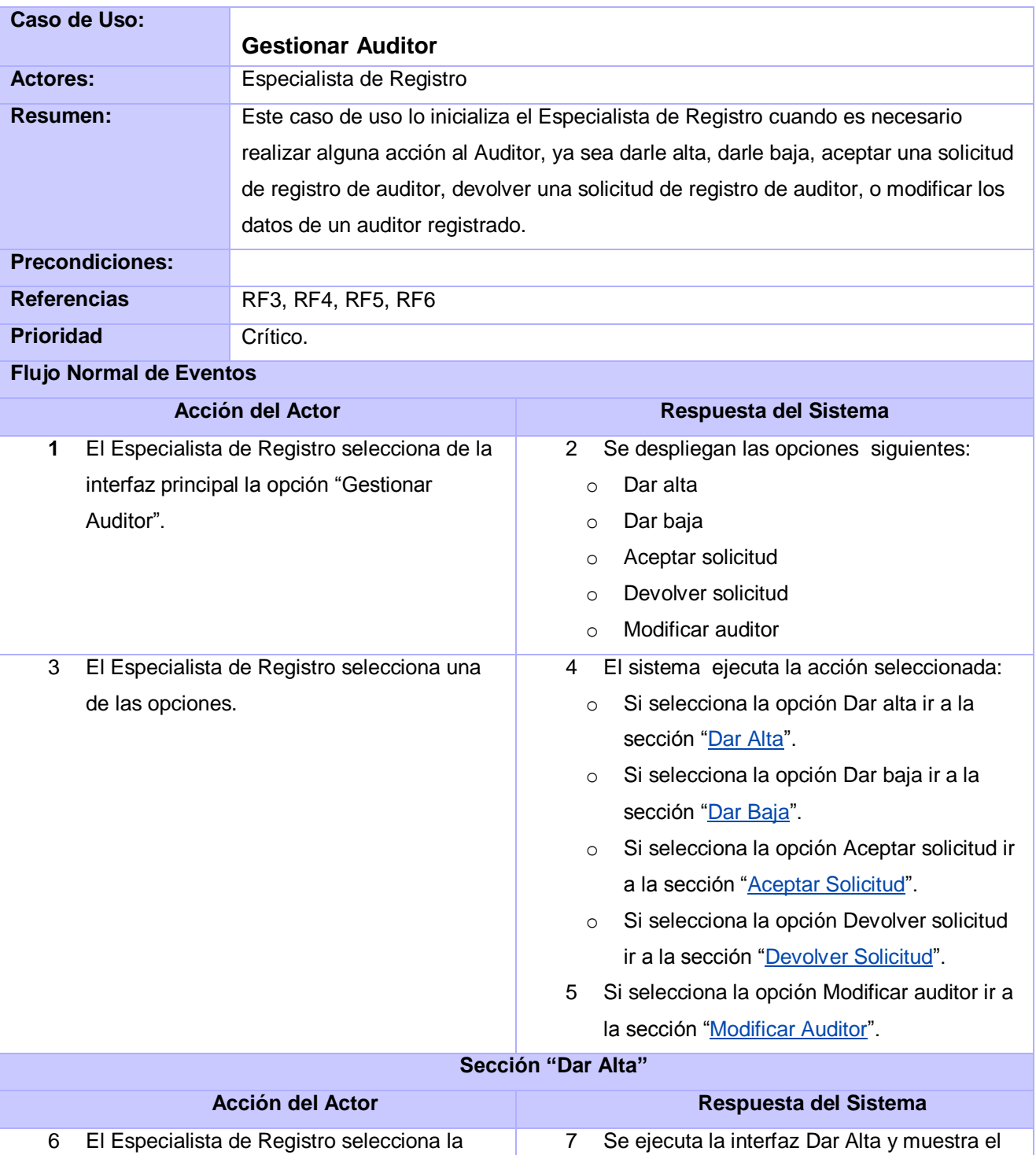

<span id="page-92-0"></span>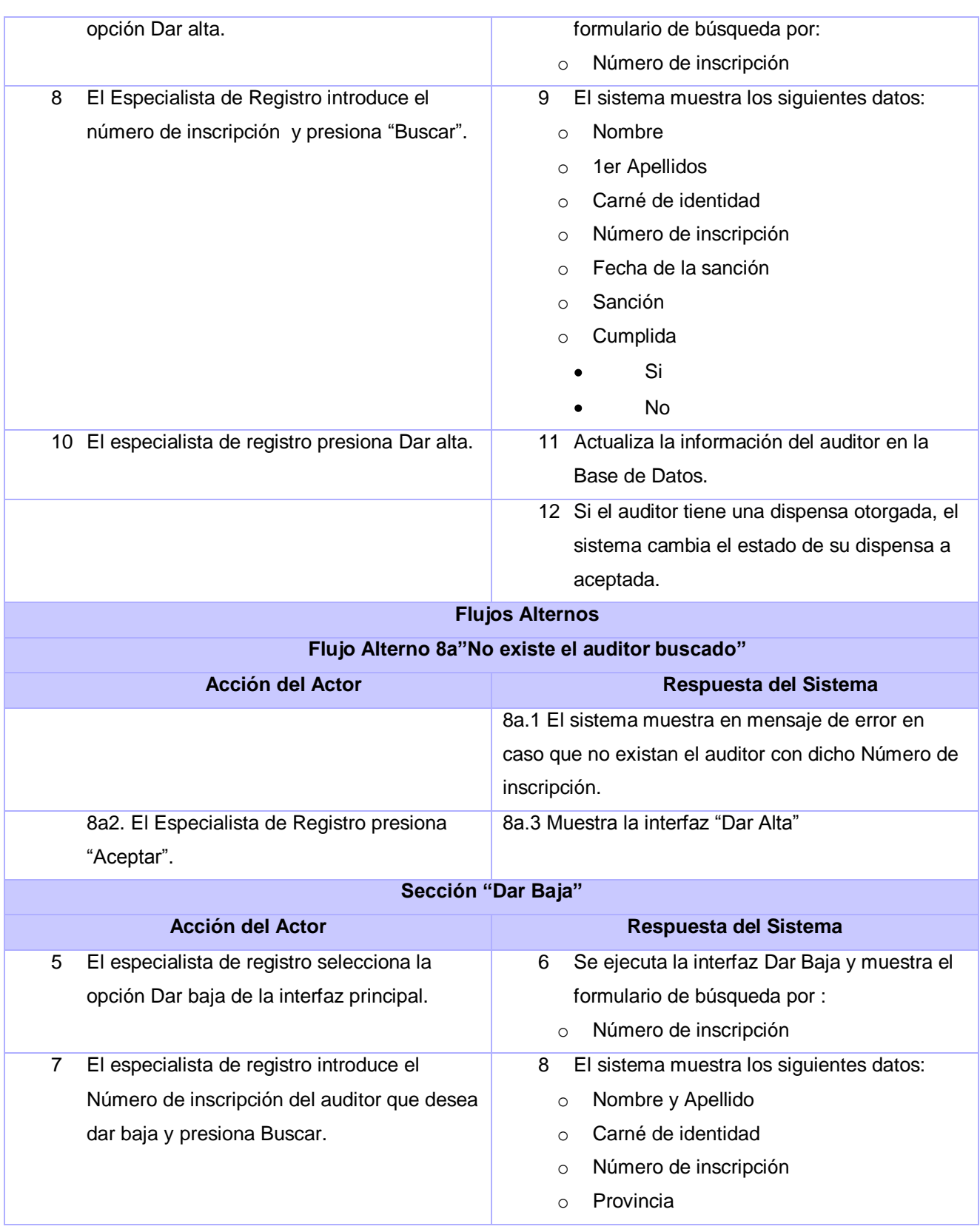

<span id="page-93-0"></span>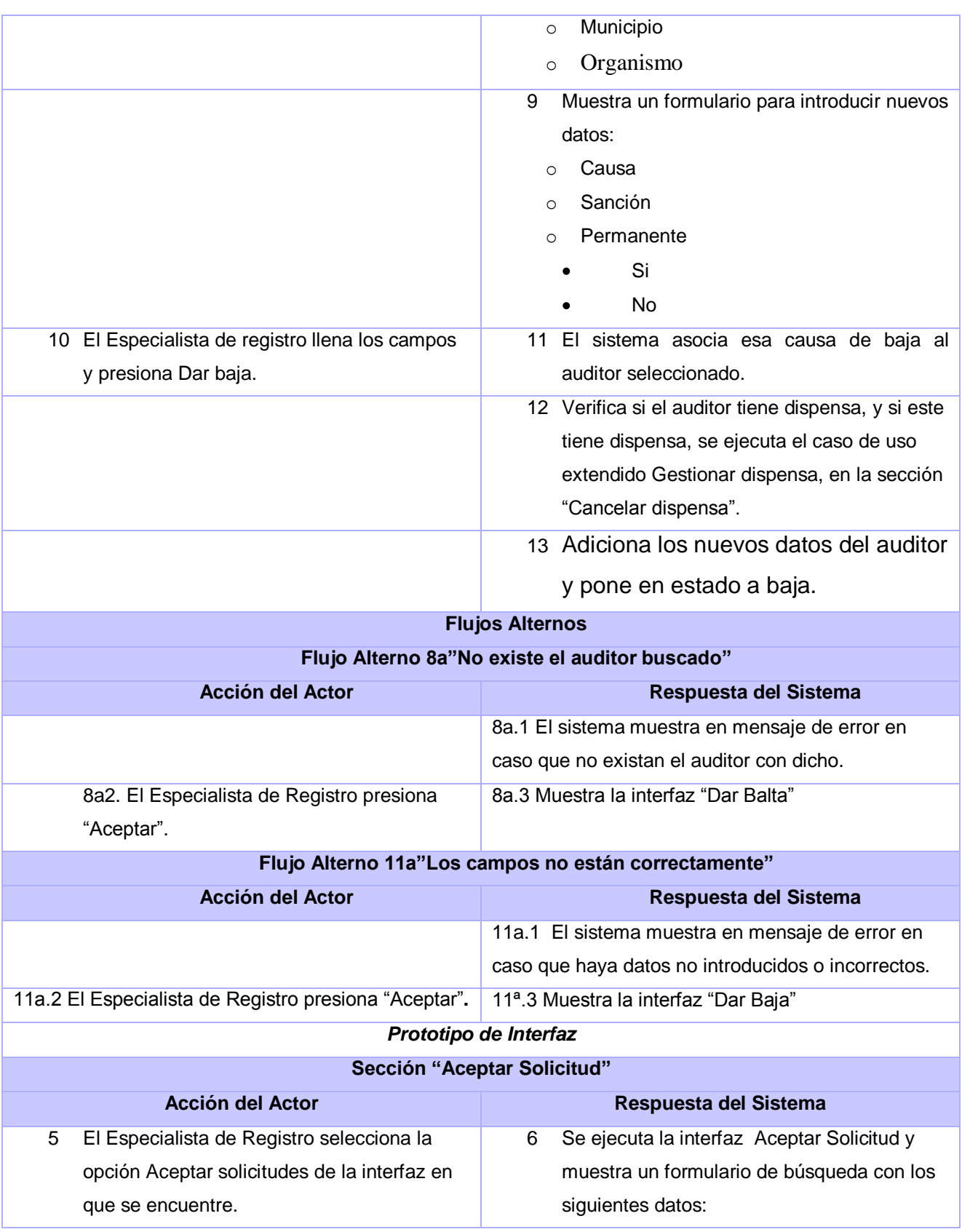

<span id="page-94-0"></span>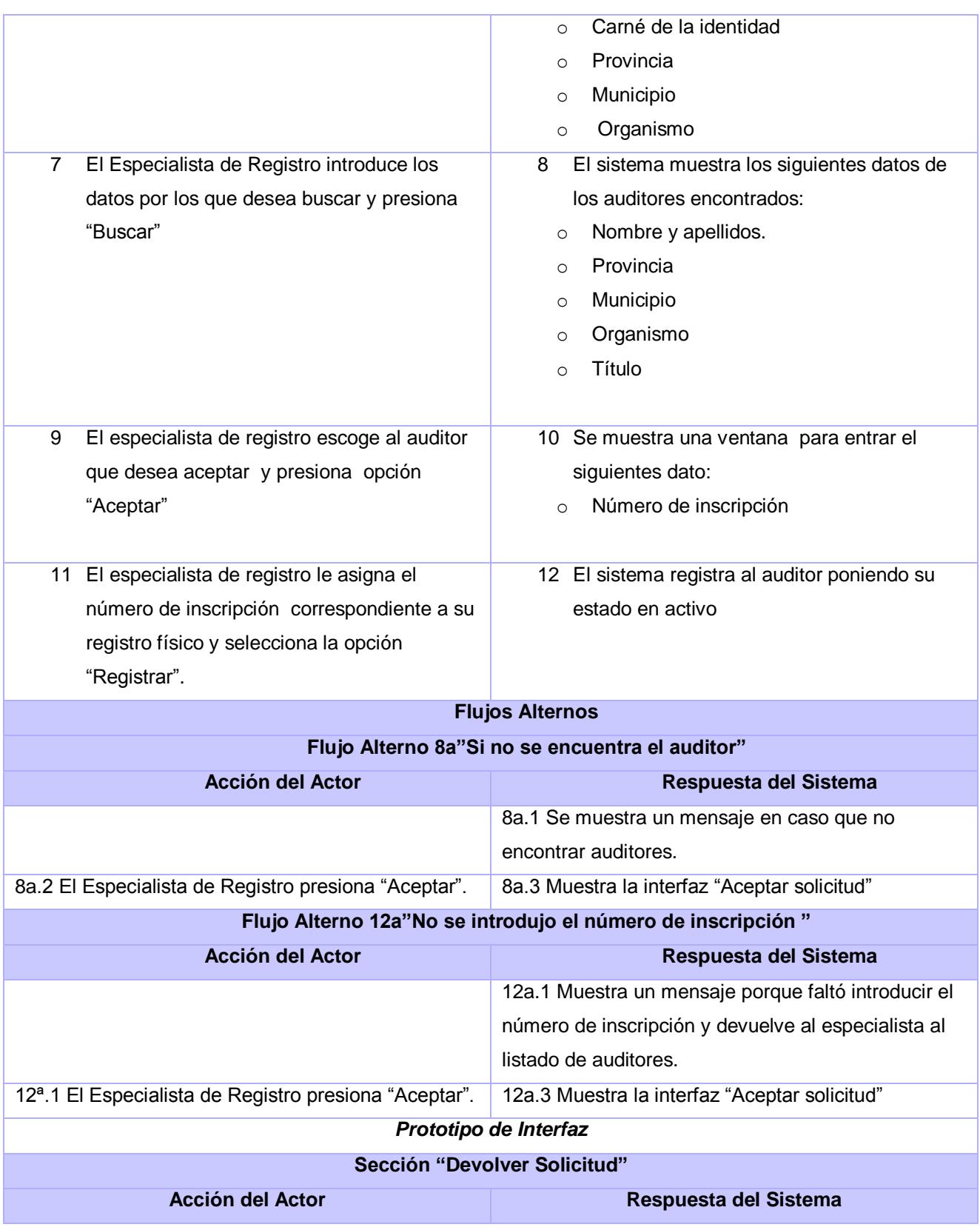

<span id="page-95-0"></span>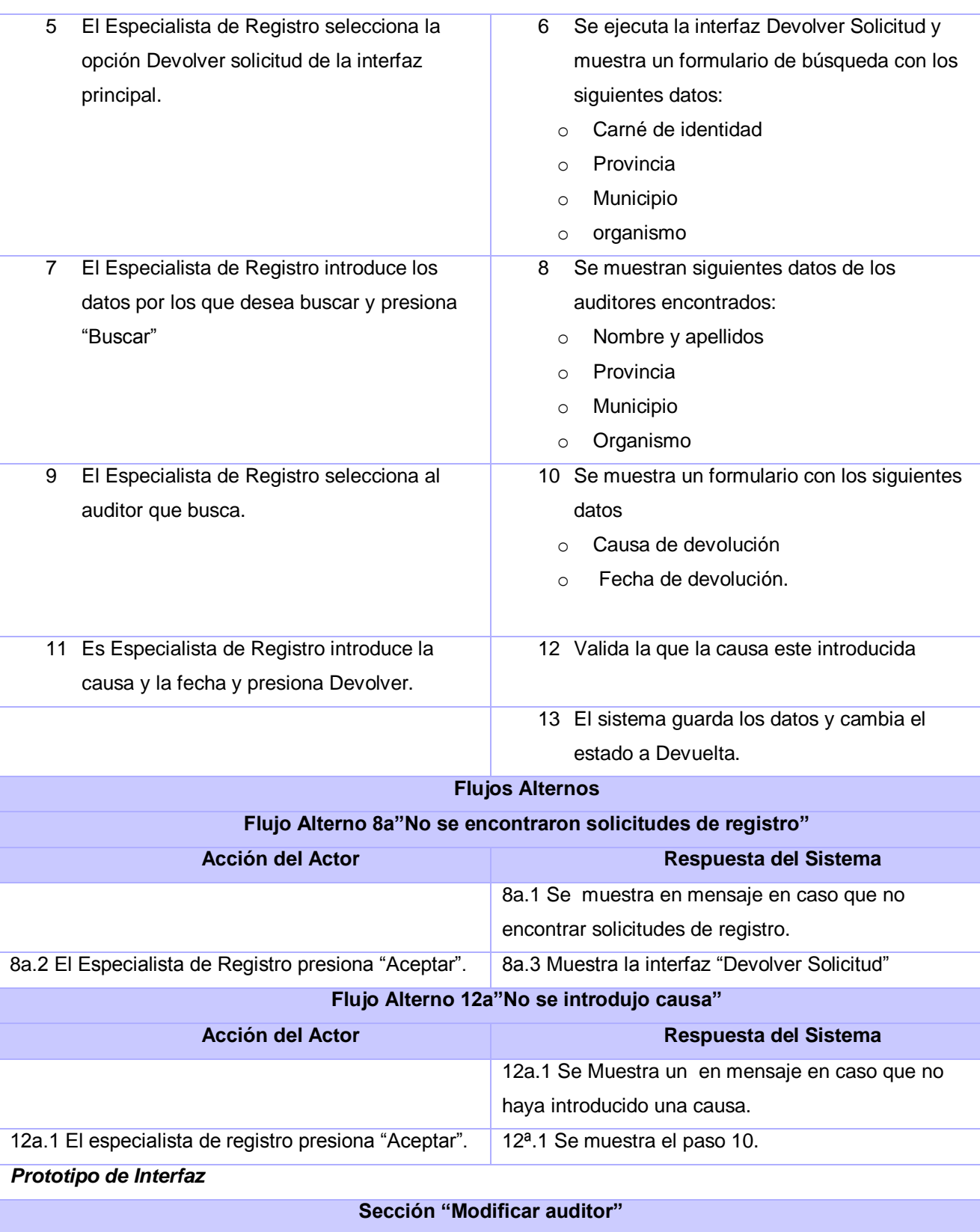

÷

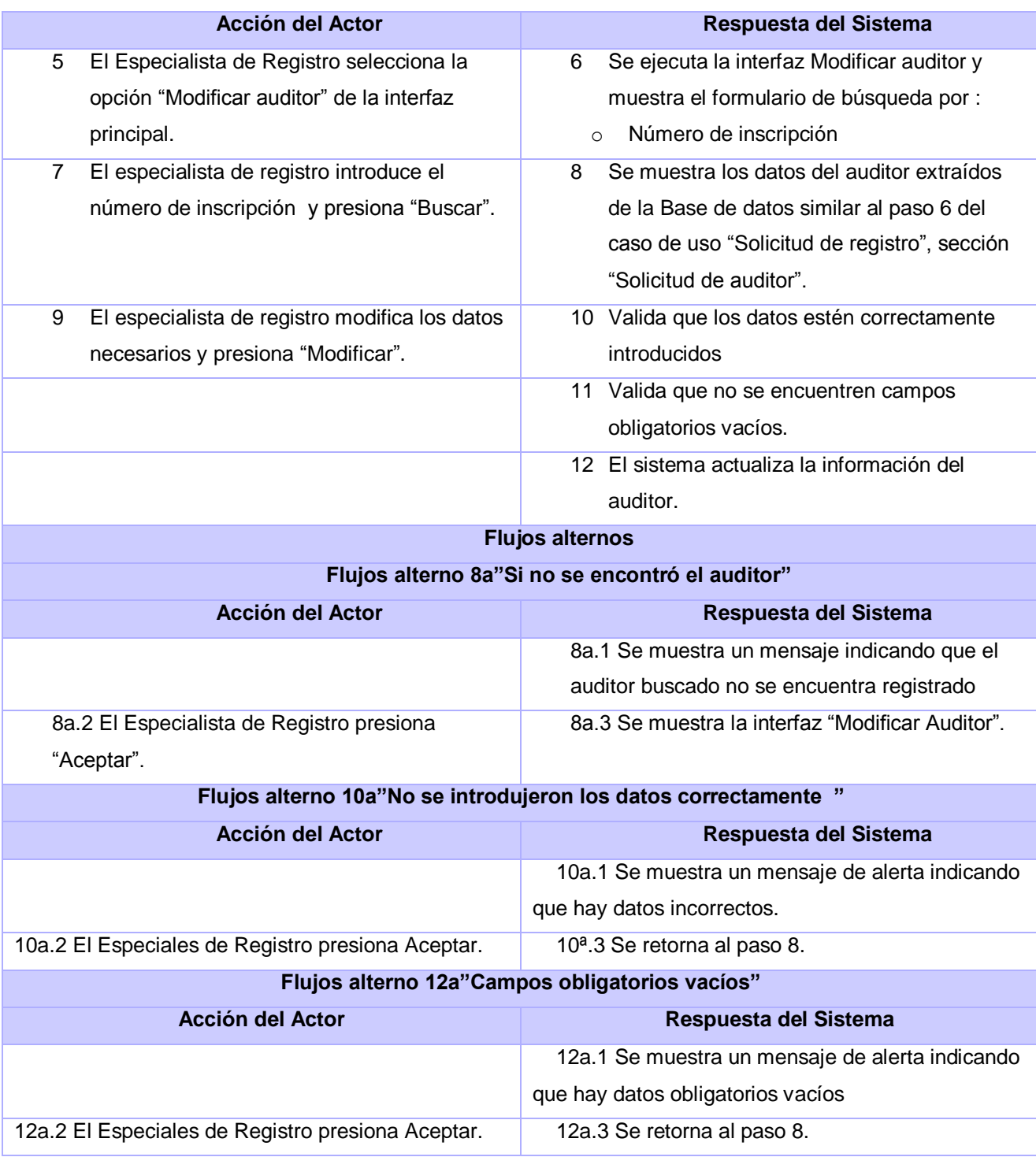

<span id="page-97-0"></span>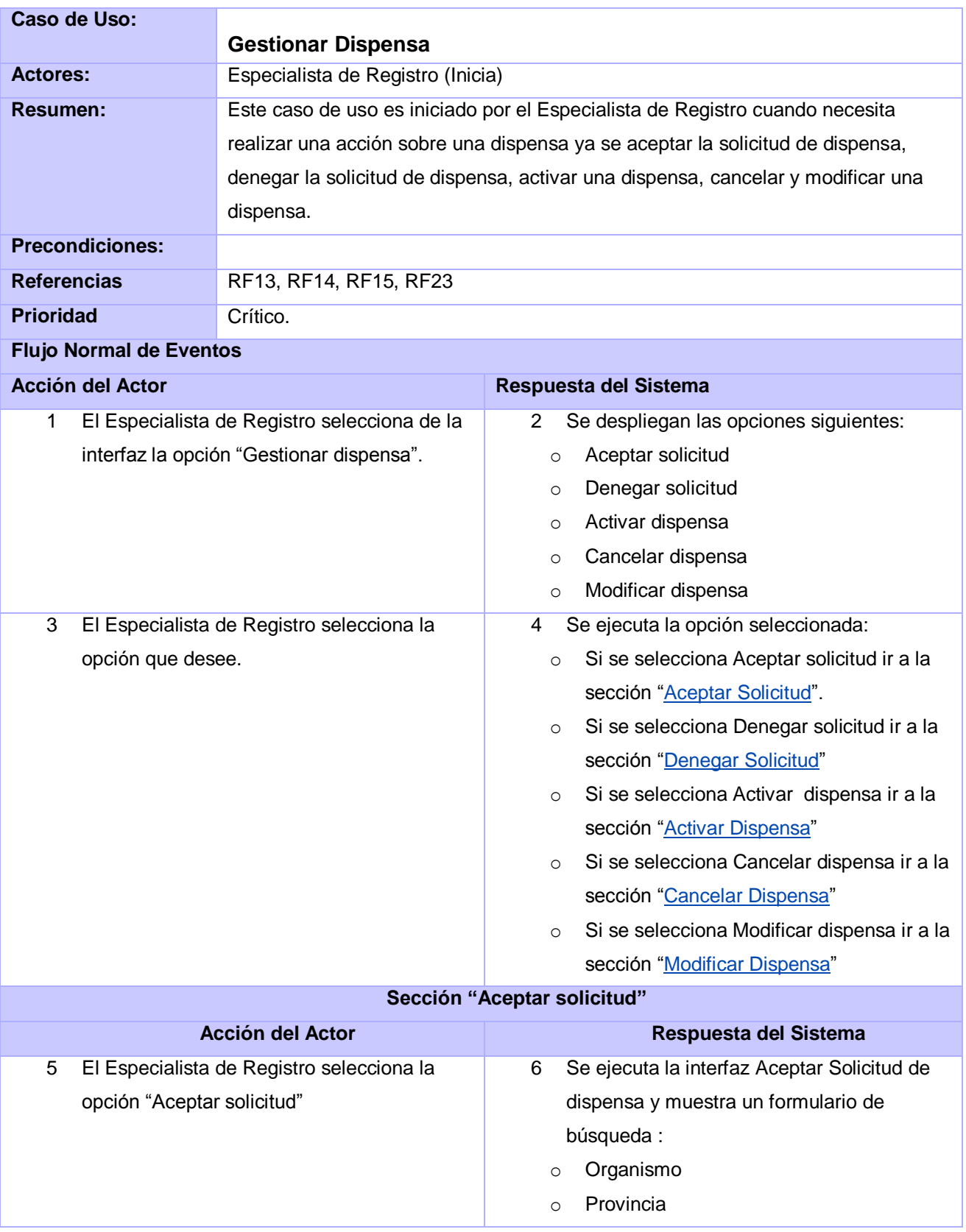

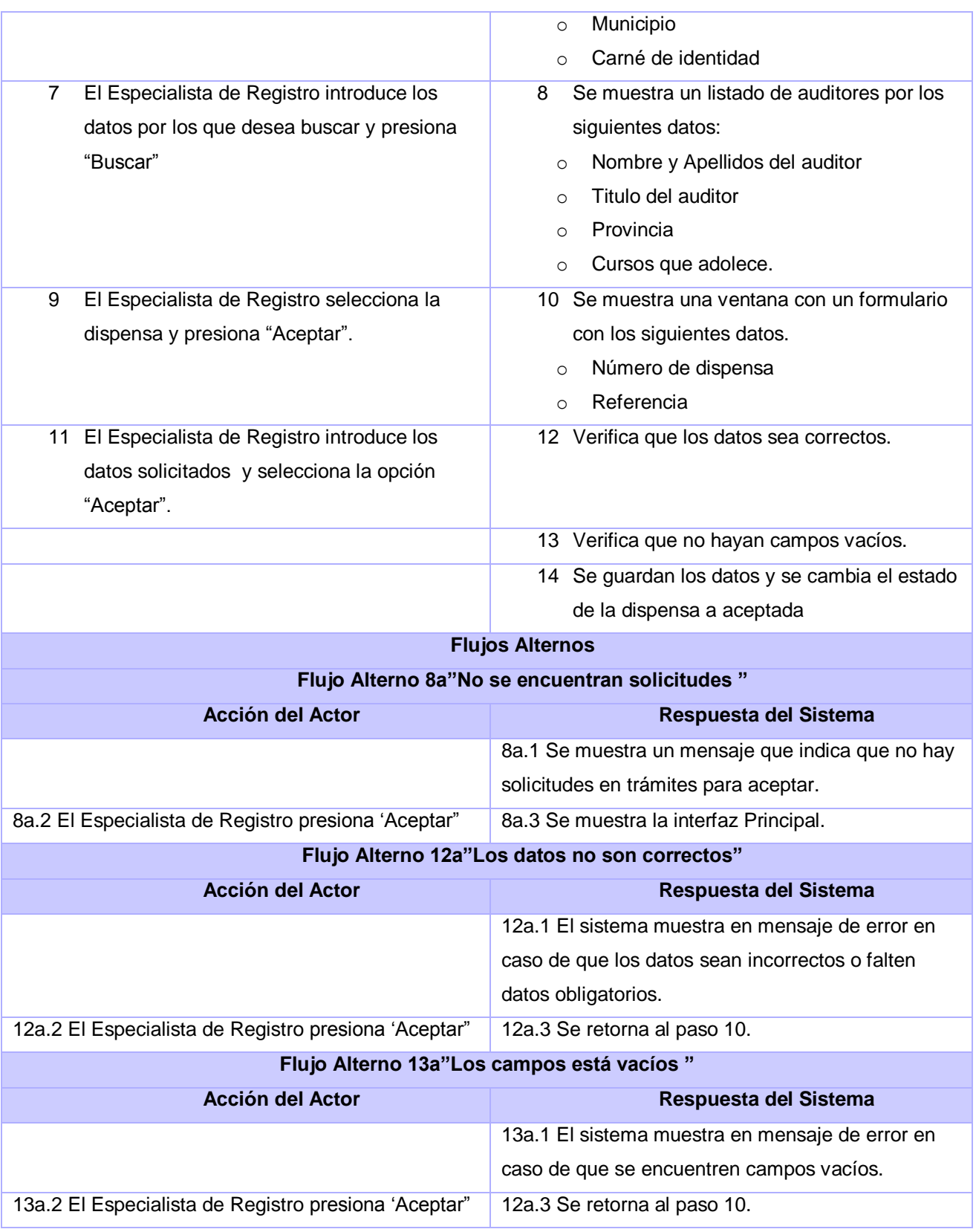

<span id="page-99-0"></span>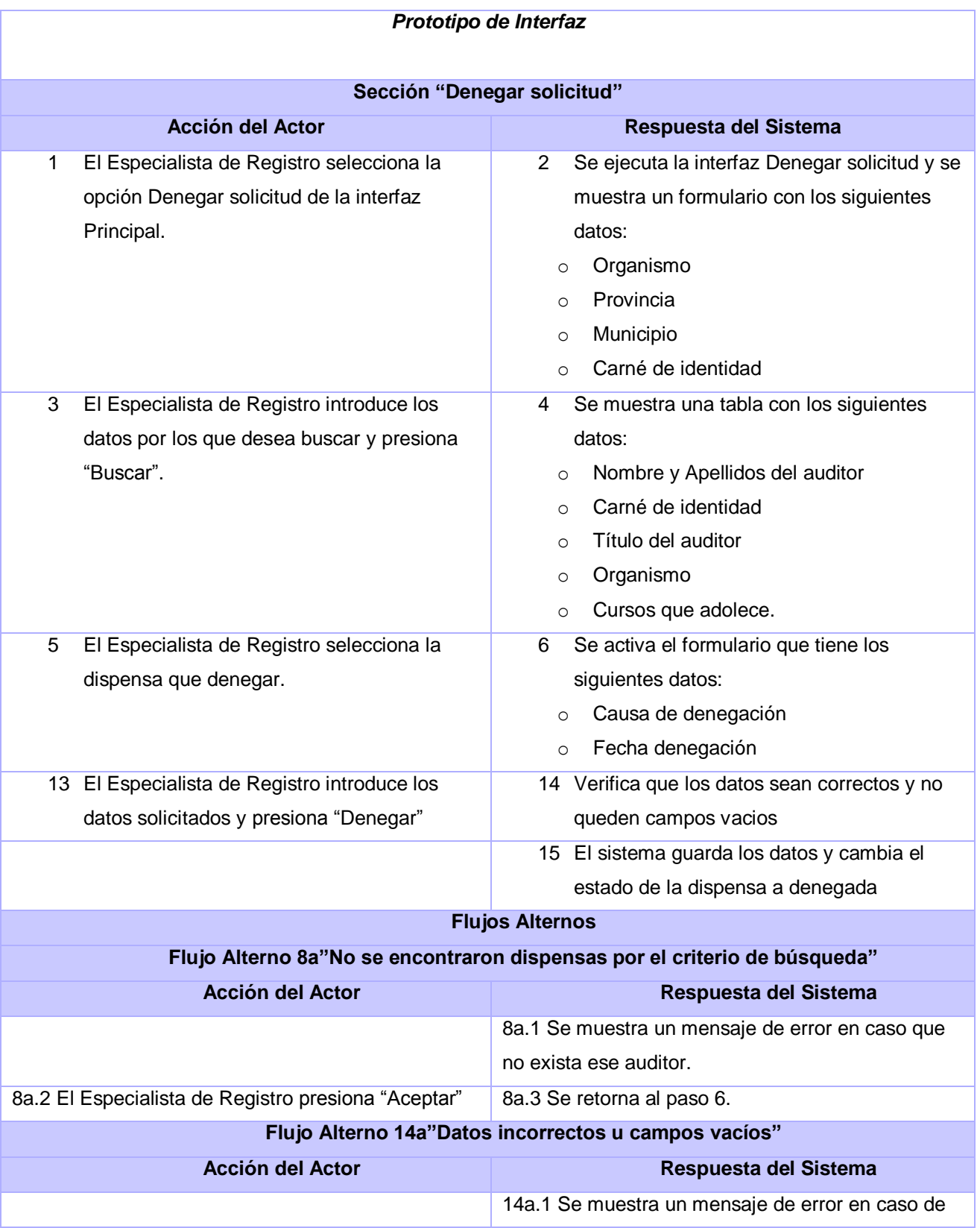

<span id="page-100-1"></span><span id="page-100-0"></span>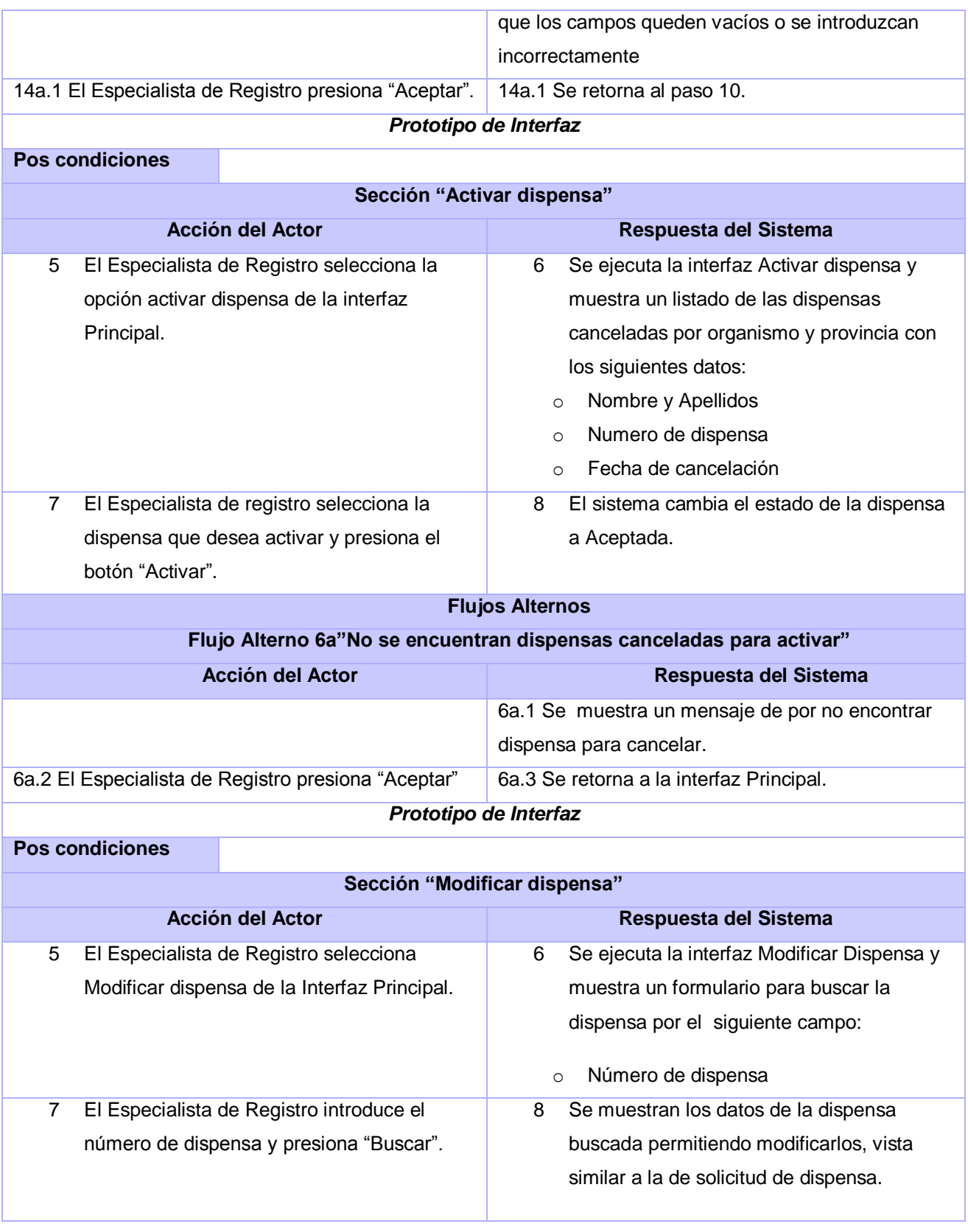

<span id="page-101-0"></span>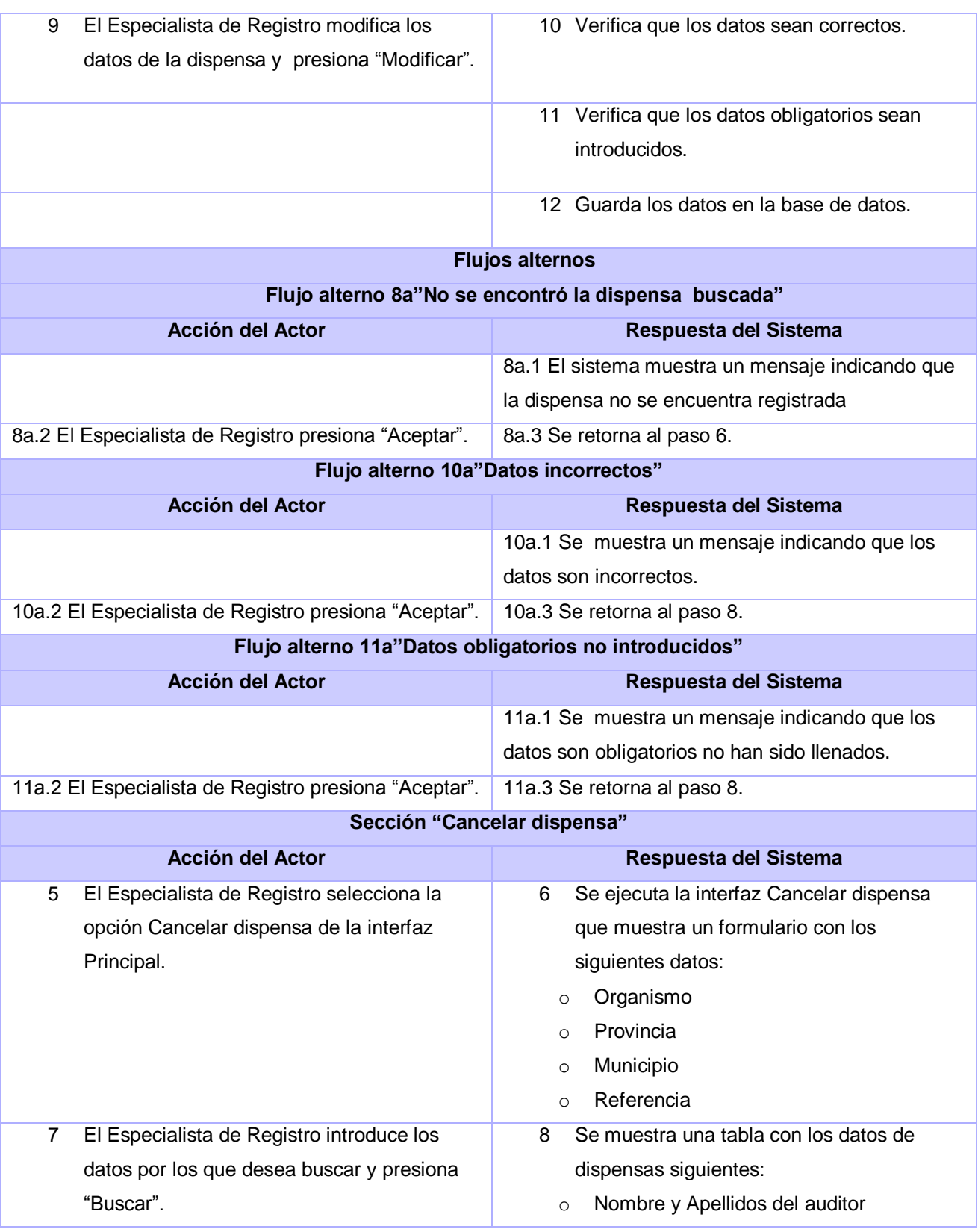

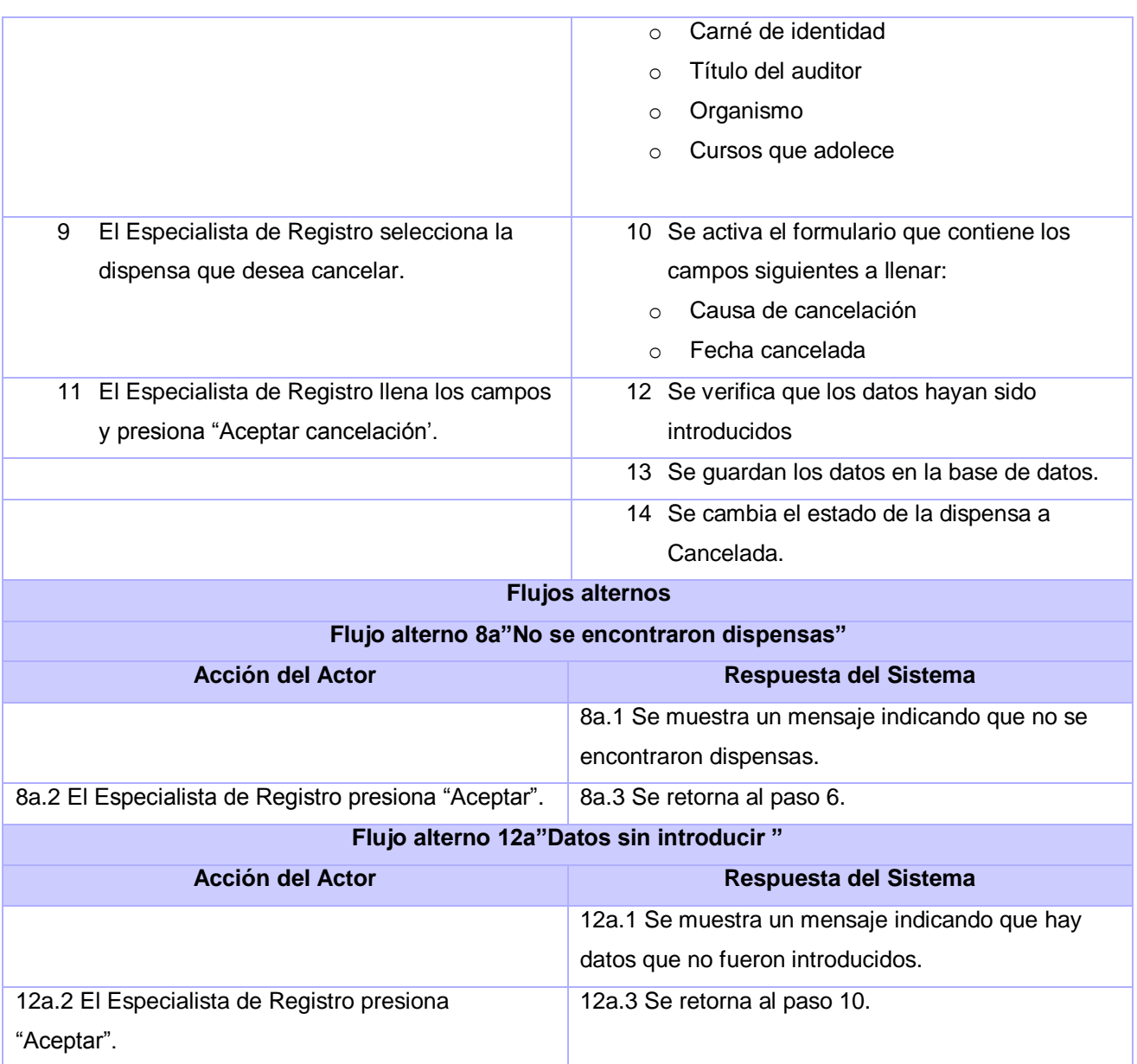

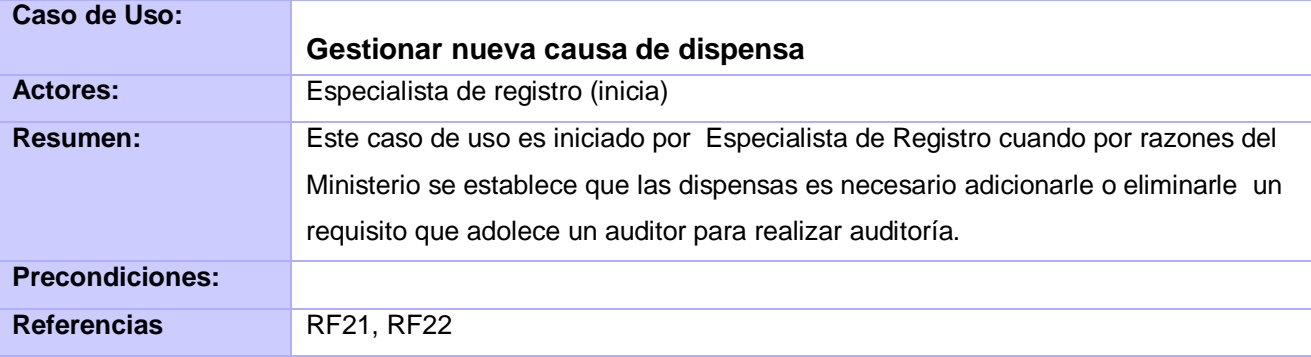

<span id="page-103-1"></span><span id="page-103-0"></span>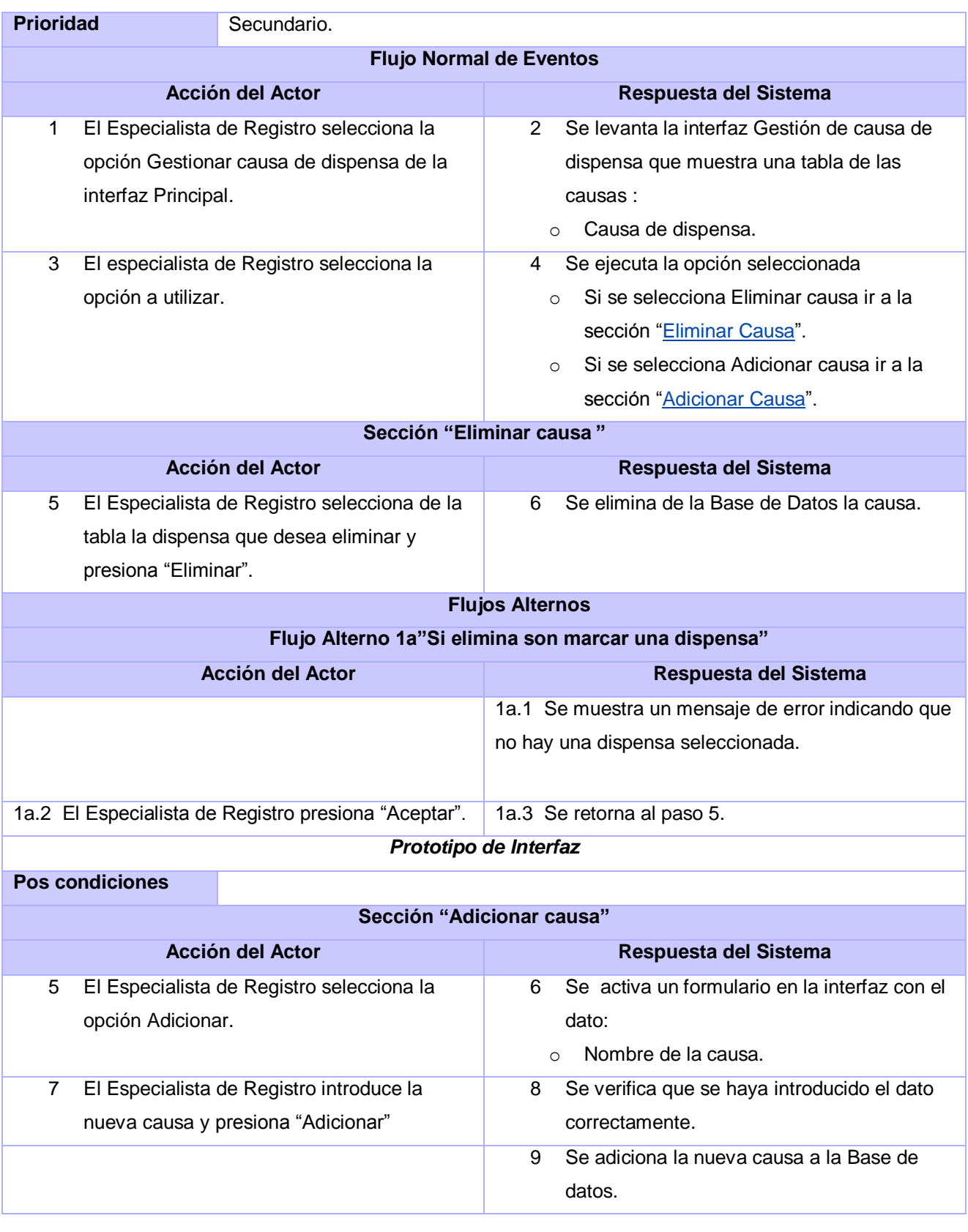

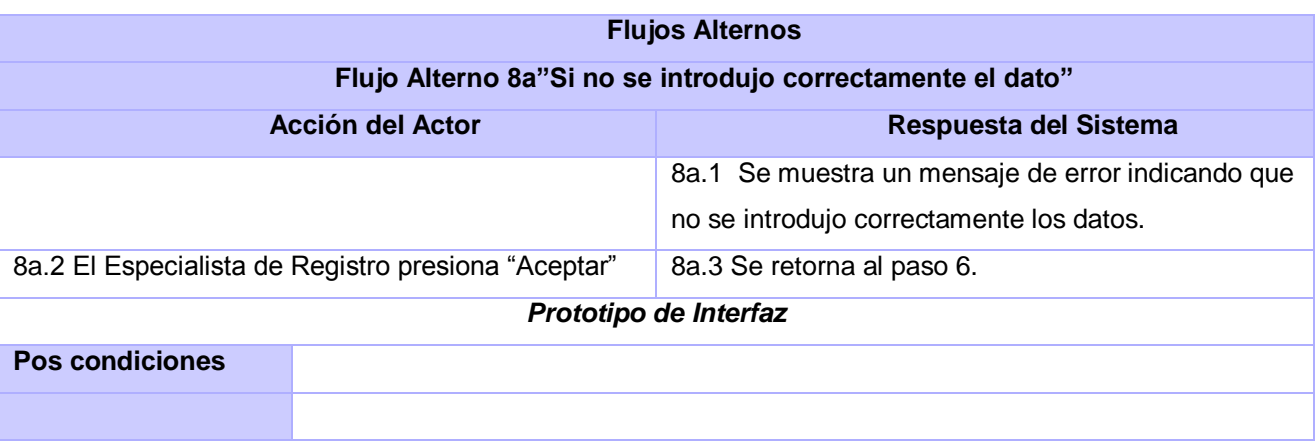

<span id="page-104-0"></span>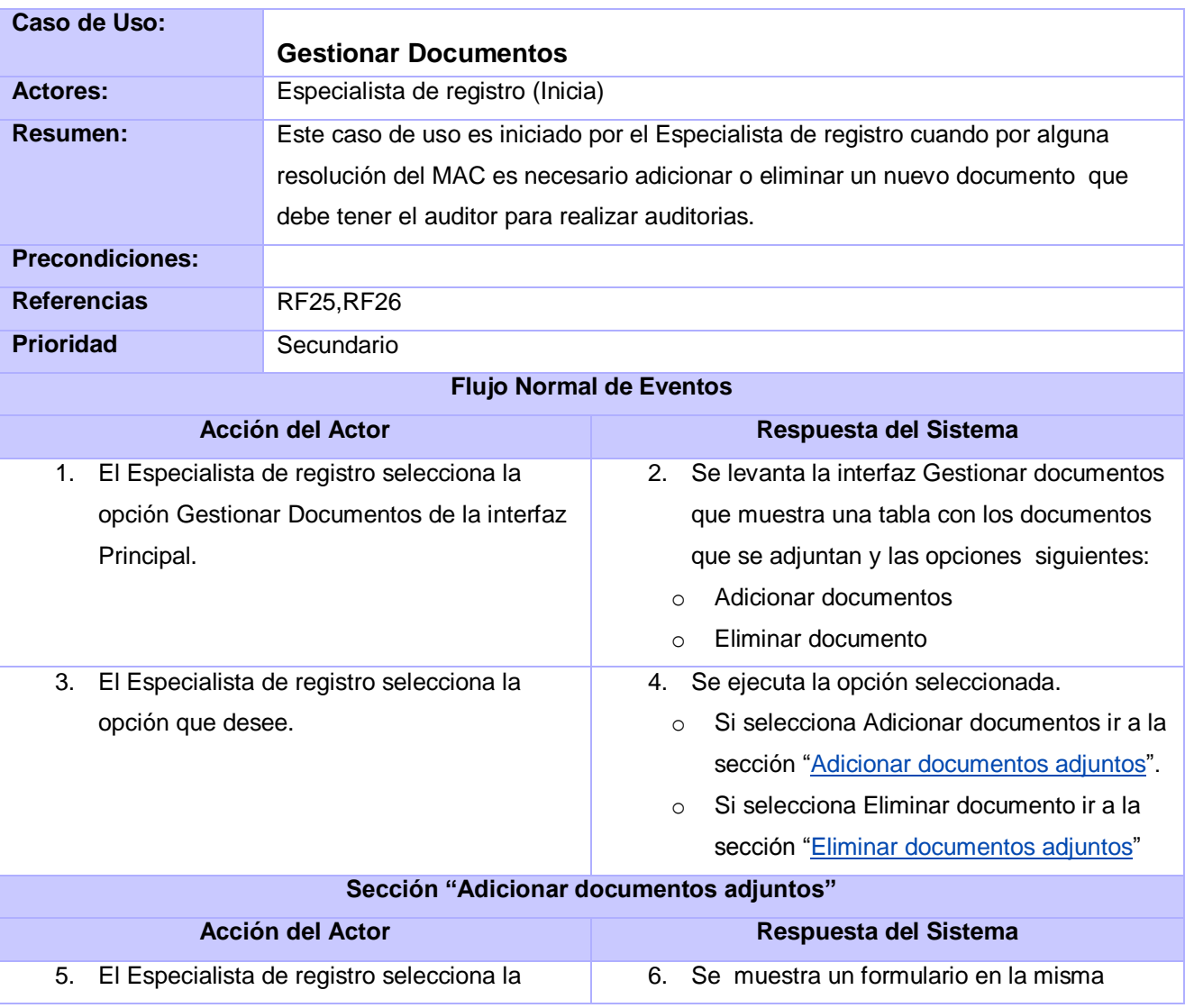

<span id="page-105-0"></span>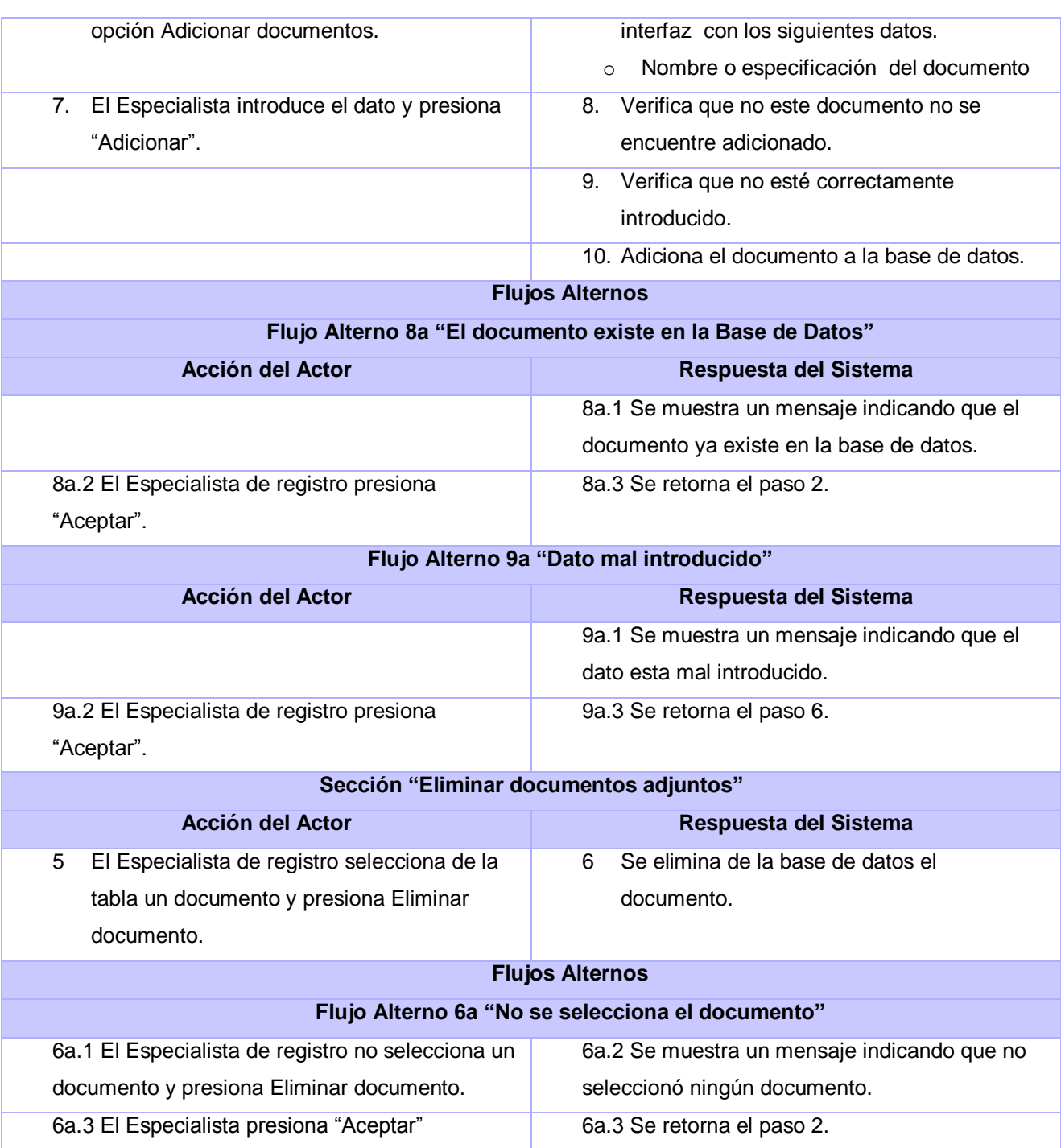

<span id="page-106-0"></span>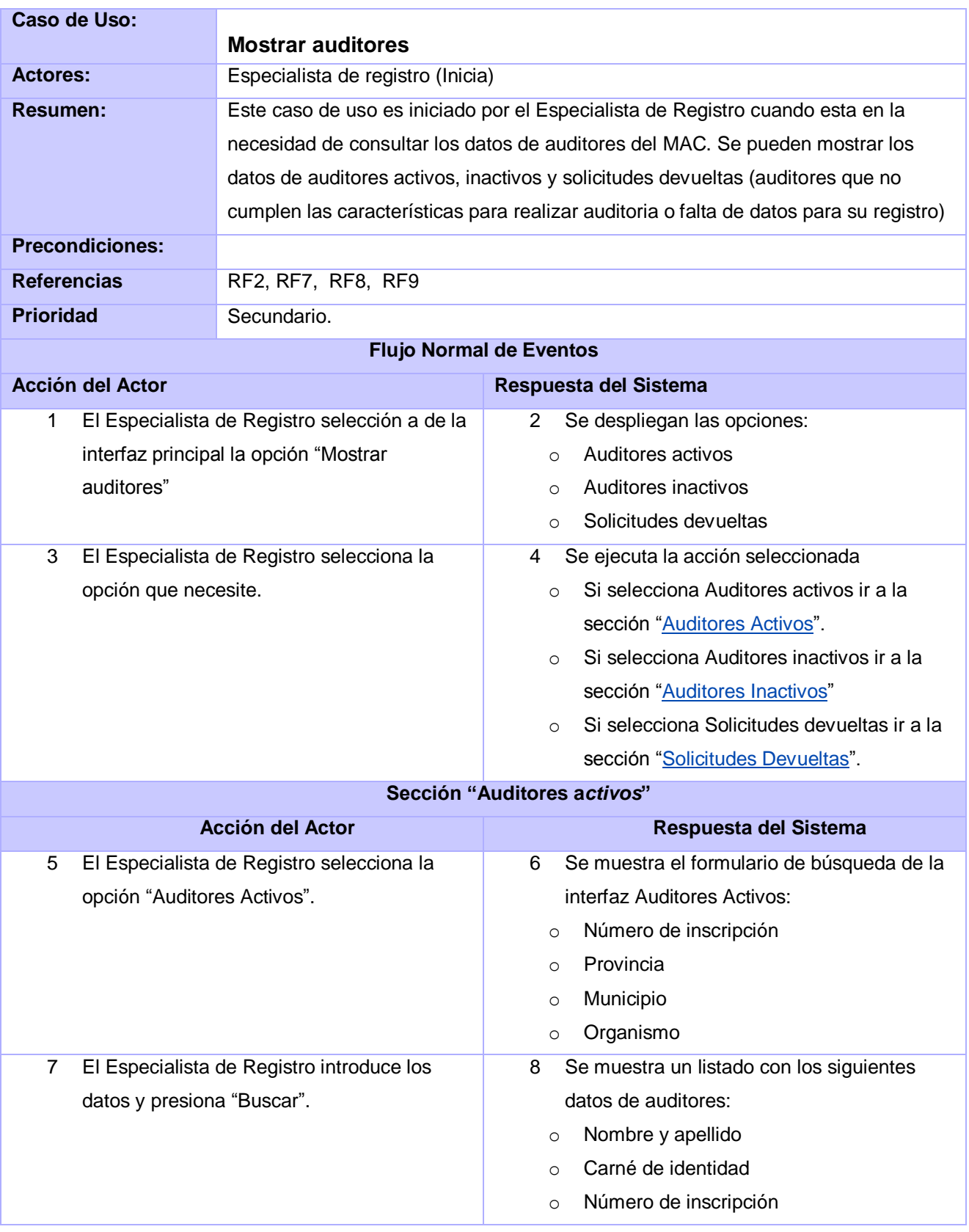

<span id="page-107-1"></span><span id="page-107-0"></span>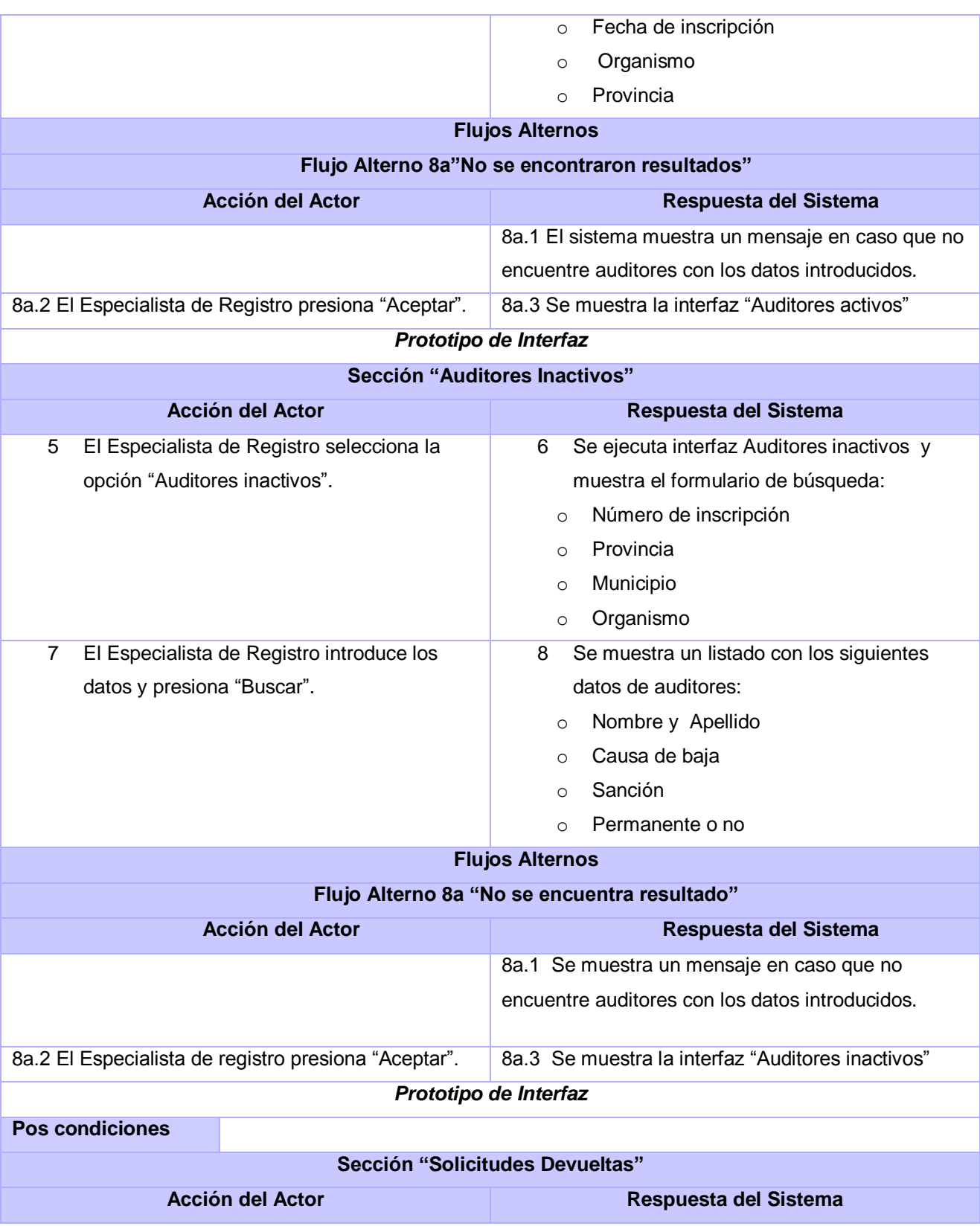
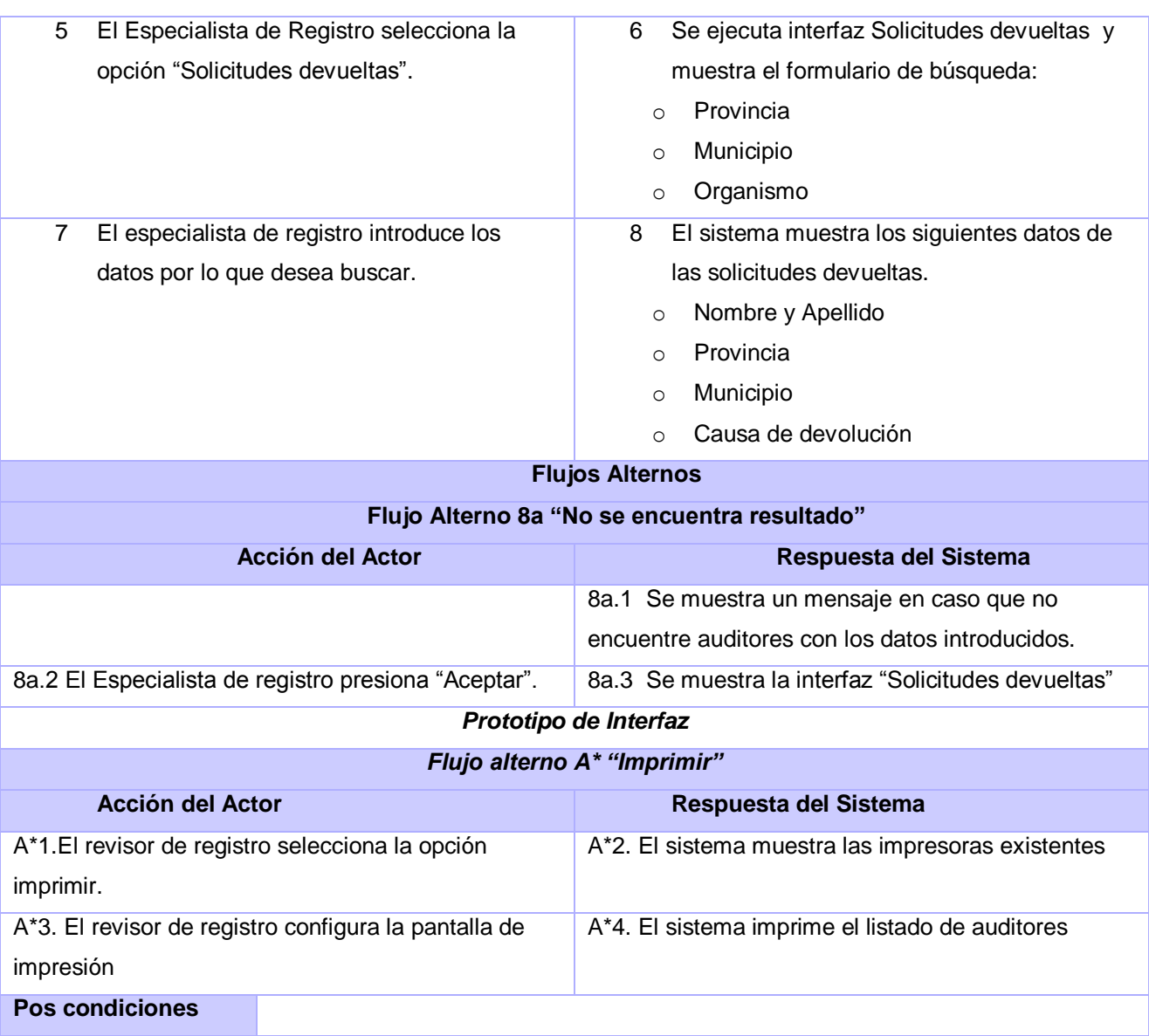

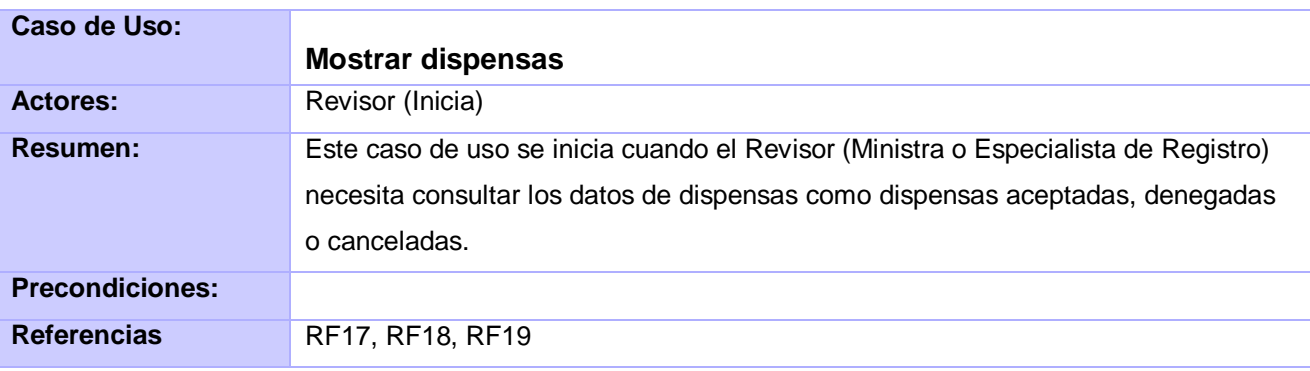

<span id="page-109-0"></span>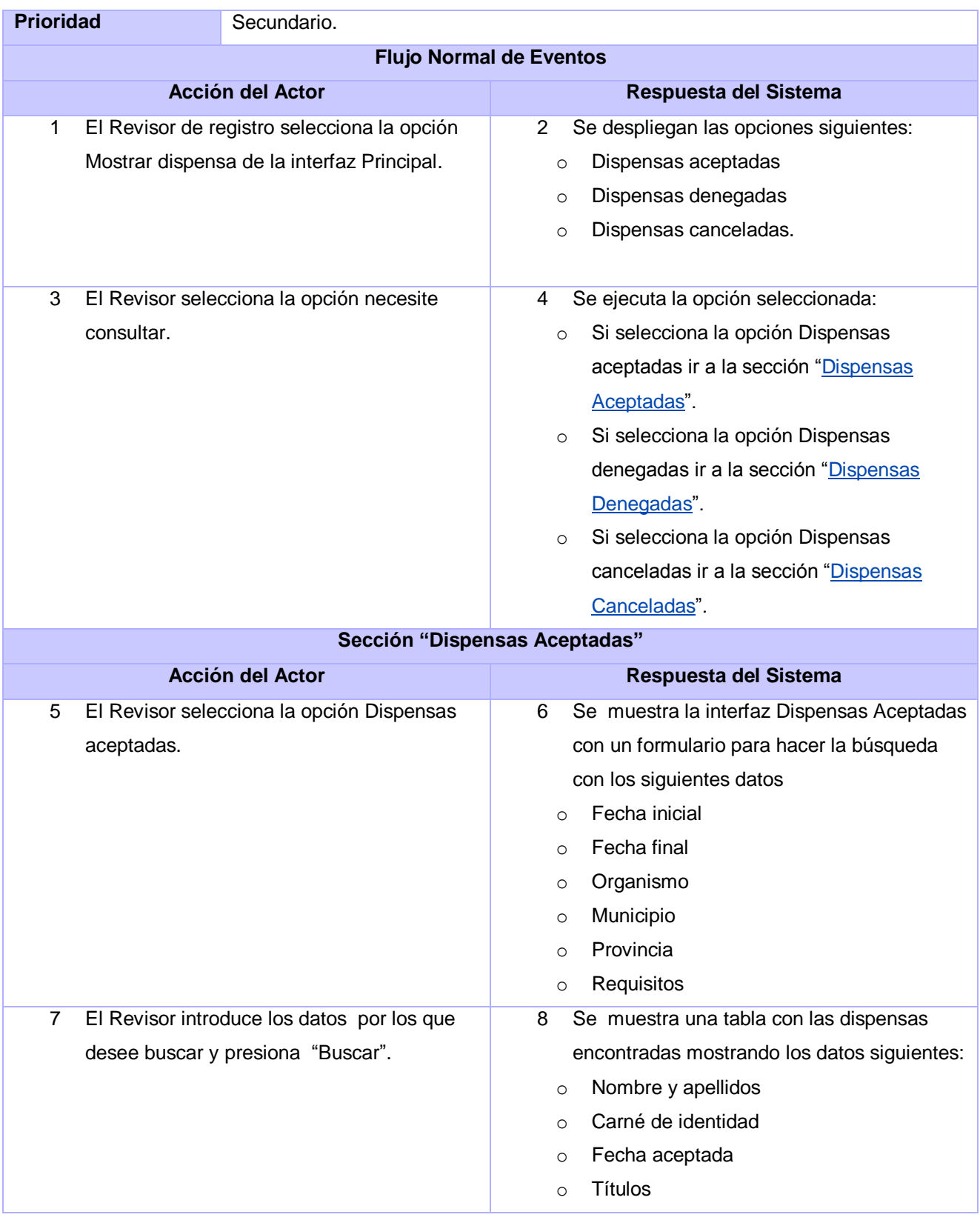

<span id="page-110-0"></span>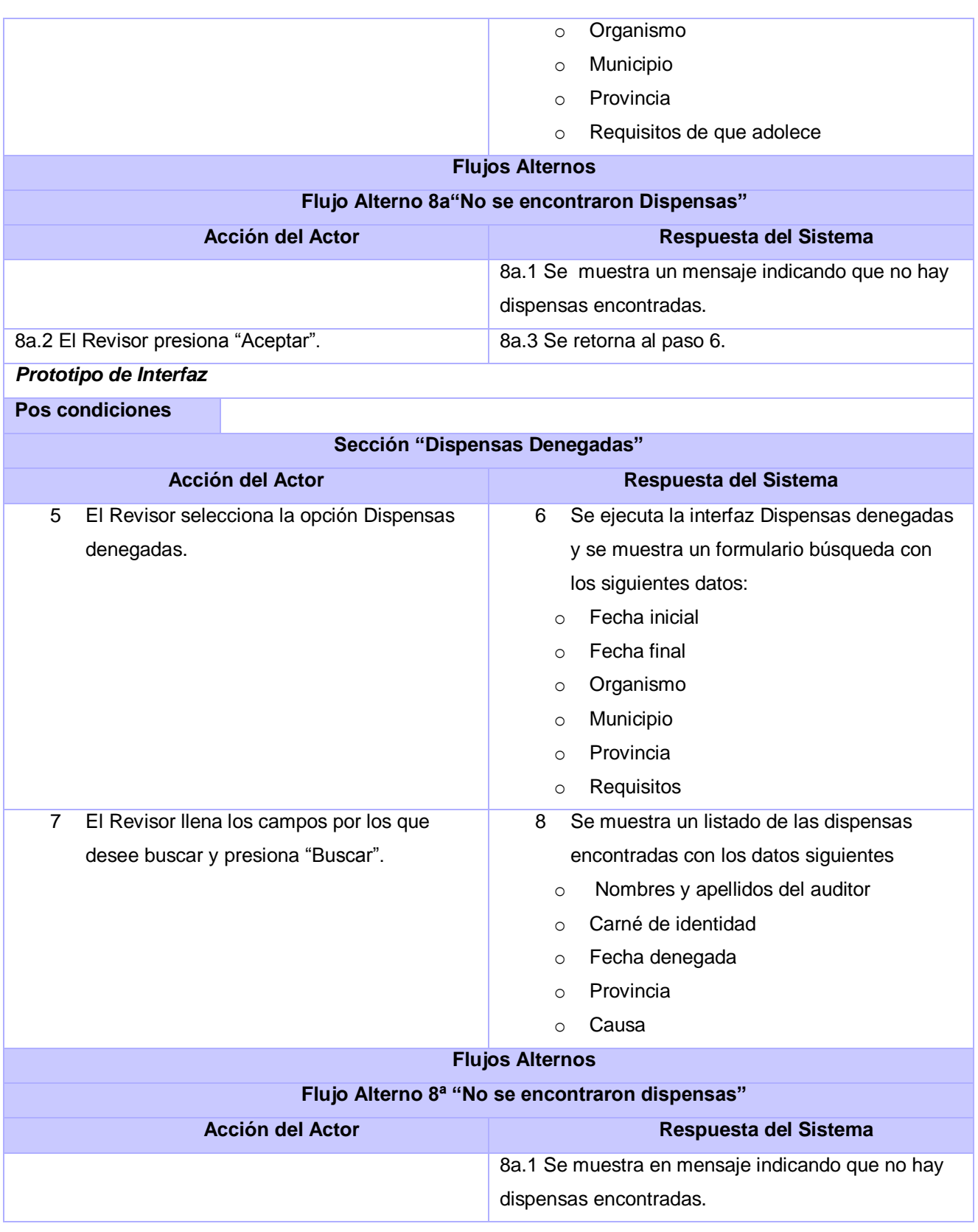

<span id="page-111-0"></span>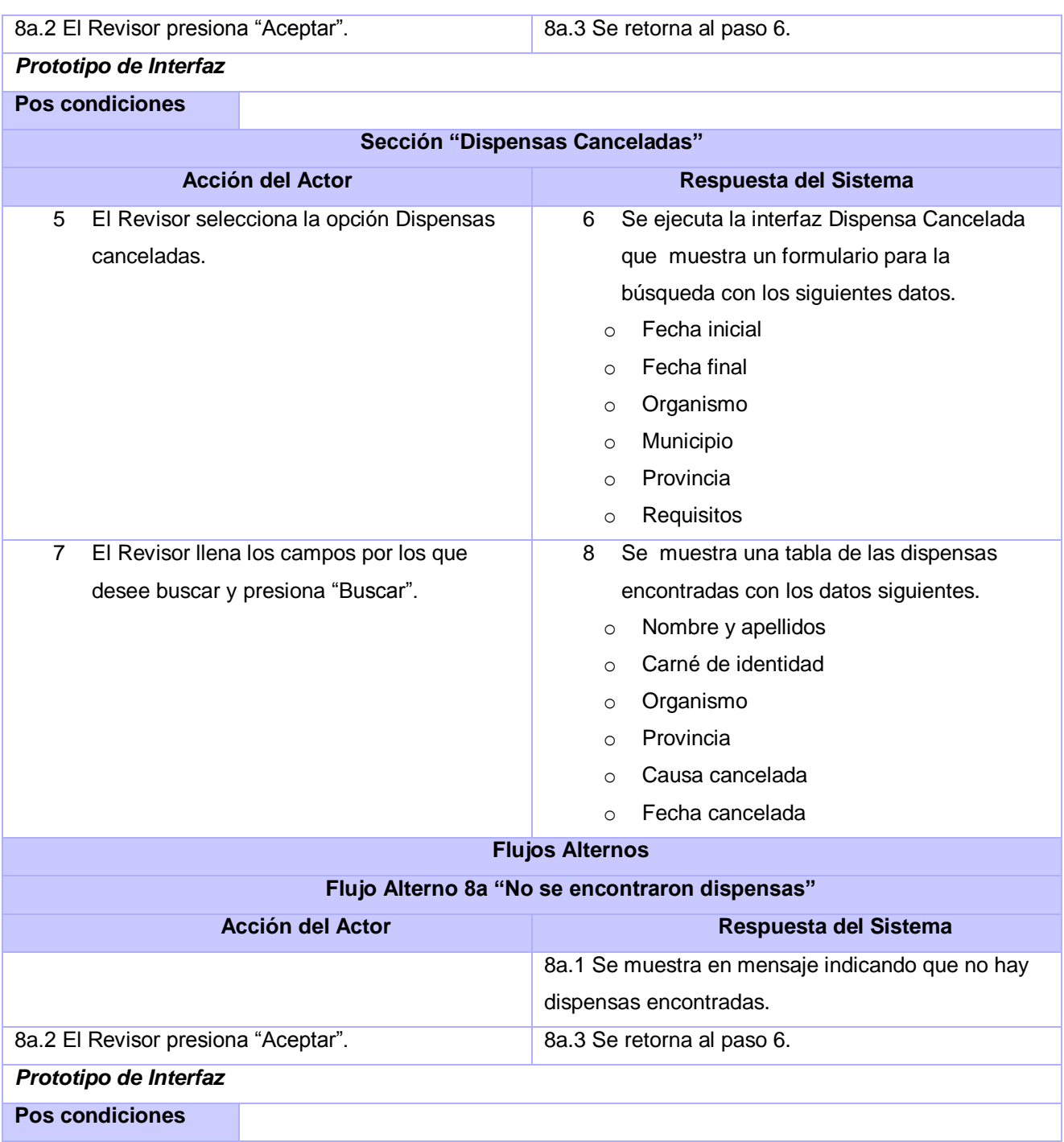

<span id="page-112-0"></span>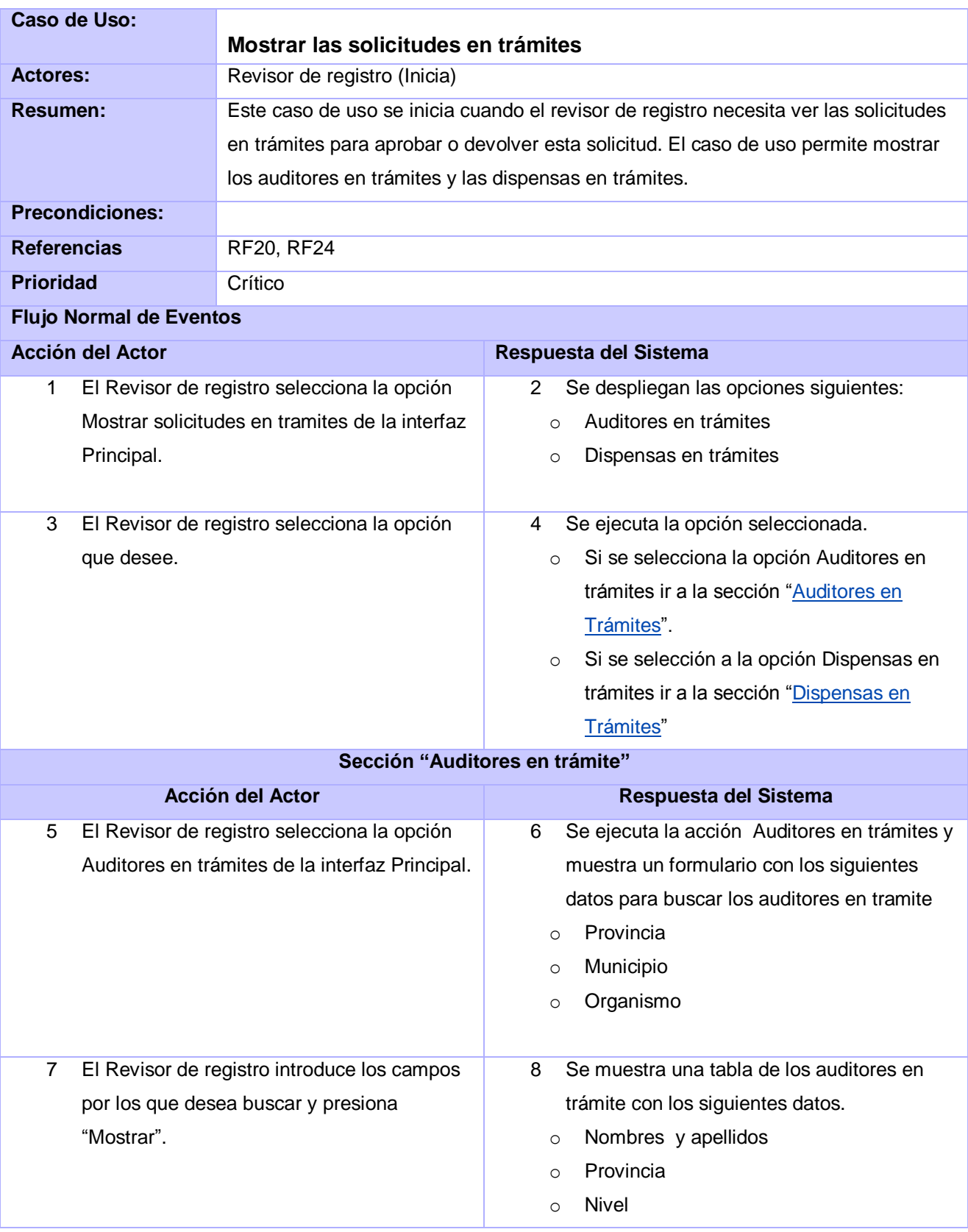

<span id="page-113-0"></span>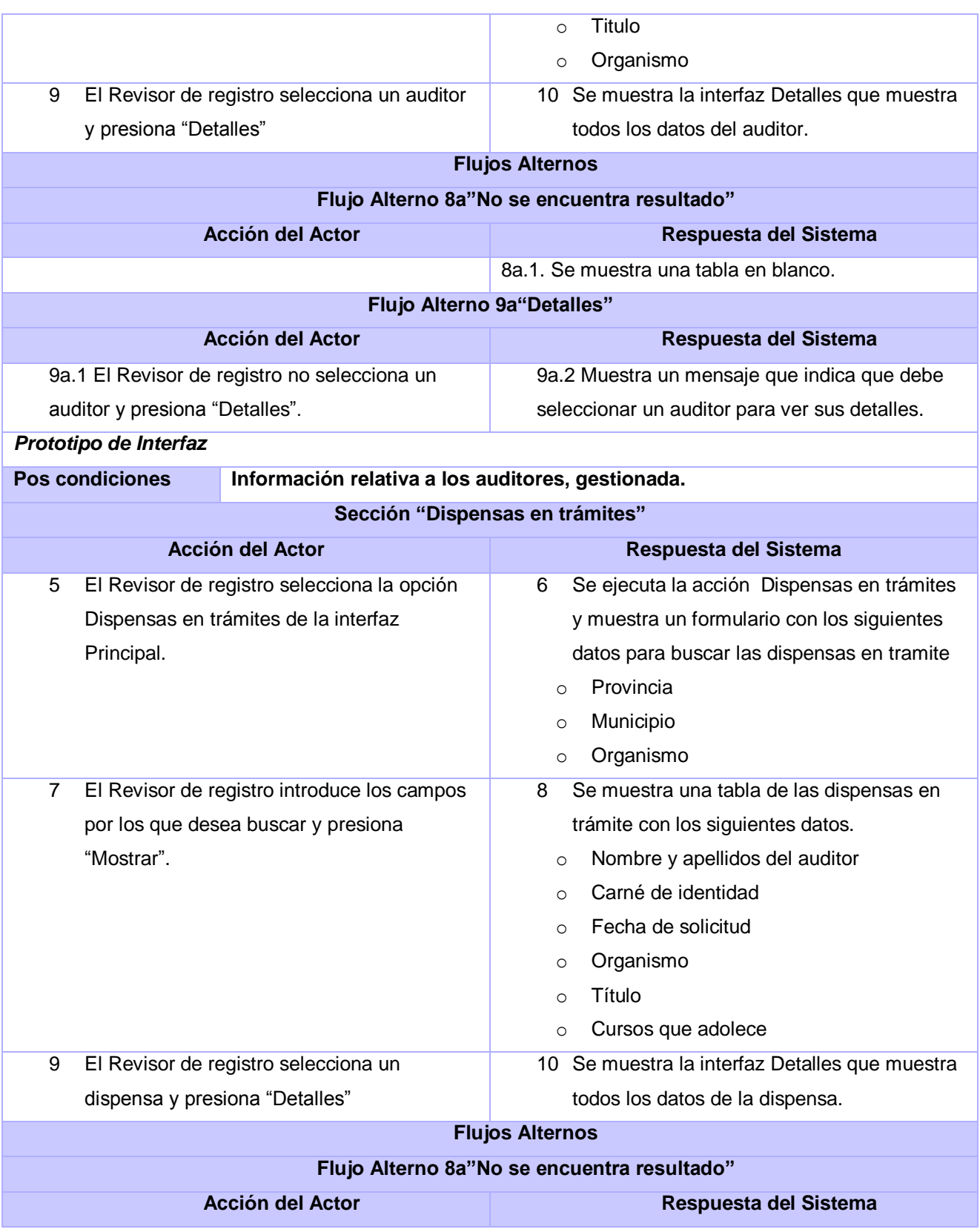

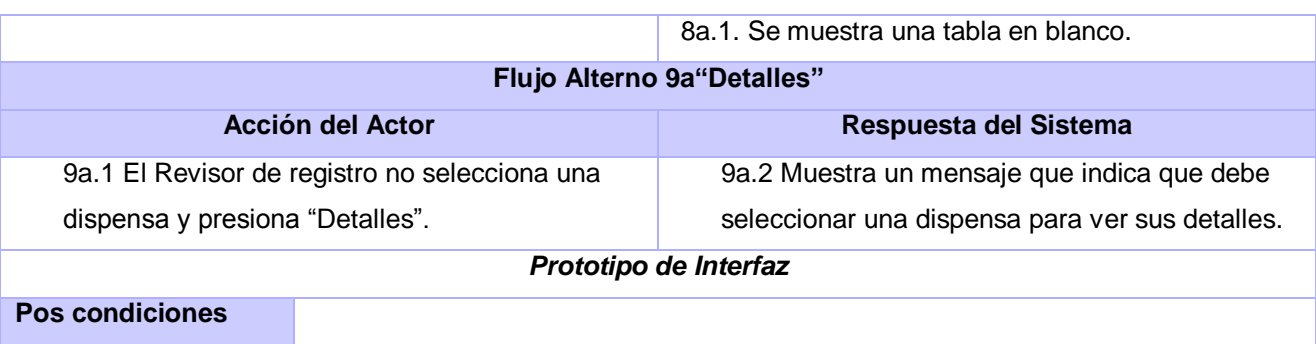

## **Anexo 2: Prototipo no funcional**

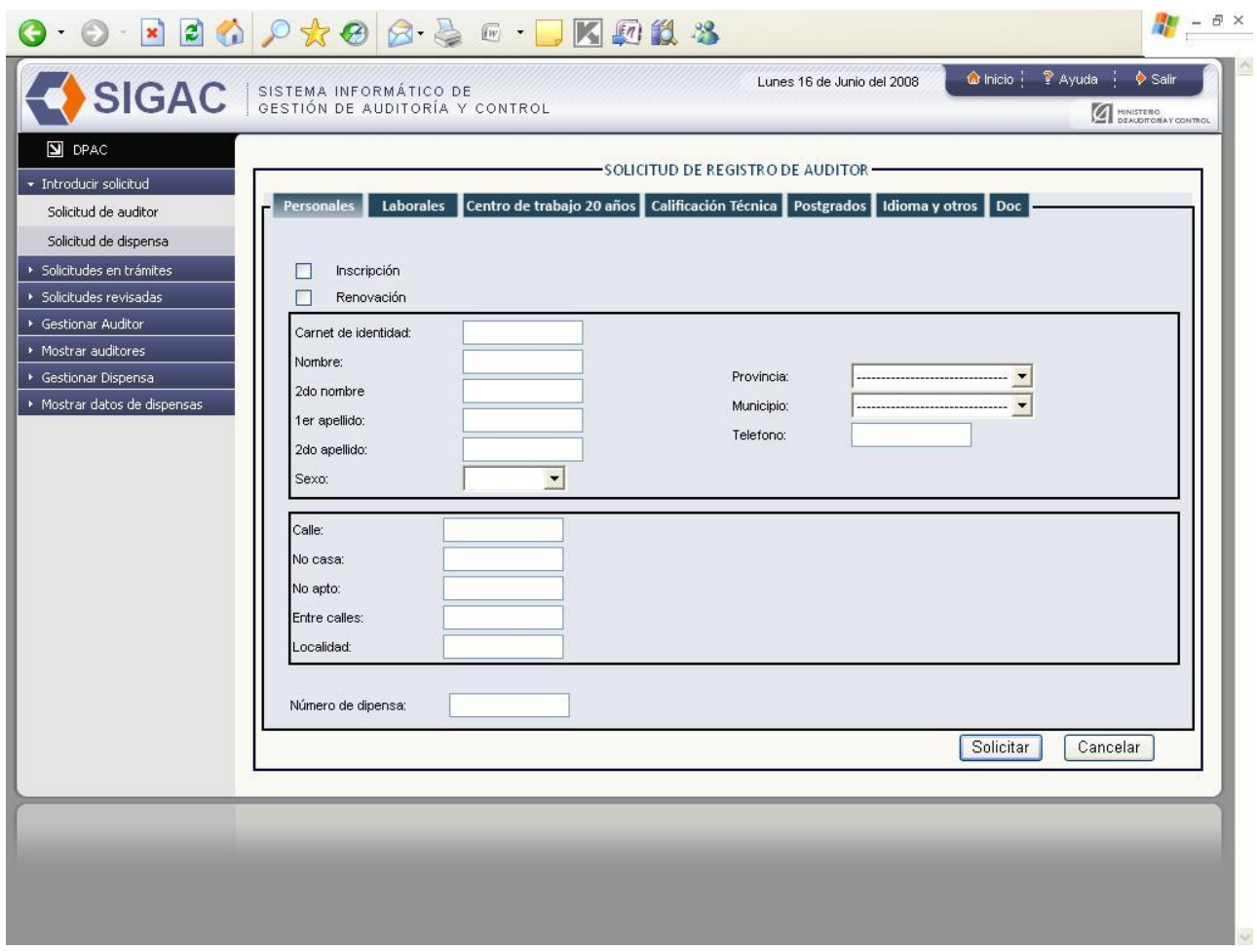

**Figura Anexo2.1: Prototipo DPAC Introducir solicitud de auditor.**

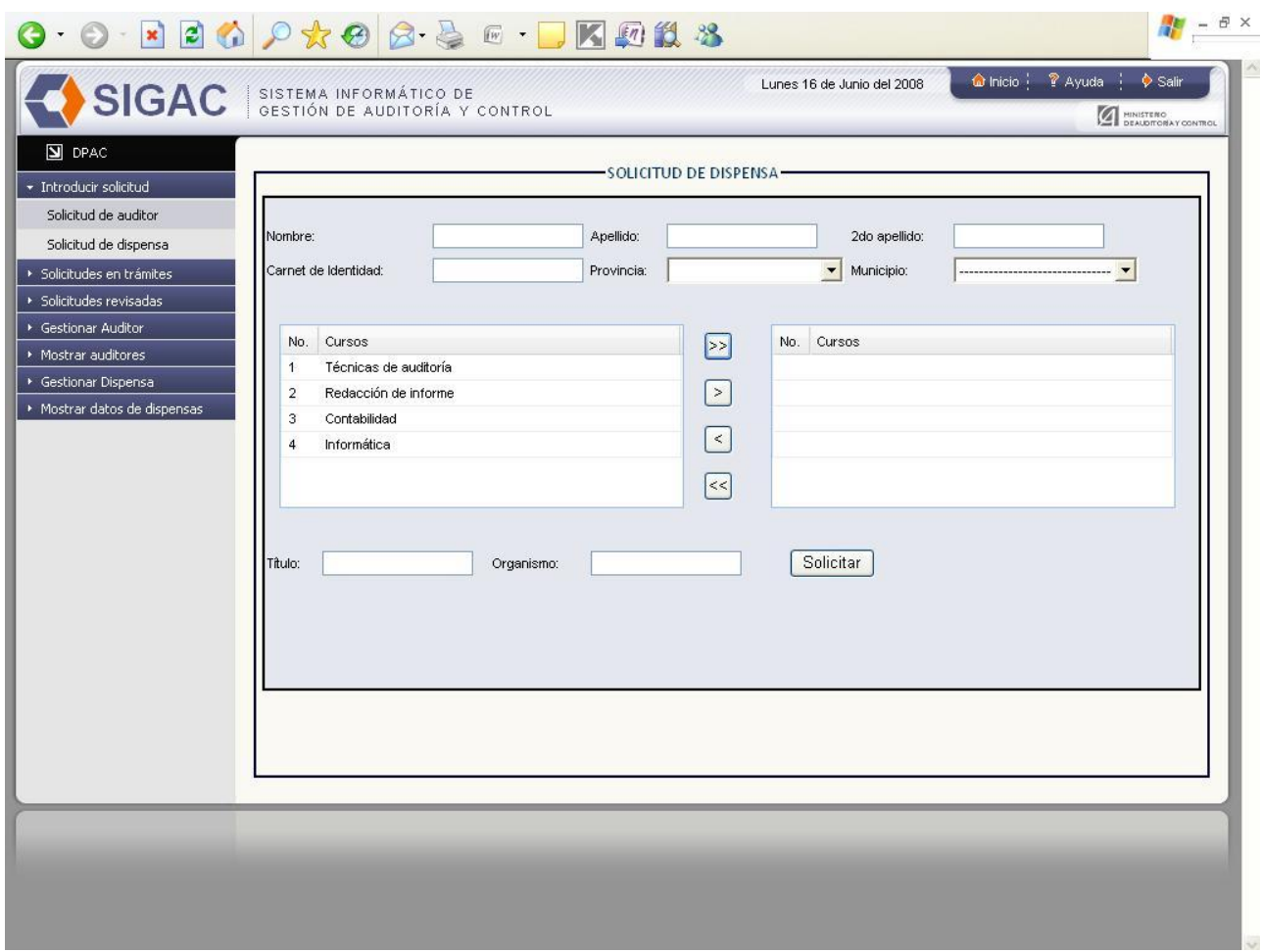

**Figura Anexo2.2: Prototipo DPAC Introducir solicitud de dispensa.**

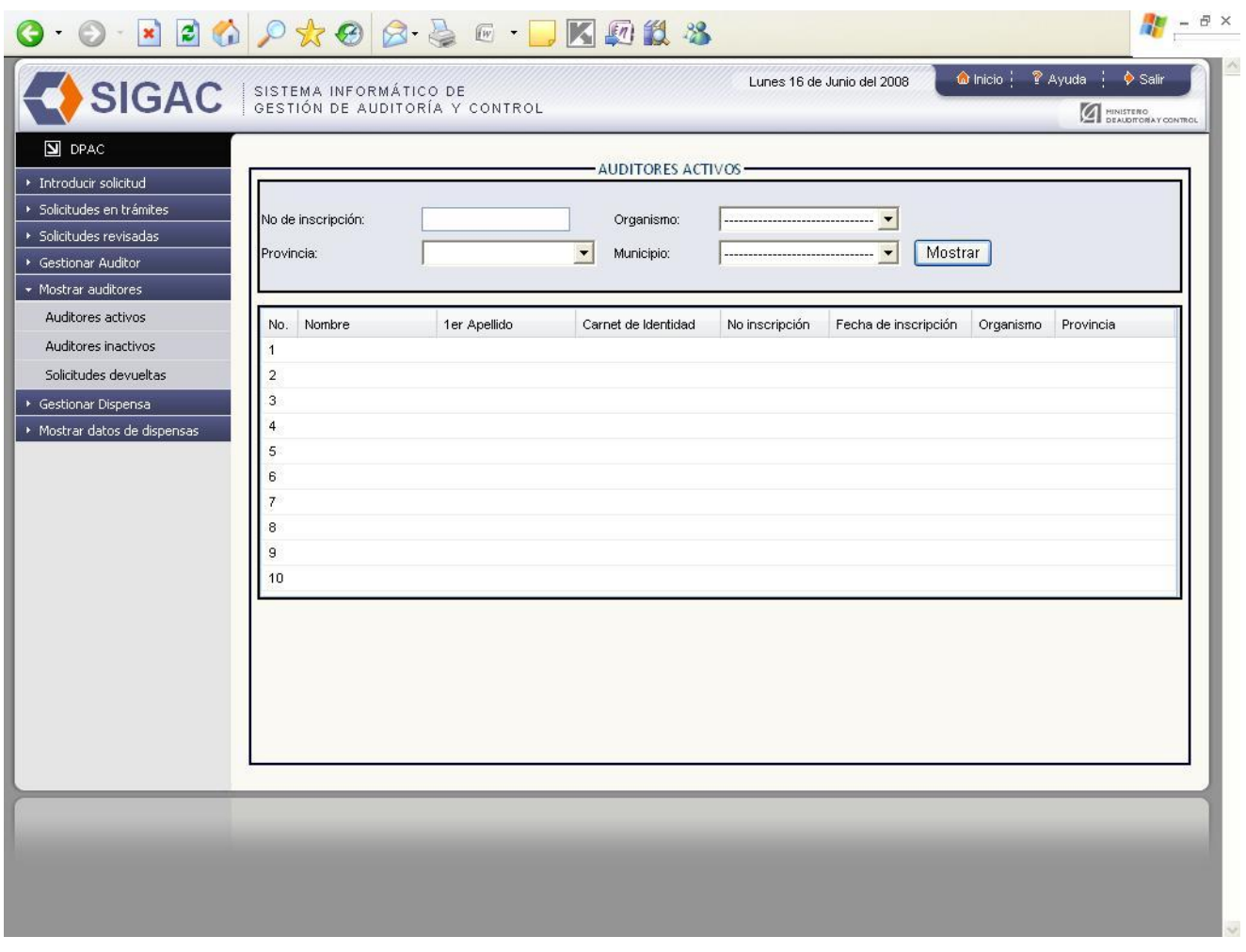

**Figura Anexo2.3: Prototipo DPAC Mostrar auditores.**

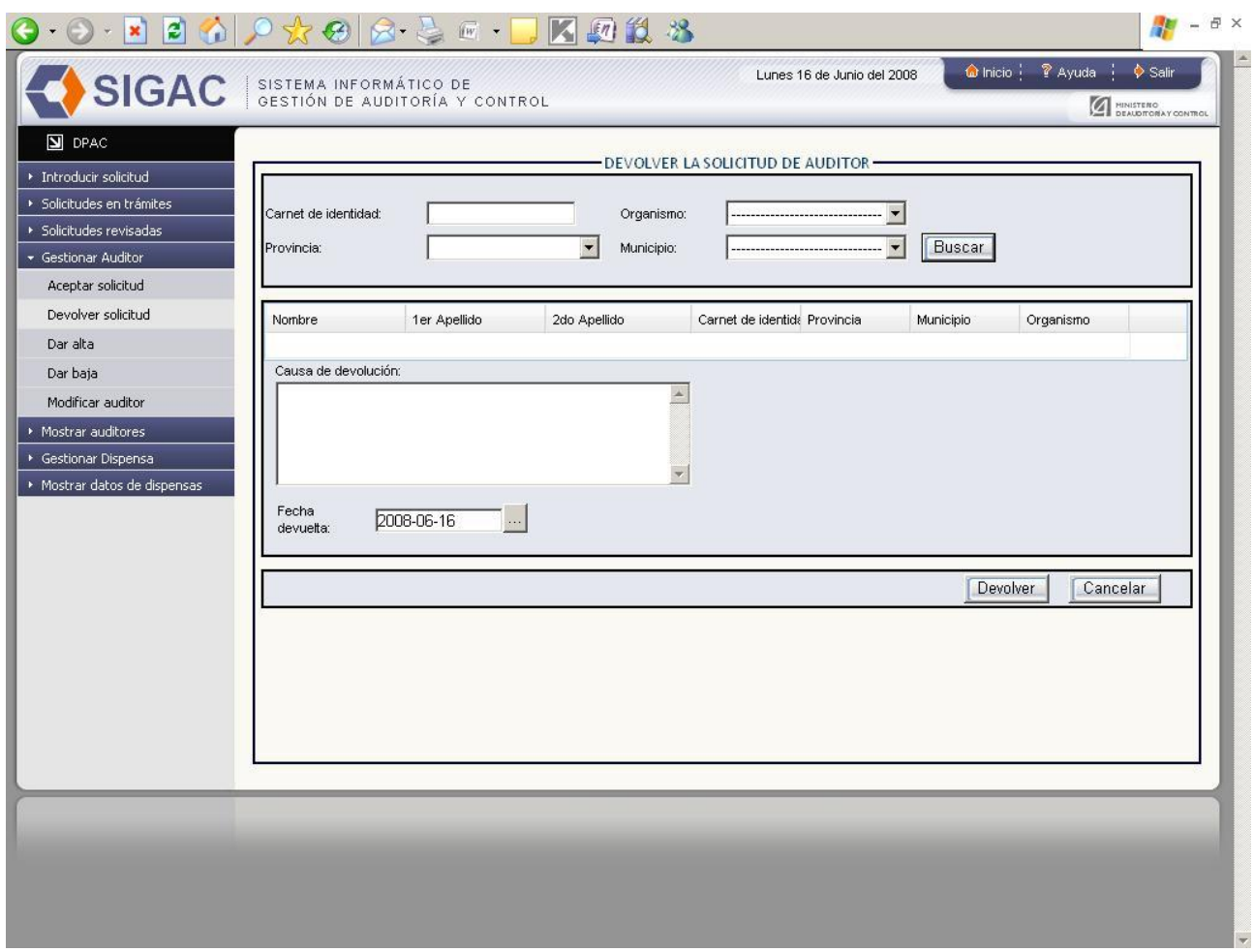

**Figura Anexo2.1: Prototipo DPAC Gestionar auditor "Denegar solicitud".**

## **Glosario de Términos**

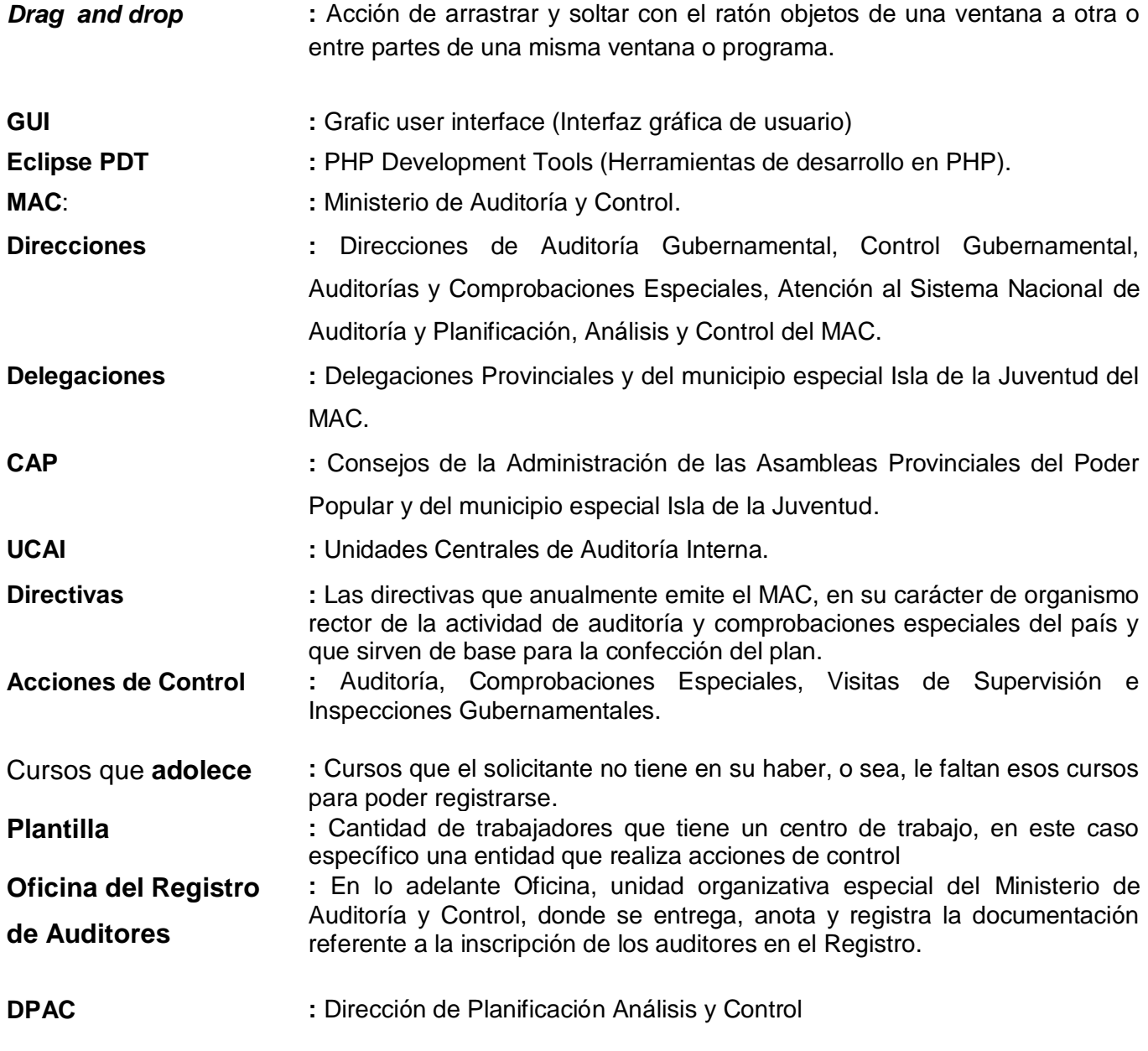

(26)